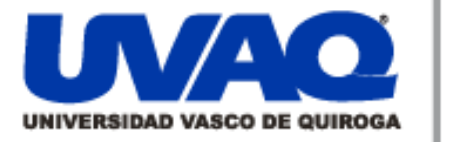

# **REPOSITORIO ACADÉMICO DIGITAL INSTITUCIONAL**

# *"INSTALACIÓN Y ADMINISTRACIÓN DE UNA RED CON PFSENSE"*

Repositorio

Institucional

**Digital** 

**Autor: Gerardo Arturo Gutiérrez Villegas**

**Tesina presentada para obtener el título de: INGENIERIA EN SISTEMAS COMPUTACIONALES**

> **Nombre del asesor: Lic. Rogelio Sánchez Pallares**

> > ļ

١

**Este documento está disponible para su consulta en el Repositorio Académico Digital Institucional de la Universidad Vasco de Quiroga, cuyo objetivo es integrar organizar, almacenar, preservar y difundir en formato digital la producción intelectual resultante de la actividad académica, científica e investigadora de los diferentes campus de la universidad, para beneficio de la comunidad universitaria.**

**Esta iniciativa está a cargo del Centro de Información y Documentación "Dr. Silvio Zavala" que lleva adelante las tareas de gestión y coordinación para la concreción de los objetivos planteados.**

**Esta Tesis se publica bajo licencia Creative Commons de tipo "Reconocimiento-NoComercial-SinObraDerivada", se permite su consulta siempre y cuando se mantenga el reconocimiento de sus autores, no se haga uso comercial de las obras derivadas.**

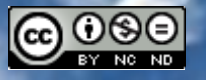

Esta obra está bajo una licencia de Creative Commons [Reconocimiento-NoComercial-SinObraDerivada](http://creativecommons.org/licenses/by-nc-nd/3.0/deed.es_ES) 3.0 Unported.

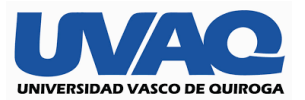

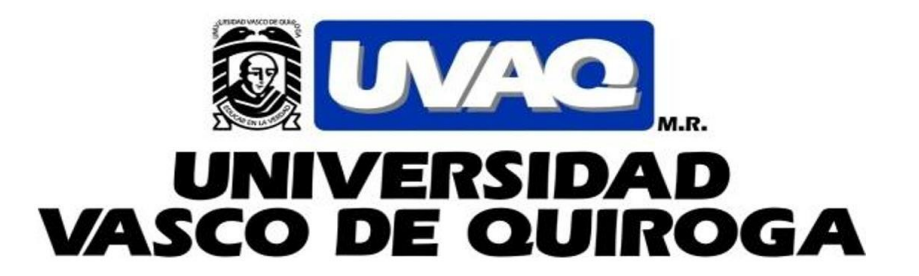

# FACULTAD DE INGENIERÍA EN SISTEMAS **COMPUTACIONALES**

Instalación y administración de una red con Pfsense

**TESINA** 

Que para obtener el título de:

INGENIERO EN SISTEMAS COMPUTACIONALES

## PRESENTA

GUTIÉRREZ VILLEGAS GERARDO ARTURO

# ASESOR

ROGELIO SÁNCHEZ PALLARES

CLAVE: 16PSU0049F ACUERDO: LIC100846

MORELIA, MICHOACAN MARZO-2021

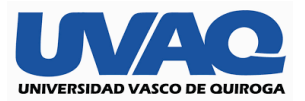

# Índice

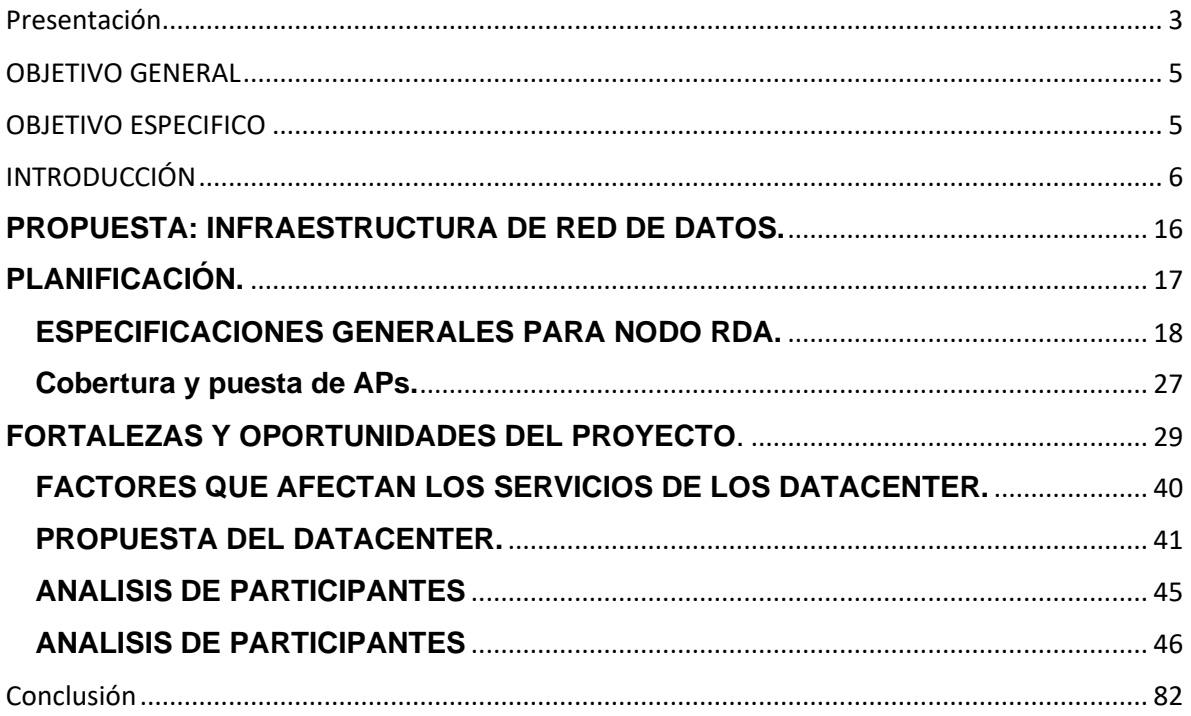

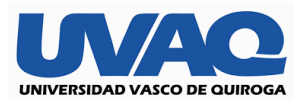

### <span id="page-3-0"></span>Presentación

#### **La conveniente y buena alternativa del uso de tecnologías externas a una red para su administración.**

Desde hace años, la sociedad ha buscado la forma de apoyarse en su día a día mediante la creación en invención de objetos para facilitar su vida a lo que conocemos como tecnología.

Desde la evolución de la tecnología, sobre todo el internet y sus miles de aplicaciones y funciones el mundo entero ha mostrado cambios y avances a gran escala en muchas ramas donde es aplicable el uso de la misma.

Nadie imaginaba que con un solo toque íbamos a tener acceso a contenidos desde otro sitio alrededor del mundo, y así mismo poder tomar alguna decisión importante y hacerla llegar de un punto a otro en cuestión de segundos.

Hoy en día la vida más del 80% del mundo gira entorno a la tecnología mucho de ello en la evolución del internet, junto con sus ramas como lo son las redes y la gran necesidad de sustituir los sistemas de comunicación de un punto a un punto b y hacerlos de manera más rápida y segura.

El día que yo tome la elección de estudiar una carrera con fines tecnológicos fue con la mentalidad que yo quería ser parte de esa revolución que estaba comenzado, y quería ser partícipe de lo más cerca que pudiese.

Los avances de las tecnologías, las nuevas teorías y el hecho de hacer las cosas con dispositivos que tenemos a nuestro alcance, han modificado la manera en cómo vemos al mundo como nos comunicamos, se ha notado la demanda de trabajo para personas que manejan la tecnología un poco o más avanzada manejadores de base de datos, agentes en tecnologías de información, implementación de redes y telecomunicaciones y sistemas de seguridad en la red por mencionar algunas.

Los grandes líderes de empresas buscan siempre más y tener lo mejor en tecnología tener la mejor seguridad, tener el control, desde cualquier lugar del mundo donde se encuentren a cualquier gerente le gustaría tener la información al momento es decir en tiempo real.

Actualmente existen muchos sistemas para mejorar la calidad de trabajo de cualquier empresa algunos costosos otros en desarrollo, por ello que debemos buscar siempre la mejor opción que se ajusté al bolsillo y sobre todo que se apegue lo más que se pueda a cada una de las necesidades de la empresa.

Gracias a las herramientas que tenemos al mano en tanto como software y hardware, nuestra vida y la de cada empresa o lugar de trabajo es más sencilla, pero debemos siempre tener en cuente que no todo es tan sencillo.

A menudo existen diferentes formas de burlar la seguridad o el esquema de trabajo de una empresa mediante los sistemas de comunicación con los que contamos, mejor conocidos como redes sociales, sistemas tan complejos y perfectos con algoritmos que nos hacen estar en contacto con una persona, en cuestión de segundos con tan solo tener red.

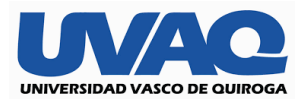

Todo esto es gracias a las grandes infraestructuras de conexiones, servidores con una gran capacidad de almacenamiento que hace 10 años ni si quiera imaginábamos todos ellos llevados de la mano con una gran seguridad casi inquebrantable.

Desde el día que terminé la carrera de ingeniería en sistemas computacionales tuve la fortuna de dedicarme siempre a ejercerla empezando como auxiliar en un taller de reparación de computadoras e implementación de pequeñas redes, de ahí yo sabía que estaba más que convencido que era lo que yo quería, estar empapado siempre de las nuevas tecnologías.

Conforme pasaron los años mi experiencia me fue abriendo las puertas a distintos lugares de trabajo con mayores responsabilidades, más retos, carga de trabajo hasta llegar al lugar donde hoy día radico que es una empresa enrolada al tema de restaurantes y bares donde ahora funjo como encargado del área de sistemas y tecnologías de la información.

Donde para entender las necesidades que una empresa de esta magnitud requieres es conocer todas las áreas de trabajo, cada área o departamento conlleva esa parte de tecnología que la hace especial y diferente a las demás.

Es necesario, conocer el enfoque y giro de cada restaurante de cada bar así mismo, saber de las alternativas que se pueden ofrecer de acuerdo cada área, pues cada área será dotada de su red y conjuntos de conexiones a internet con su respectiva seguridad.

La experiencia adquirida en cada uno de mis trabajos donde he estado me ha hecho ver que la seguridad en las redes así mismo como la regulación de una buena red y una buena administración, puede ir acompañada de un software distinto a lo establecido para garantizar el trabajo del lugar, así como el del equipo que conformara dicho lugar.

En el siguiente trabajo mostrare en esta tesina que prepare para mi titulación paso a paso los las formas para una instalación de una red administrada con el software de distribución gratuita con el no de pfsense.

En lo que es recomendable siempre un sistema de administración y eficacia de una red además de los ofrecidos por las distintas compañías que proveen del servicio, más aún si la información o búsquedas que se manejaran serán de suma importancia o confidencialidad.

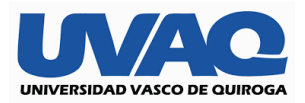

## <span id="page-5-0"></span>OBJETIVO GENERAL

Entender y aplicar cada uno de los estándares básicos para la instalación y administración de una red de internet por medio de un sistema que nos permita regular la seguridad y la entrada y contenido de información.

## <span id="page-5-1"></span>OBJETIVO ESPECIFICO

Dominar los procesos para la implementación de una red con un sistema adicional de seguridad vía firewall y su distribución de sub redes partiendo de un servidor central para la infraestructura de cada restaurante y bar comprendido en el corporativo.

- Poder contar con una red segura sin interferencia en recibir y enviar datos en cuestión de segundos.
- Tener capacidad en la red para trabajadores limitando a las diferentes funciones de cada área.
- Contar con servicio de red al cliente sin interrupción
- Tener la certeza que la información estará siempre protegida con su firewall, así como un control de búsquedas.
- Contar con una regulación de ancho de banda por medio de pfsense para una mayor administración y todos puedan tener acceso a la red sin falla.
- Contar con un monitoreo de la red estado del equipo, así como alertas de sitios prohibidos o con posible amenaza.

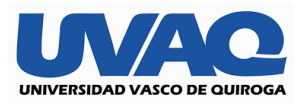

## <span id="page-6-0"></span>INTRODUCCIÓN

Actualmente 2 de los negocios que más auge están teniendo son el restaurante con buena comida complementado con un buen bar, lo que ha hecho crecer estos 2 negocios es el aumento de población en cada ciudad cada vez las generaciones buscan un buen servicio y mucho de ello tiene que ver que el lugar donde vallan cuente con wi-fi puesto que desde el inicio de las redes sociales y las maneras rápidas de comunicación se ha convertido en un necesidad el tener red ya sea mediante una red wi-fi o una red proveedora de servicios de datos móviles, gran parte de un plus como el internet gratuito y de buena calidad hace que un restaurante y bar cuenten con un mejor servicio.

Existen diferentes tipos de lugares para recreación nocturna algunos como los clásicos empiezan a perder terreno por la falta de una actualización en general en ello va la tecnología y un buen sistema de comunicación lo que da mucho espacio a pequeños lugares que cuentan con lo básico en la actualidad buena música sin interrupciones y un espacio donde además puedes estar 100% comunicado todo ello gracias al internet y una red funcional.

Las cadenas restauranteras cada vez buscan hacer de su nombre una marca con lo que se cuentan con varias con el mismo servicio cada una de ellas con su red dividida por lugar con sus limitaciones y privilegios para asegurar la información.

A conforme el gusto y aceptación se tiene contemplado ir abriendo más lugares con diferente concepto, pero conservando lo básico que hace un buen servicio todo sin perder cada una de aptitudes mencionadas.

Queremos llegar a ser más que un corporativo con una cadena de restaurantes y bares tener nuestro sello una marca donde podamos expandirnos con nuestra manera administrar nuestra red, sea de interés para otros lugares del mismo o diferente giro ya que como utilizamos software de libre distribución funciona para pequeñas y medias empresas que quieran tener su navegación segura, un internet si interrupción y sobre un control de ancho de banda y seguridad en la red para chicos y grandes.

Buscamos ser los mejores ofreciendo un servicio único de restaurante y bar mediante nuestros servicios y el plus de brindar una red sin límite para los clientes.

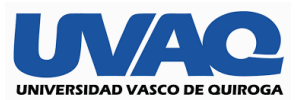

#### **DESARROLLO**

- **Empresa:** Corporativo GR
- **Misión:** Crear una experiencia en cada cliente que nos visita de tal manera que el cliente regrese por los servicios que ofrecemos a un costo accesible.
- **Visón:** Ser la mejor cadena restaurantes y bares ofreciendo un servicio de alta calidad, así como nuestra conexión a la red para mandar desde un simple texto hasta una reunión empresarial con video llamada con una conexión confiable.
- **Proyecto:** Creación de una red informática administrada por pfsense con bloqueos de direcciones, así como gestión correcta de ancho de banda.

**Tipo de Proyecto:** De servicio Empresarial.

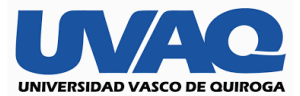

#### **Datos importantes del corporativo**

#### **Sistema de redes que maneja el corporativo**

Se trata de una empresa en los servicios de recreación y distracción nocturna enfocada a los jóvenes 18+ y adultos, donde provee la venta de alimentos, bebida y contratación de salones pequeños para conferencias.

#### **Características generales**

El corporativo cuenta con 8 sucursales 4 restaurantes y 4 bares enfocado al público en general que busca un momento de relajación o alguna junta planeada para distintas empresas,

Contamos con estacionamiento propio sin costo adicional para cada sucursal.

Cada sucursal tiene una temática diferente para diferentes gustos donde nos hace diferente la variación de servicios uno de otro lo único que es lo mismo es la manera en cómo está administrada nuestra red.

En cada sucursal tenemos espacio para 70 o más personas con distintos entretenimientos para los diferentes gustos, así como trasmisiones en vivo de deportes vía internet además de contar con servicio de video vigilancia conectado a nuestro sistema de internet monitoreado por una persona externa de seguridad.

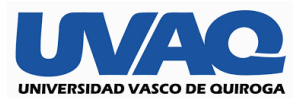

#### **ANÁLISIS DEL PROYECTO**

Sentimos la necesidad de conocer cada día más a fondo las necesidades de nuestros clientes, por ello tomamos la decisión que nuestro plus fuese áreas con internet para mensajería instantánea, así como pequeños salones para reuniones de diferentes empresas sin perder la noción de cadena restaurantera que tenemos, por ello nos vimos en la necesidad de tratar lo mejor posible de cuidar y proteger la información de cada una de nuestras redes dividiéndolas para su disto uso a cada una.

#### **Objetivos estratégicos**

**-**Tener uno de los mejores extras que se puede ofrecer en restaurant & bar como es el acceso a la red de manera gratuita.

- Ofrecer a cada uno de clientes un servicio bueno y de calidad, con el que puedan recomendar la experiencia.

-Tener una alta demanda a nuestras salas particulares para la opción de reuniones o eventos privados.

#### **Proyectos que actualmente desarrolla el corporativo**

En la parte de sistemas existen 2 proyectos uno que es alrededor de 5 o 8 meses aproximado.

-Implementación de una red de datos donde se cuente con servicio de wi-fi para trabajadores y clientes y mismas funciones del restaurante & bar.

-Implementación de la red administrada con el software de pfsense, lo cual nos permitirá tener un control total de nuestra red saber sitios que se navegan que pueden resultar maliciosos, control de un ancho de banda y total control de firewall o bloqueo de contenidos para usuarios no autorizados.

-En futuro no lejano se prevé la centralización de en un solo sitio de un site administrado con pfsense, para evitar el tener todo por separado y hacer poder tener un mejor control de cada una de las operaciones que conlleven el uso de red dentro del negocio.

-Cabe señalar que el área de sistemas tiene sus calendarios establecidos para brindar soporte y mantenimiento, a cada una de las sucursales para brindar mejor servicio y seguridad para el cliente como a los administradores.

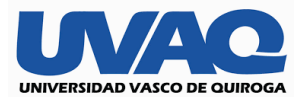

#### **Características Generales de los Equipos actuales**

En su mayoría se cuentan para los administradores equipos de distinta marca, pero en similitudes de hardware como lo son Intel core 5 de octava generación 8gb y 16 gb en memoria ram y disco duro de 1tb, hablando de equipos de escritorio, así como en laptops.

En las áreas de comandero y cajas de restaurante & bar:

Contamos con equipos de ensamble que cuentan con procesadores Intel core i3 e Intel inside cada una con 4 y 8 gb en memoria ram y 1tb el disco duro, se tomó la decisión de equipos de este tipo para adecuarlos únicamente al software con el que trabajamos que es el softrestaurante.

En estaciones de comanderia se cuenta con equipos all in one de pantalla touch para agilizar el pedido de cada uno de los clientes al restaurante y al bar.

Se cuenta con impresoras térmicas de la marca Epson en las estaciones de cocina, barra y cajas vinculadas a las computadoras donde se levanta la comanda todo en la misma red.

Finalmente utilizamos un multifuncional Epson de inyección de tinta para diversas impresiones fuera de las áreas ya mencionadas.

#### **Plataformas Operativas**

Los equipos mencionados cuentan con Windows 7 y 10 en sus versiones profesionales, todos con arquitectura de 64 bits.

#### **Servidor**

Se cuenta con equipo de la marca dell con un procesador xeon 16gb en ram y dos discos duros de 2tb cada bajo el sistema operativo de Windows server 2012 r2.

#### **Aplicaciones principales**

Contamos con procesos de entradas y salidas, relojes checadores, recetas mantenimientos, contabilidad existencias en almacén compras todo llevado de la mano con software de administración como lo es la paquetería de office.

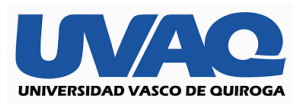

### **Roles de responsabilidad y gerenciales**

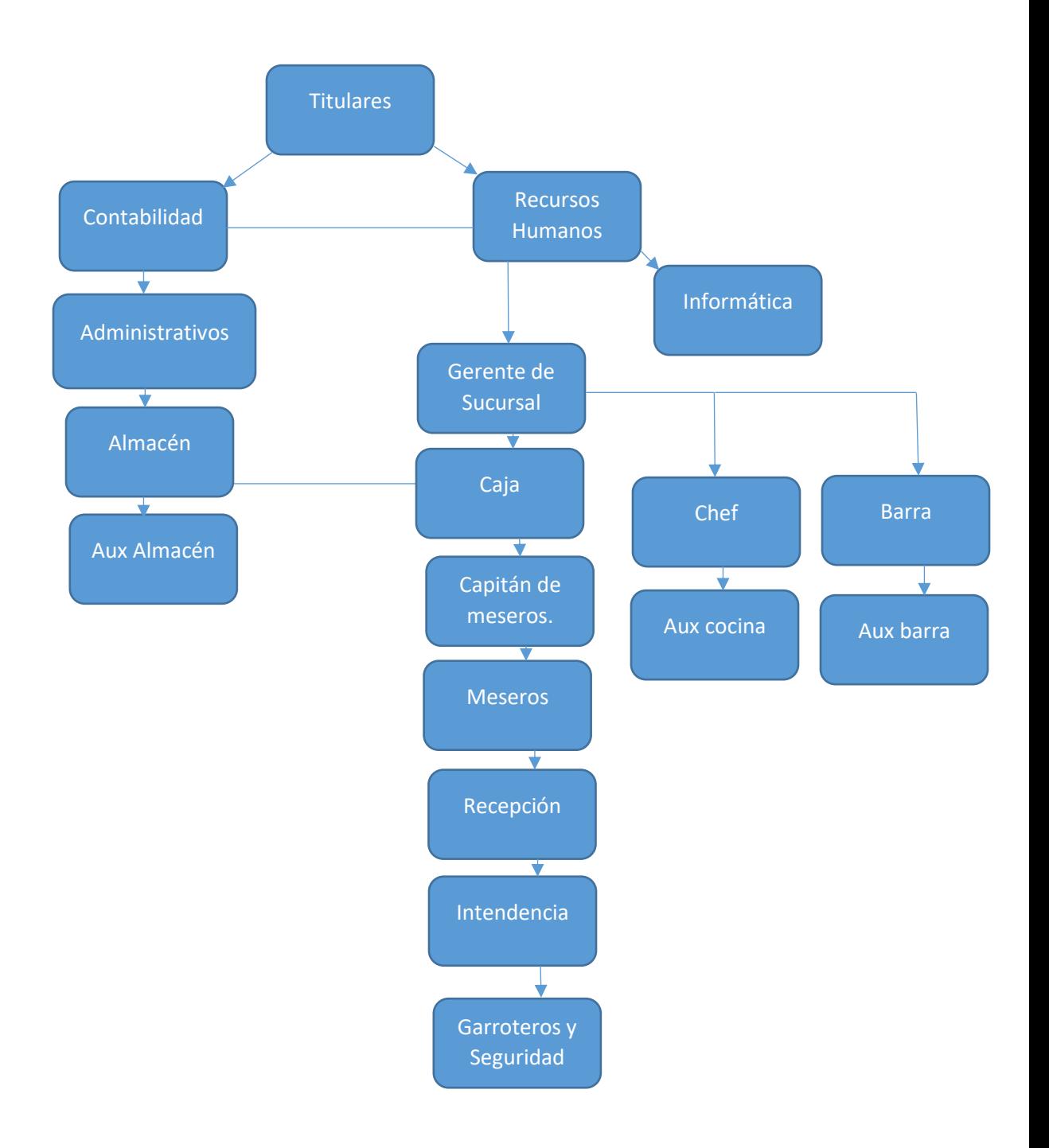

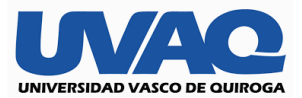

#### **El Organigrama se divide la siguiente manera**

**Titulares.** Los dueños de cada uno de los restaurantes y bares, así como de la marca son quienes mes a mes piden los resultados del trabajo realizado al área de recursos humanos y contabilidad para posibles autorizaciones de inversión.

**Recursos humanos.** Es la máxima autoridad de ante los trabajadores de cada sucursal, se encarga del reclutamiento del personal, hacer cumplir cada una de las políticas y estándares de la empresa, así como de entregar reportes a los titulares de las labores de cada trabajador para tomar medidas pertinentes.

**Contabilidad.** El área contable es la encargada de llevar la autoridad en las oficinas del corporativo se encarga de manejar el capital de la empresa para invertir de nuevo en las necesidades de cada una de las sucursales.

**Informática.** Mejor conocida como el área de tecnologías de la información, se encarga de dar soporte y mantenimiento a todo el equipo de cómputo, tanto del corporativo como de cada una de las sucursales, así como administrar la red y poder tener accesos a los equipos vía software para su manipulación remota, también se encarga en la toma de decisiones para futuras aperturas de la cadena para hacer un costo aproximado del gasto de equipo de tecnología.

**Administrativos.** El personal encargado de la administración deberá tener amplia comunicación con las demás áreas ya que por ellos pasan los temas legales como facturación y compras dentro de las necesidades de cada sucursal.

**Almacén.** El almacén general se encarga de estar controlando las entradas y salidas de cada sucursal vía un software para conexión remota de equipo a equipo, así como de regular y hacer una lista de lo faltante en la semana para su más rápida compra.

**Aux Almacén.** Las personas que laboran como auxiliares se encargan de armar los pedidos físicamente, así como capturar en el software para restaurante & bar que es el softrestaurant una ves de ahí distribuir a cada sucursal para al final del día sacar un balance con su inventario.

**Gerente de Sucursal**. Es la máxima autoridad dentro de la sucursal donde labora se encarga de la toma de decisiones, así como la resolución de problemas que puedan suscitarse, es el que debe poner el ejemplo del trabajo en equipo entre el personal.

**Caja.** Se encarga más que nada de abrir su corte y hacer su cierre del día cuadrando las ventas del día transformándolas en ganancias para la sucursal y haciendo su reporte para entregar al área contable del corporativo.

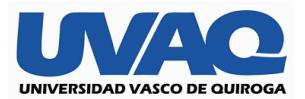

**Capitán de meseros.** Es la autoridad en cuanto a personal de levantamiento de comandas y pedidos, su principal función es tener el criterio para la resolución de problemas antes de pasarlos con el gerente, así como de acreditar un buen servicio por parte de los meseros del lugar.

**Meseros.** Su función dentro de los establecimientos es la de brindar una atención de calidad y amable hacia los clientes ya que por medio de ellos es el entendimiento entre las demás áreas del restaurante & bar al momento de levantar comandas.

**Recepción.** Se encarga del recibimiento de los clientes y asignarles un lugar dentro del lugar o poner orden si el establecimiento está muy lleno y organizar una fila de espera.

**Intendencia.** La principal función del personal de esta área es mantener cada una de las áreas limpias y presentables para el cliente, más aún nuestros lugares exclusivos para trabajo de terceros.

**Garroteros y Seguridad.** Ellos son los encargados del orden y de que el cliente se sienta tranquilo y quede satisfecho sabiendo que es un lugar seguro, y así puedan regresar con frecuencia.

**Chef.** Es una de las funciones más importantes dentro del establecimiento ya que es el en encargado de la cocina de revisar que cada uno de los platillos se sirvan con la estricta norma de calidad que manejamos, en caso de no gustarle al cliente deberá tomar el criterio para la resolución del tema.

**Aux Cocina**. Se encarga de auxiliar al chef en todas las necesidades de la cocina como preparar platillos, la producción de alimentos y tener una entrada y salida de alientos para después alimentar el sistema interno con los inventarios y stock

**Barra.** Su función es la de la preparación de bebidas tanto coctelería como bebidas simples y supervisar que cada uno de los tragos lleve la cantidad correcta de insumos para poder capturar a sistema lo vendido.

**Aux barra.** Se encarga de ayudar en todo al encargado de barra sirviendo tragos, así como distribuyendo.

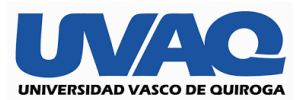

#### **Confiabilidad del área de Informática**

En el área de informática contamos con varios métodos para asegurar la confiablidad de la misma, así como la de cada una de las sucursales de las que somos responsables, mantenemos un cronograma de actividades diarias, así como bitácoras por lo general lo primero es generar un respaldo de la base de datos del software utilizado en cada una de las sucursales. Posteriormente se planean visitas para corroborar el perfecto funcionamiento del equipo de cómputo, así como el monitorio de la red finalmente se planean distintos programas para el mantenimiento de la red y de los equipos de tal manera que al día se cierre con otro respaldo de la base de datos donde nos damos cuenta de nuestros ingresos.

#### **Estructura Empresarial.**

En cada una de las sucursales, así como en el corporativo se tienen bien definidos los roles de trabajo de cada persona para así poder brindar un servicio de calidad.

**Negocios.** Es el área donde se encuentran los dueños junto con el área de contabilidad para platicar, sobre metas alcance de cada sucursal y si es viable o no la apertura de una nueva.

**Arquitectura de Datos**. Se realiza en el servidor de archivos y se establecen los procesos de respaldo y restauración, así como las carpetas compartidas y la intranet, donde los usuarios comparten información fuera del sistema, pero dentro de un ambiente seguro.

**Arquitectura Tecnológica**. Se hacen análisis de hardware necesario en cada proyecto, se crean planes de mantenimiento del hardware actual y se da rotación a los equipos. Se analizan las diferentes opciones para las nuevas adquisiciones.

#### **Arquitectura de Servicios de Información.**

Es la misma que la arquitectura de datos. Podemos Agregar que se tiene además del servidor físico, dos servidores virtuales en donde se alojan los datos en uno y las aplicaciones en otro. La idea de esta arquitectura es que, en caso de tener un daño físico en el servidor principal, se puede utilizar cualquier otro equipo momentáneamente, se instalan los servidores virtuales y se pasan los datos previamente respaldados a esos nuevos servidores virtuales. Así, para todos los equipos y usuarios la operación se restablecería rápidamente y la configuración de los equipos sería transparente, mientras se repara el daño físico o reemplazo del servidor principal. Este tipo de virtualización es muy beneficioso en el área de TIC. Usamos una herramienta llamada Hyper-V de Microsoft.

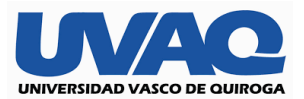

Para los equipos que están fuera del hotel usamos sesiones de escritorios remotos en el servidor. Todo se trabaja en el servidor y se respalda diario en otros medios para su rápido restablecimiento en caso de una contingencia.

#### **Manejo de recursos financieros**

Se lleva a cabo por medio de la parte de contabilidad de cada sucursal, planificando y manejando mapas con pronósticos de ganancias, así como perdidas una vez teniendo cada una de las estrategias se pasan a los dueños y auxiliados por el departamento de contabilidad del corporativo se toma la decisión para poder invertir.

#### **Gestión de la continuidad de procesos de negocios**

Los procesos mencionados anteriormente forman parte de toda la administración, así como su seguimiento con ellos conlleva la responsabilidad de generar reportes para prevenir y estar preparados para recibir clientes en cualquier momento garantizando una estancia cómoda, así como una atención ideal de los trabajadores al cliente.

Cabe mencionar que cada mes aproximadamente se hacen pruebas piloto para garantizar la conectividad de nuestros equipos a las diferentes áreas para asegurar rapidez y calidad en el servicio.

Después de las pruebas los gerentes se juntan para dar una lluvia de ideas para poder seguir mejorando en cuanto a materia tecnológica para que no exista interrupción en ninguno de los servicios que ofrecemos.

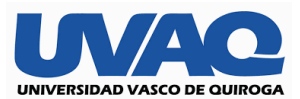

#### **PROPUESTA: INFRAESTRUCTURA DE RED DE DATOS.**

<span id="page-16-0"></span>**Gestión de Servicios de la red administrada por un software externo.** Aquí se explica cómo trabajaban hasta antes del cambio de la red de datos con la gestión de servicios de la información.

- Se contaban con varios servicios de red para poder conectar cada necesidad de la sucursal.
- No se contaba con los routers requeridos para hacer funcional una red.
- Al momento de saturar alguna red solo se desconectaba de una y comenzaba en otra
- Desde un inicio se creía que con un solo Reuter para más de 300 usuarios podría garantizar la conexión de una manera confiable para cada sucursal.

#### **Descripción de la Red de Datos**

Después de empezar a trabajar en el corporativo, y hacer recorrido por las sucursales se tomó la decisión de evaluar las necesidades más importantes de cada sucursal, llevado de la mano de los gerentes, capitanes de meseros, encargados de cocina para saber cómo podríamos mejorar el servicio en cuestión de tecnología, que tanto íbamos a avanzar poniendo metas a corto y mediano plazo, para poder presentar un proyecto razonable a los dueños de las sucursales y sobre todo a un bajo costo con muchos beneficios.

Empezar por quitar los servicios excesivos de internet con altos costos para solo tener uno mismo, pero con diferentes características es decir un internet que nos provea de una conexión en paralelo, brindando una seguridad a la conexión con routers de buena calidad que cumplan con el estándar me megabits de transferencia por segundo, así como un cableado estructurado de buena calidad.

Administrando la red con pfsense para poder repartir el ancho de banda de manera idónea a cada parte de la sucursal y no tener fugas de tiempo en por tener amplio acceso a cualquier sitio web, saber priorizar transmisiones en vivo, contar con nuestro salón vip una conexión de alta velocidad. Así como las diferentes áreas para comunicar meseros con cocina y con barra con un solo clic al momento de utilizar la plataforma de softrestaurant.

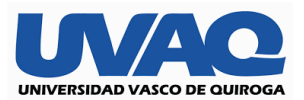

### **PLANIFICACIÓN.**

<span id="page-17-0"></span>**Características del Líder de proyecto**. Experiencia en Redes, Sistemas de administración de una red, Cableado estructurado, Sistemas informáticos, soporte a restaurantes. Trabajo bajo presión, y características de toma de decisiones y liderazgo.

#### **Actividades del Líder de Proyecto**

1.- Buscar un proveedor de internet de clase empresarial, con mínimo porcentaje de riesgo de fallas en el servicio, con capacidad de respuesta rápida ante cualquier problema, y que la tecnología sea por fibra óptica. Tener también otro servicio de internet de menor costo para redundancia y como respaldo.

2.- Evaluar entre comprar Access Point y demás infraestructura para instalar y administrar un servicio de hotspot, o buscar un proveedor que ya ofrezca este servicio y que cuente con buena seguridad, e infraestructura de red. Cualquiera de las dos opciones que sea capaz de procesar varias sesiones de inicio para navegar, con un nivel de seguridad de al menos 3 capas y con la flexibilidad de administración para las diferentes necesidades que se vayan suscitando.

3.- Cablear en base a Planos y necesidades las áreas donde se dará la cobertura y servicio de la red para administración.

4.- Administrar y revisar la cobertura de la red de acuerdo a las necesidades.

5.- Dividir la red en diferentes SSID, de acuerdo a las necesidades del hotel para los Restaurantes, Clientes y Administrativos.

6.- Selección del equipo de trabajo.

#### **1.- Proveedor de internet.**

Se seleccionó entre Total Play y Telmex que son los dos únicos proveedores que llegan a esa zona.

La necesidad de elegir un servicio de red empresarial en lugar de un servicio de red comercial con banda ancha es porque la banda ancha no garantiza al 100% que la subida y bajada sea simétrica. Además, no ofrece direcciones IP fijas. Estos dos requisitos son necesarios para establecer las interfaces con los diferentes sistemas que se conectarán con nuestro servidor.

**Características de Total play**. Ofrece un servicio dedicado empresarial paralelo de 100 Mb simétricos (subida y bajada). Y dos direcciones IP fijas o Privadas. Los tiempos de respuesta de 1 a 2 días para soporte y fallas. Garantizan su servicio de fibra óptica. Costo del servicio. \$ 5800 mensuales.

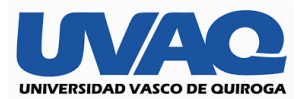

**Características de Telmex**. Ofrece un servicio dedicado empresarial de 50 Mb simétricos y 10 direcciones IP fijas o Privadas. Los tiempos de respuesta de 4 a 24 HRS. para soporte y fallas. Cuenta con infraestructura robusta y con Redundancia en cada nodo de su red de fibra óptica. Costo del servicio. \$14500mensuales

#### **PROVEEDOR ELEGIDO TOTAL PLAY.**

#### **Requerimientos de Total play, para instalar el servicio en el restaurante & bar.**

- Un Site con aire acondicionado en un espacio mínimo de 2 x 2 metro y 3 metros de alto. Con tierra física independiente y corriente bifásica de 220Va.

- Se firma Pagaré de una inversión inicial de 139200 mil pesos y contrato mínimo a 2 años.

- Con 5 meses de regalo diferidos durante los 2 años de contrato

#### <span id="page-18-0"></span>**ESPECIFICACIONES GENERALES PARA NODO RDA.**

*a) Se requiere un área en el inmueble del cliente con dimensiones mínimas de 6 m², el cual debe localizarse en un área segura y de fácil acceso durante las 24 horas de los 365 días del año, no debe tener tuberías hidro-sanitarias ni presencia de humedad. La entrega y aceptación de este espacio se oficializará mediante la visita técnica por personal de.*

*b) Se recomienda que el equipo de Red Digital de total play, se instale lo más cercano posible al equipo a conectar del cliente.*

*c) En los casos donde el Local se encuentre en una zona independiente, el piso donde se instalará el equipo debe ser firme de concreto f 'c=150 kg/cm², sin ondulaciones, 20 mm máximo de desnivel, cubierto con loseta vinílica antiestática, bota aguas en puerta y chaflán Cuando el cliente tenga algún tipo de piso como Interceramic, Mármol, etc., no se deberá retirar ni cambiar.*

*d) No se recomienda el piso falso, en caso de que éste exista, la instalación se adaptaría.*

*e) De preferencia no deben existir plafones para facilitar la instalación. En caso que se tenga, el equipo se adaptará.*

*f) Se requiere al menos un muro de tabique recocido o de concreto, para realizar el anclaje del equipo (Ver Figura 5.1.1).*

*g) En caso de no cumplir lo anterior, el equipo se deberá anclar a piso y techo.*

*h) La altura del local será de 2.30 m a partir del NPT, hasta nivel bajo losa, en caso de existir piso falso será a partir del mismo.*

*i)* Cuando se requiera colocar contenedor, por las características del cliente, total *play indicará cuando se dé este caso. Así mismo el cliente realizará todo el Acondicionamiento de acuerdo a la figura 5.1.3.*

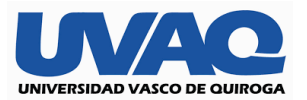

*j) Cuando el Local no cuente con aire acondicionado, el cliente deberá asegurar que el equipo cuente con la suficiente ventilación para evitar calentamiento en los equipos y ocasionar posibles fallas a los mismos.*

*k) Todos los locales que se encuentren en zonas geográficas con temperaturas extremas, deberán contar con aire acondicionado para mantener una temperatura entre 18º y 22º C máximo, con la humedad especificada por el proveedor del equipo.*

#### **5.2. REQUERIMIENTOS ELECTRICOS PARA SALAS RDA.**

*1. La alimentación eléctrica debe ser de 220 VCA entre fases, 127 VCA entre fase y neutro y un hilo para la tierra de protección (cable aislado color verde), ± 5% de regulación (Ver Figura 5.2.1).*

*2. La instalación eléctrica debe ser totalmente independiente y a carga esencial si el Cliente cuenta con una planta de emergencia.*

*3. Dentro de la sala se colocará un tablero de C.A. tipo sobreponer a una altura de 1.50 m, aterrizando el gabinete a la BTLC (Ver Figura 5.1.1).*

*4. Dentro del tablero se colocarán dos interruptores termomagnéticos de 1 x 15 amp, en caso de que la instalación sea para Radio se colocará una pastilla de 1 x 15 amp y una de 2 x 15 amp.*

*5. Se colocará 1 contacto doble polarizado a 90 cm de altura a partir del NPT.*

*6. El cable para la alimentación general del tablero será de acuerdo a la siguiente tabla:*

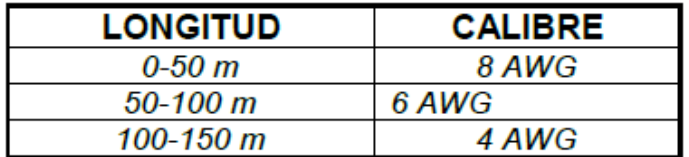

*Para alimentación de lámparas y contactos debe emplearse conductor aislado calibre No. 12 AWG.*

*7. Los códigos de colores para los cableados de corriente alterna serán de la siguiente forma:*

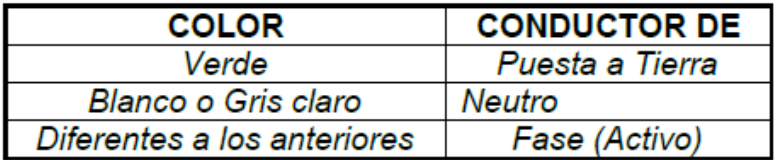

#### **5.3. REQUERIMIENTOS PARA FIBRA OPTICA R.D.A.**

*1. Se debe colocar tubería conduit de 3" a 3½" de Ø de PVC, R-1 Tipo Pesado, localizada en una de las esquinas del local, totalmente guiada de la sala RDA hasta el pozo de Total Play. La tubería conduit galvanizada se empleará únicamente en zonas de riesgo.*

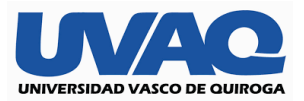

*2. En cada cambio de dirección se colocarán registros de 56 x 56 x 13 cm y/o a cada 30 m de distancia uno del otro. Las entradas serán por una esquina opuesta al registro y saldrán por el extremo contrario, (Ver Figuras 5.3.1 y 5.3.2).*

*3. Los radios de curvatura no deben ser menores a 30.48 cm.*

*4. Los registros en piso serán de concreto armado f 'c=150 kg/cm² de 60 x 80 x 100 cm con dos tapas, marco y contramarco de solera de ½" x ½" x ¼".*

Requisitos del sistema para Asistencia Online Para asegurar la correcta prestación de los servicios, es preciso que el equipo de EL CLIENTE cumpla con las siguientes especificaciones técnicas: Requisitos técnicos 1. Conexión a Internet mínima: 512 Kbps. de subida/bajada 2. Requisitos mínimos de Hardware: • Sistemas Windows: procesadores Intel Pentium D, AMD Athlon 64. • Sistemas MAC: procesadores Intel. • RAM: 1 GB. • Requisitos de Software: • Microsoft Windows 7 y superiores; Internet Explorer 11 y superiores; .NET Framework 3.5 y superiores. • Apple MAC OS 10.8 y superiores; Safari 7.0 y superiores. • Periféricos y dispositivos móviles. Es necesario que EL CLIENTE disponga del software de gestión y / o drivers del fabricante del dispositivo que sean compatibles con el sistema operativo instalado en el equipo del usuario. Aplicaciones y dispositivos soportados 1. Aplicaciones soportadas: • Sistemas operativos: Microsoft Windows a partir de la versión 7, Apple Mac OS X versión 10.8 y posteriores. • Programas de oficina: Microsoft Office (desde versión 2007), Open Office, iWorks, NeoOffice. Libre Office, Scribes, Kompozer, Gedit, Adobe Reader, Okular, KPDF, Evince, etc. - Internet y redes: Internet Explorer, Mozilla Firefox, Chrome, Safari, Opera, Outlook, Hotmail, Gmail, Thunderbird, Mac OS Mail, Filezilla, MSN, Yahoo Messenger, GTalk, Skype, etc. • Compresores: Winzip, Winrar, StuffIt Expander, etc. o Programas multimedia: Adobe Acrobat, Windows Media Player, Real Player, iTunes, iLife, QuickTime, VLC. • Software copia / grabación: Nero, Easy CD, Roxio Toast. • Antivirus y firewalls: Bitdefender, Microsoft Security Essentials. • Almacenamiento en la nube: SkyDrive, Google Drive, Dropbox, iCloud. • Software de gestión de dispositivos móviles: iTunes,

Samsung Kies, Windows Phone for Desktop totalplayempresarial.com.mx • Gestión de drivers: exclusivamente para los sistemas operativos soportados. 2. Dispositivos soportados: • Equipo de cómputo (escritorio y portátiles). • Periféricos de entrada (teclados, ratón, micrófono, escáner, cámara web). • Periféricos de salida (monitores, impresoras, altavoces, tarjetas de red).

*La tornillería debe sobresalir de la tuerca dos hilos (2mm) como mínimo y 6 hilos (6mm) como máximo.*

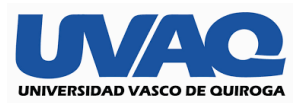

- *Los tornillos para terminales de conexión deben tener dos rondanas planas y una*

*de presión (Ver Figura 5.4.12).*

- *Para unir dos aisladores debe utilizarse un birlo de 1/2" de diámetro tipo espárrago entre ellos (Ver Figura 5.4.12).*

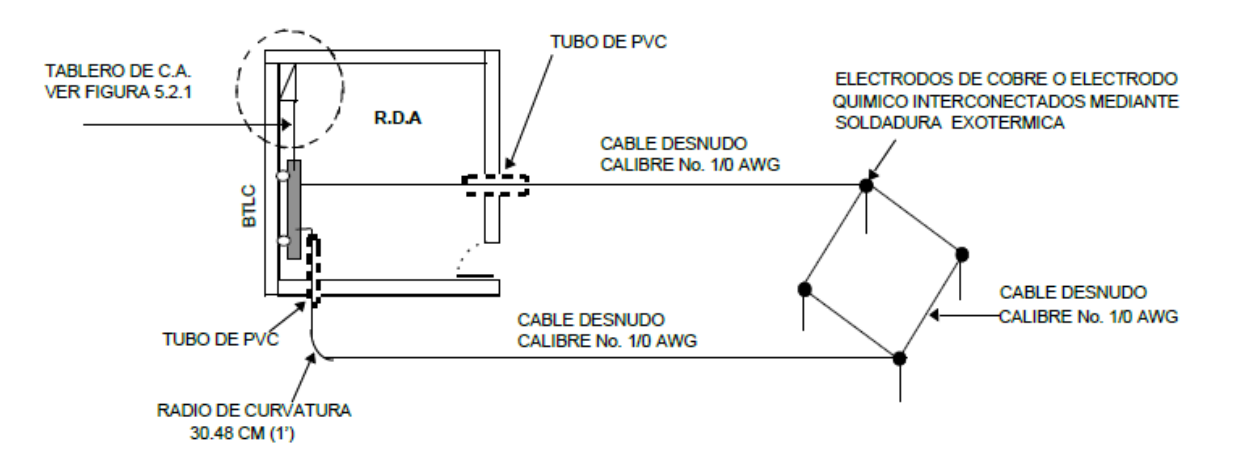

#### **Figura 5.4.2a. Puesta a Tierra del Local de RDA Dentro de su Inmueble con un Electrodo de Tierra como Método Alternativo**

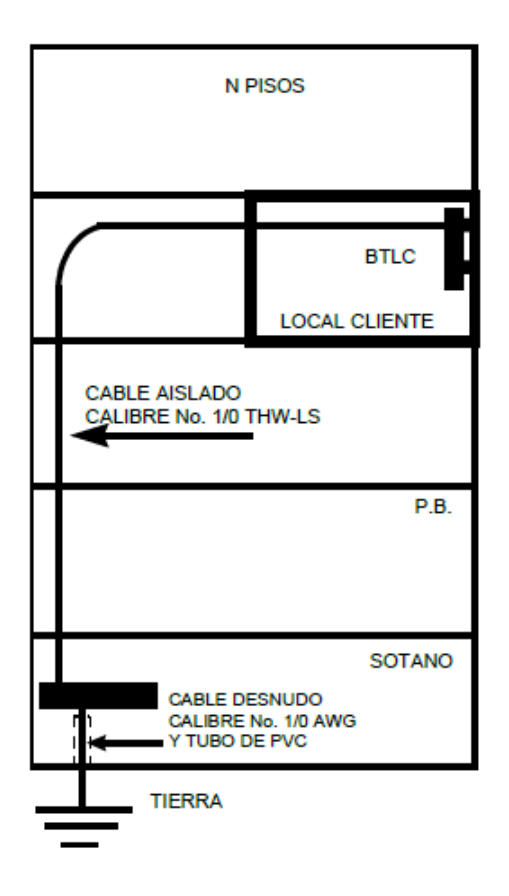

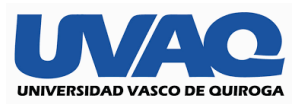

**Figura 5.4.2b. Puesta a Tierra del Local RDA Dentro de un Edificio Corporativo en un Piso Superior.** 

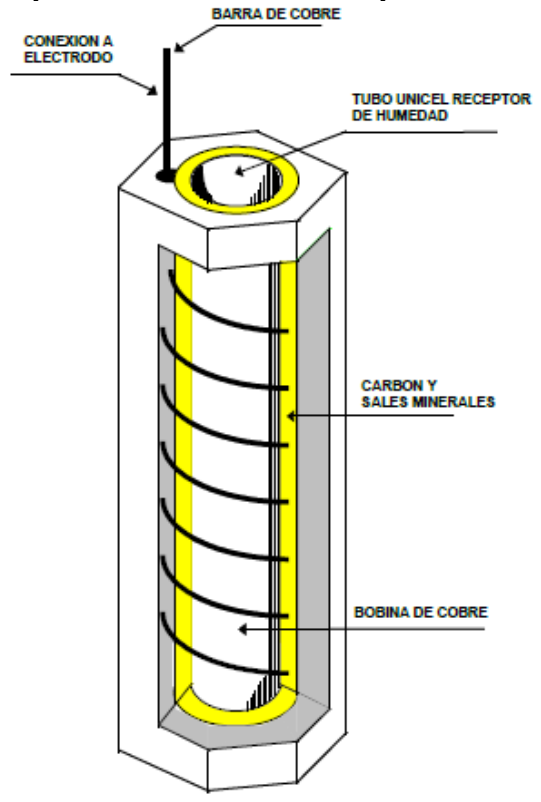

**Figura 5.4.3. Electrodo de Carbón Mineral.**

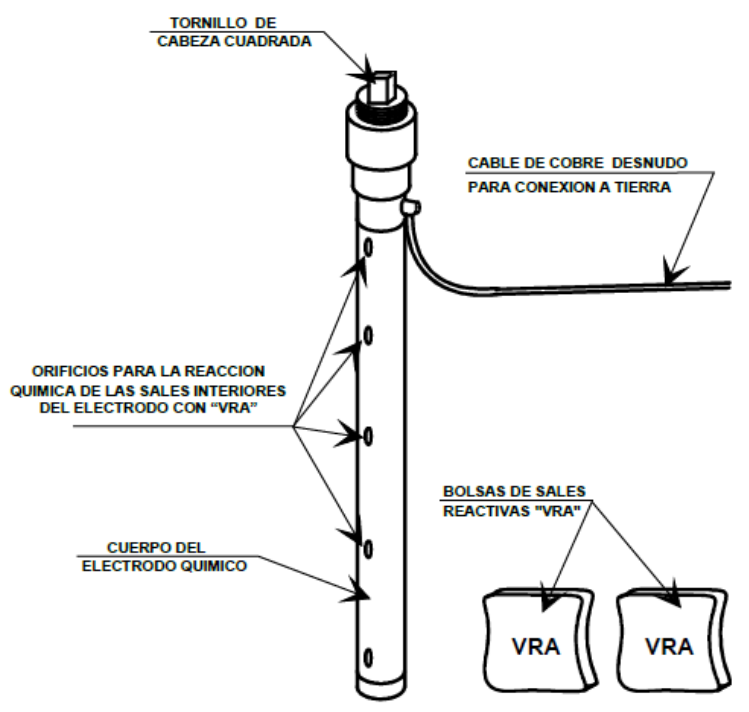

**Figura. 5.4.3a. Electrodo Químico.**

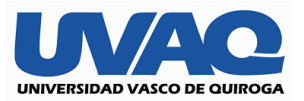

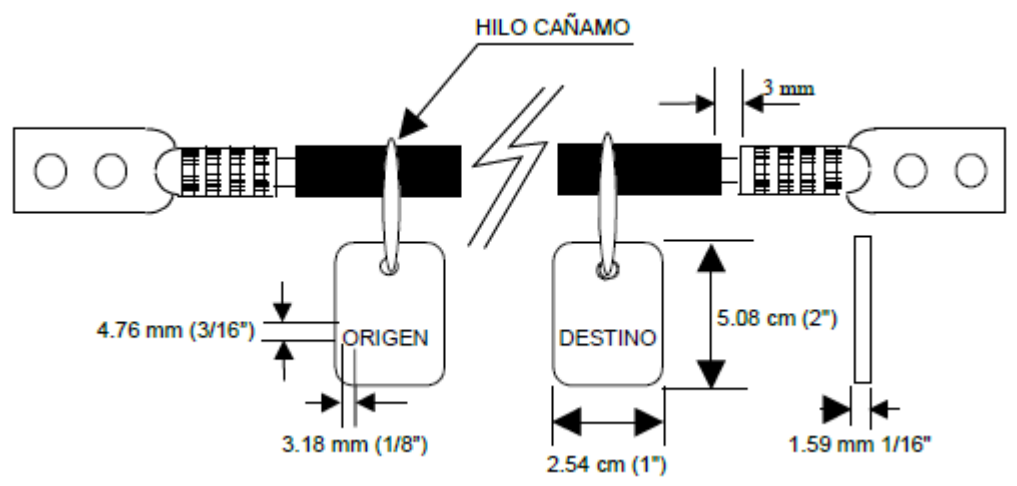

**Figura 5.4.4. Identificación de los CPT.**

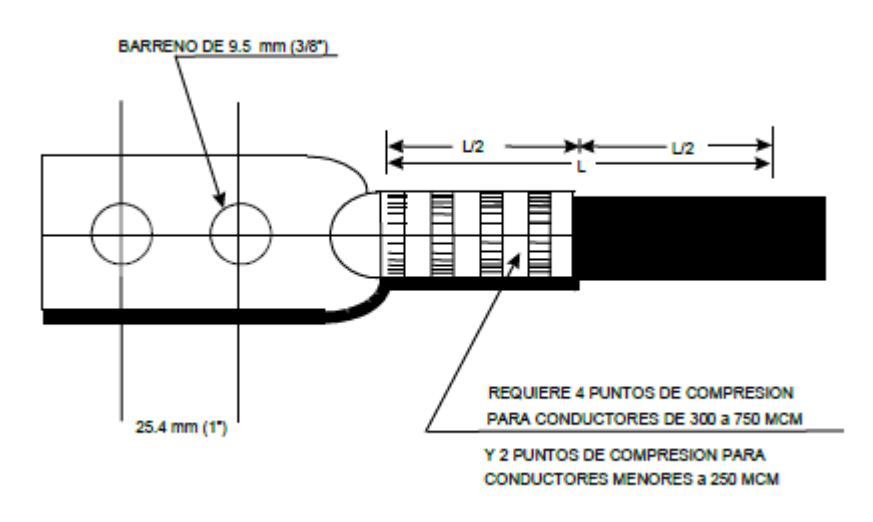

**Figura 5.4.4a. Terminal de Compresión.**

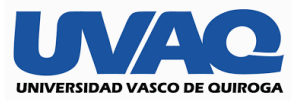

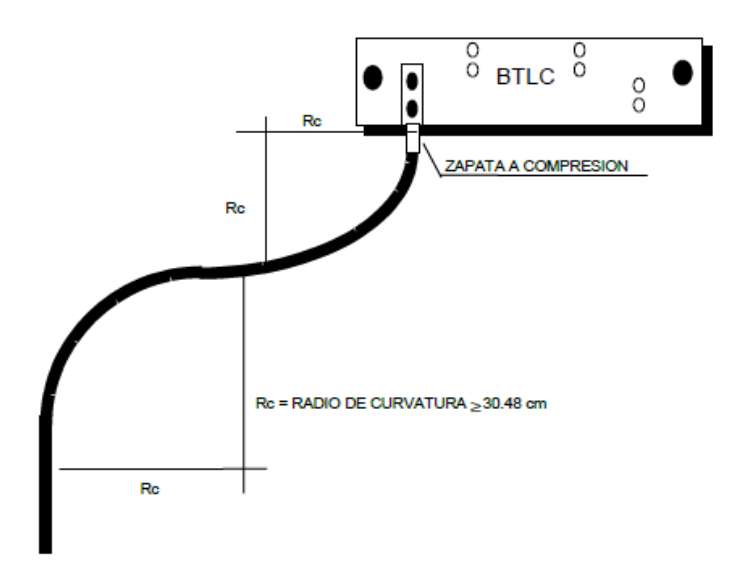

**Figura 5.4.5. Radios de Curvatura Permisibles.**

![](_page_24_Figure_3.jpeg)

**Figura 5.4.6. Conexión de Conductores en Cascada.**

![](_page_25_Picture_0.jpeg)

![](_page_25_Figure_1.jpeg)

![](_page_26_Picture_0.jpeg)

![](_page_26_Figure_1.jpeg)

#### **Estudio para la adquisición de equipo para cada una de las sucursales**

Después de analizar varias opciones y marcas para para el equipamiento del mismo de AP y Switches se quieren encontrar soluciones con antenas más robustas enfocadas al exterior para una mejor señal dentro y fuera de cada uno de los lugares.

**Opción 1 Compra de equipo solicitado.** Haciendo un estudio de cada uno de los restaurantes & bares, se calcula que debe haber de 2 a 3 ap dependiendo de los metros de cada lugar, así como un par de switches para poder garantizar la conexión y la confiabilidad de cualquiera de nuestras salas equipadas para reuniones. Con ello podemos garantizar una conexión fluida en cada una de las zonas sin pérdida o picos en la misma administrada con pf sense brindando el plus de una conexión segura para cualquier tratado de información, se calcula que cada uno de los dispositivos a comprar serán con tecnología PoE con un costo de entre los 5 a 10 mil pesos cada con su respectiva configuración.

**Opción 2 Renta del servicio.** Se tuvo un platica con alguna empresa de nombre dn corp dedicada a lo que las rentas de equipo de cómputo en específico switches y ap, de acuerdo con lo solicitado ellos cumplían con las normas y políticas que nosotros como cadena necesitamos además de brindar el soporte y mantenimiento adecuado.

La empresa mencionada tenía un contrato forzado a 3 años cerca de los 10 mil pesos mensuales y una inversión inicial cerca de los 32 mil pesos lo no incluía la configuración de su equipo.

![](_page_27_Picture_0.jpeg)

#### **Cableado**

Debido a lo previsto se pudo planear la manera de cablear con el estándar debido para garantizar cada uno de nuestros servicios se pondrían un ap por cada 10 a 15 metros con un switch de 16 puertos y un nodo base por la parte de fuera para las antenas se previó contar con cable coaxial cat 6 blindado, para los interiores cable coaxial sin blindaje pasado por tubería de plástico resistente a los cambios de temperatura.

En base a los planos se revisan las oficinas administrativas en la planta baja y el sótano. También se revisa la ubicación de los nodos de red para la recepción, Caja del restaurante, toma órdenes del restaurante, caja del bar, toma órdenes del bar y salidas de red en la cocina.

#### **Cableado utp cat 6. tomas de red.**

Planta Baja saliendo del site. 5 a recepción.

 4 a administración 1 a Valet parking 5 a sótano. (cuarto de seguridad con cámaras) 6 a barra de caja y toma ordenes restaurante 5 a Barra restante

2do piso del IDF a las suites. Switch con 16 puertos salientes a la mesa de trabajo para la reunión

#### <span id="page-27-0"></span>**Cobertura y puesta de APs.**

Se deben realizar Mapas de Calor para establecer la ubicación de cada AP y así tener una cobertura uniforme. La intención de esos mapas de calor, es que, con las especificaciones de cobertura de cada AP, la ubicación y las zonas que podrían interrumpir la señal de wifi como son muros, plantas, puertas, etc. Se tenga una información exacta de las zonas por las que pasará el cliente y que no debe perder la señal. Dentro de la sala de reunión hasta el restaurante y de ahí hasta la parte donde está el bar.

Concluidas las pruebas realizadas se llegó al siguiente resultado.

El orden quedaría de la siguiente manera

Primer piso área de restaurante

![](_page_28_Picture_0.jpeg)

Segundo piso bar

Tercer piso salada de juntas

#### **División de la red.**

Una sola conexión de total play empresarial con distintos AP, SSIDS y SWITCHES.

Divididos de la siguiente manera:

#### **Primer piso (restaurante).**

Contará con cobertura de wi-fi para clientes con un ancho de banda de 50 mb, así como otro punto de anclaje de igual manera para los trabajadores, pero con la velocidad de 10 mb con restricciones, por último, se contará con un switch de 8 puertos para tener nodos para el área de cocina para poder conectar su mini printer y otro nodo para el área de barra para su mismo uso se pondrán en conjunto con dos más para tener cubierta el área de la caja y el área del comendero. Finalmente, uno especifico con un ancho de banda de 30mb para el sistema de cámaras para la seguridad de los clientes.

#### **Segundo piso (Bar).**

Para la parte media contaremos con punto de anclaje de wifi para clientes con velocidad de 20 mb y uno más de 10 mb para los trabajadores, así como 4 nodos donde se instalará el CPU del dj, así como la caja, posteriormente contaremos con una mini printer anclada a la red en la parte de la barra y un CPU para que funcione como el comendero.

#### **Tercer piso (Sala de juntas).**

Para la última planta se contará con anclaje de red wifi así de 50 mb, así como con un switch de 24 puertos específicamente para equipos portátiles de los asistentes para poder garantizar una conexión y un nodo para impresora para que funcionara con al arrendamiento del servicio.

#### **Beneficiarios de la instalación de la red para restaurante & bar.**

- 1. Clientela que nos visita diariamente, así como formar un espacio único por lo que son hoy día las redes sociales y el potencial que tienen en la vida de los usuarios.
- 2. La administración de la cadena de restaurantes y bares sobre la red que se tiene la forma en la que opera y reducir tiempos de espera a la hora de levantar pedidos.

![](_page_29_Picture_0.jpeg)

3. Propietarios de los lugares tanto los gerentes de cada sucursal pueden acceder de manera remota para tener información en cuanto ventas, pérdidas y ganancias de cada establecimiento.

### **FORTALEZAS Y OPORTUNIDADES DEL PROYECTO**.

#### <span id="page-29-0"></span>**Análisis FODA para el proyecto de Red Informática del Hotel Boutique**

#### **Fortalezas:**

1.- Velocidad de internet. Tendremos 50Mb dedicados y simétricos.

2.- Infraestructura de seguridad y control. Con la ayuda del Hotspot y el RG Nets podremos tener una correcta administración, control y seguridad al 100% sobra todo lo que pase en esta red.

3.- Cableado estructurado de red de buena calidad. Indispensable que sea de gel para que tenga una durabilidad de muchos años.

4.- Presupuesto Amplio. Lo primordial es que se realice, pero siempre haciendo comparativos y costo beneficio.

#### **Oportunidades:**

1.-Cualquier empresa puede beneficiarse con estos servicios ya que es totalmente adaptable para cada necesidad.

2.- Red eléctrica del site se debe independizar, lo mismo para la parte de los gabinetes donde se alojarán los switches IDFs.

#### **Debilidades:**

1.- Al no contar con planta de luz podemos tener perdida de paquetes si existe algún bajo en la luz en lo que el servicio se reestablece

2.- Tiempos de instalación debido que son instrumentos un poco costosos y retrasarían por el tiempo de entrega

![](_page_30_Picture_0.jpeg)

#### **Amenazas:**

1.- Cambios constantes en otros proyectos por parte del propietario que pueden afectar directa o indirectamente el Proyecto de administración de una red con pfsense.

2.- Cierre de la construcción por falta de los debidos permisos por parte de la obra que afectarían directamente este proyecto

![](_page_30_Picture_157.jpeg)

# **Mapa de Objetivos**

![](_page_30_Figure_6.jpeg)

![](_page_31_Picture_0.jpeg)

## **Mapa de Posibles problemas**

![](_page_31_Figure_2.jpeg)

![](_page_32_Picture_0.jpeg)

# **REVISION DEL PROYECTO**

De acuerdo a las necesidades es bueno identificar los problemas, así como los objetivos para poder delegar funciones y responsabilidades.

## **Planificación para actuar de inmediato**

![](_page_32_Picture_339.jpeg)

![](_page_33_Picture_0.jpeg)

# **Rol de Responsabilidades**

Jefe de Proyecto. Gerardo Gutiérrez

- Toma de decisión para contratación del proveedor de internet
- Selección del equipo de cómputo, así como la distribución de la red
- Coordinación con las demás áreas para un buen trabajo

Técnico de Redes. Pedro Álvarez. (Especialista en Redes)

- Instalación del cableado de datos de acuerdo a la logística entrega por el jefe de proyecto
- Ponchado de cable en jacks y Panel de parcheo.
- Colocación de rack en el Site y Gabinetes en cada piso. Instalación de switches de red
- Testeo de Red y entrega de ficha técnica.

Técnico de Obra. Gustavo Rocha

- Instalación de red eléctrica independiente en el Site de cómputo.
- Instalación de centros de carga en cada piso para los gabinetes.
- Elaboración de Tierra física de acuerdo a los requerimientos de Total play para entregar el Nodo de fibra óptica.
- Instalación de Aire acondicionado para el site de cómputo.
- Entrega de Diagramas eléctricos y especificaciones técnicas

Ingeniero Hotspot. Valente Magaña

- Instalación de Access Points de acuerdo a logística
- Configuración de switches PoE en Rack y Gabinetes montados
- Configuración de SSIDs, y creación de las. Esquemas proporcionados por jefe de proyecto

![](_page_34_Picture_0.jpeg)

![](_page_34_Figure_1.jpeg)

![](_page_34_Picture_119.jpeg)

![](_page_34_Picture_120.jpeg)

![](_page_35_Picture_0.jpeg)

# **Planeación para el seguimiento y control**

Jefe del Proyecto

1.- Estar físicamente en la obra supervisando cada una de las etapas y al personal con sus respectivas responsabilidades.

2.- Apoyar en todo momento a sus jefes de cada área para cualquier contingencia o necesidad que se suscite.

3.- Exigir a los externos los requerimientos de material y entregas para terminar

4.- Negociar con los externos para que hagan las entregas de los productos lo antes posible, aunque aún no se tenga el pago.

5.- Presionar y orientar al personal para que termine sus actividades de acuerdo al calendario.

6.- Estar al tanto del presupuesto y ver alternativas en caso que los materiales no lleguen.

7.- Revisar Diario el Avance de los trabajos.

#### **Jefes de Áreas.**

1.- estar físicamente en todo momento en la propiedad realizando y supervisado los trabajos que tienen delegados.

2.- Tener Planes alternos de personal en caso que uno de ellos no llegue.

3.- informar al líder de proyecto cuando crea que no terminara a tiempo alguna de las tareas en el día.

4.- Informar cualquier cambio o barrera que se presente al líder del proyecto.
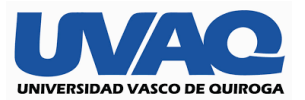

# **Modificación para el Data Center Existente**

# **¿Para qué nos sirve el data center?**

El Data Center es el cerebro de información de toda empresa, así que las necesidades que cubre son muy distintas, pero entre sus principales se encuentran:

# **ELEMENTOS PRINCIPALES.**

Debe estar ubicado en un lugar aislado físicamente, con controles de acceso físico, climatizado, con energía eléctrica independiente y métodos de respaldo. En el caso del Site de Cómputo, está en una zona independiente a las demás oficinas, actualmente cuenta con una llave metálica que es controlada por bitácora por el departamento de seguridad. Se prevé que para el futuro cuente con una cerradura electrónica que abra con llave magnética o de proximidad.

**Corriente eléctrica.** Un data center debe contar con condiciones óptimas y estables de energía eléctrica. Para empezar, debe estar con su propio centro de carga para asegurar que no afecte cualquier caída de tensión provocada interna o externamente en cualquier ubicación de la empresa.

Las medidas para obtener una adecuada corriente eléctrica son las siguientes.

Dispositivos de Control de "Picos" en los Centros de Carga. Este tipo de protectores eléctricos ayudan a ningún sobre voltaje o aumento súbito de corriente, pueda quemar los dispositivos conectados. Actualmente cuenta con su propio centro de carga y un supresor de picos.

Tierra física Independiente. Es básicamente, conectar un cable de cobre en la "tercer pata" de los contactos eléctricos a una barra de cobre conectada al subsuelo para que las descargas eléctricas puedan desviarse por ese conducto, evitando cualquier quema de circuitos de nuestros equipos. Se hace de manera técnica mediante normas, va incluido desde el cableado de nuestra red eléctrica. Debe tener una resistencia eléctrica o impedancia mínima. En este caso se cuenta con la Tierra física de acuerdo a las especificaciones requeridas por Total play para el RDA.

Generadores de Gasolina O Diesel conectados al suministro eléctrico. Son grandes plantas de luz, cuyo motor que genera electricidad se alimenta de gasolina o Diesel, estos motores tienen un Dispositivo que se activa al momento de dejar de percibir la energía eléctrica habitual y así echan a funcionar a los motores para que sigan suministrando el servicio eléctrico.

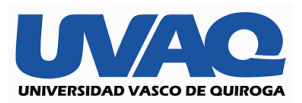

Aunque aún no se tiene, se espera contar con una planta de gasolina exclusiva para el Site.

Centros de Apoyo de energía auxiliar o UPS. Los UPS son grandes dispositivos con baterías que siempre están cargadas con la energía eléctrica y cuando esta se va, automáticamente y en fracciones de segundo (redundante es mejor) siguen suministrando de la energía eléctrica para evitar que se apaguen los dispositivos. A diferencia de los generadores, los UPS proveen una energía más limpia, pero solo dura mientras la batería esté cargada dependiendo del tamaño de ésta. En este caso se calculó Los generadores por otro lado siempre podrán estar en funcionamiento siempre y cuando no se termine el combustible. Una combinación perfecta es contar con ambos.

### **Sistemas de enfriamiento.**

Básicamente son sistemas de Aire acondicionado y refrigeración para tener controlada la temperatura en el ambiente donde se encuentran todos los equipos y servidores del Data Center.

Los servidores deben de estar en una temperatura entre los 15 y 25 grados centígrados para un óptimo funcionamiento. En este caso se cuenta con un aire acondicionado centralizado para el Site (chiller) con control de temperatura la cual se mantiene en 21 grados centígrados. Pero además se tiene de backup un minisplit de 18 mil btus para que encienda en caso que el centralizado llegara a fallar.

# **Seguridad.**

Debido a lo valiosa que es la información de las empresas, los Data Center deben de contar con algunos o muchos controles de seguridad para llegar a ellos, ya que el acceso físico es restringido y sólo a personal autorizado. Estas medidas pueden ser desde presencia personal de vigilancia, controles de acceso electrónico por tarjeta, por contraseña, dactilar, por voz u ocular son algunos de ellos. También suelen ser lugares monitoreados por video vigilancia las 24 horas. Cuando el Data Center es de información muy crítica, suelen tener filtros de revisión muy minuciosa a su personal para entrar y salir de ellos. En el Site del hotel se cuenta con una cámara apuntando a la entrada grabando las 24 hrs. del día, además de la llave metálica antes mencionada.

También aquí se incluyen las políticas de protección a la información y datos sensibles que tenga la empresa donde se aloje el Data Center, los

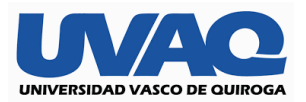

cuales deben ser muy claros y específicos y acompañados de controles de confiabilidad y honestidad hacia sus empleados.

**Conexión a Internet.** Indispensable que tengan un buen servicio dedicado de internet para tener alternativas de comunicación remota, VPNs, y respaldos virtuales. Estos servicios son Internet Dedicados, o con servicio Gigabit Redundantes, lo que garantiza que, aunque la línea se caiga, estos servicios sigan funcionando al entrar líneas d internet de soporte. En el caso del Site se tiene el enlace Dedicado de Total play, pero además como Redundancia se tiene internet de alta velocidad en una oficina ubicada a unos kilómetros del restaurante & bar, esta oficina suministrará mediante un enlace punto a punto el internet redundante con una velocidad inicial de 100mb.

**Detección y Prevención de Intrusos.** Deben contar con tecnología, antivirus, anti spyware, anti spam y últimamente Anti Ramsonware. Dependiendo de lo sofisticado que sea el equipo de detección de intrusos, será más segura y confiable la información. Se contará para el servidor un sistema antivirus además del firewall de protección perimetral que se tiene con el RGNets suministrado por Hotspot Intertacional. Se evaluarán tres opciones de antivirus con consola central que podrían ser Eset, McAfee o kaspersky.

# **Alojamiento del PMS (Propierty Management Software)**

El PMS es el sistema dedicado principal que utiliza toda empresa para su operación y funcionamiento. Este se puede obtener por módulos o a nivel ERP (Enterprise Resource Planning o Sistema de Planificación de Recursos Empresariales) donde está todo el diseño e implementación de software alojado para el óptimo funcionamiento de todos los departamentos de una empresa. Algunos ejemplos pueden ser los módulos como compras, cuentas por cobrar, cuentas por pagar, almacenes, contabilidad, ingresos, costos, atención al cliente, ventas, marketing entre otros.). Dependiendo del giro comercial el PMS es cada vez más dedicado y orientado a las necesidades de la empresa. Aquí se tiene en evaluación un software Integral híbrido, es decir tiene la funcionalidad Cliente servidor, pero algunas aplicaciones están en la nube. Este sistema cuenta con todos los módulos de ERP y de PMS se llama Arpón Systems.

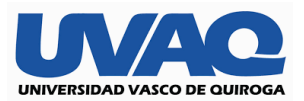

En resumen. En el Data Center está el, o los servidores que alojan el ERP y/o PMS. Esto nos lleva a obtener más información detallada del PMS:

- Entrada de datos

Atención al cliente, ventas, compras, cuentas por pagar y cobrar darán de alta en las bases de datos la información necesaria para trabajar con sus diferentes módulos, esta información de clientes proveedores, acreedores, Recursos Humanos, etc. será tratada de diferente manera de acuerdo al área correspondiente.

- Generación de información Con los datos y el tratamiento obtenido cada departamento generará la información resultante de cada proceso por área ya se desde ingresos por ventas, servicios, rentas etc. Hasta información de estadísticas, movimientos de almacén, Movimientos de personal, nomina, logística etc.
- Movimientos estadísticos Toda esta información generará estadísticas, proyecciones, etc. Y con eso los directivos podrán planear estrategias de negocios.

# **Monitoreo de Actividades.**

El Data Center puede funcionar como un sistema de monitoreo de actividades en la red, en los sistemas, en las áreas físicas de trabajo etc. Con el software adecuado puede ser un sistema muy completo donde puede dar información a la parte directiva de todo lo que va aconteciendo en el complejo.

# **Monitoreo de cámaras de seguridad y sistemas de Alarma**

También se puede utilizar el Data Center para alojar el hardware y software donde estarán configuradas cámaras y sistemas de seguridad del complejo, y para acceder a estos sistemas se puede hacer desde un centro de monitoreo virtual en alguna sala de seguridad o de gerencia. También se puede acceder a la información histórica reciente para ver los últimos movimientos acontecidos.

# **Sistemas de Respaldos**

El Data Center puede tener los sistemas necesarios para que toda la información se respalde ahí mismo o en otro lugar físicamente alejado mediante una conexión VPN o túnel de datos seguro desde internet. Así, la información estará segura en caso que cualquier catástrofe que se pudiera dar en el lugar.

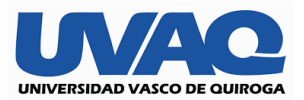

# **Sistemas de Espejo**

Los sistemas alojados en el Data Center se pueden configurar en forma de **espejo**, esto es, que la información que se está generando en un servidor, se puede **replicar** en el momento en otro servidor gemelo y en caso de haber una pérdida de energía o falla en el servidor principal, el servidor espejo entrará en funcionamiento automáticamente y el servicio hacia los usuarios no se verá afectado.

# **Alojamiento Web**

Los Data Center sirven también para dar alojamiento a portales y páginas web de la empresa o de las empresas que contratan el servicio, si es que el Data Center es de una empresa que presta el servicio de hosting. Aquí la seguridad y redundancia debe ser más eficiente pues debe ser un servicio 99.99% confiable para que la página o páginas no se "caigan" o estén "offline" nunca, salvo mantenimientos o migraciones previstas.

# **FACTORES QUE AFECTAN LOS SERVICIOS DE LOS DATACENTER.**

# **1.- Conectividad.**

Este es uno de los más importantes y también de los más comunes, la falta de conectividad es tener el impedimento para establecer la comunicación entre el cliente o usuario y el Data Center para seguir haciendo las actividades para las que fue echo el sistema. Puede ser por falta de conexión de internet.

# **2.- Caídas Eléctricas.**

Si un Data Center no está debidamente protegido contra caídas de tensión mediante sistemas de UPS y planta eléctrica. Es seguro que ante cualquier cambio de la electricidad haya problemas que pueden incluso perder el servidor y por consiguiente perder el servicio por un largo tiempo.

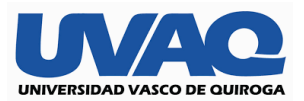

# **3.- Falla de Hardware**

Es probable que si no se da mantenimiento programado y adecuado a los diferentes elementos de hardware que conforman nuestro Data Center (como pueden ser, servidores, switches, controladores de red, routers, etc.) Entonces tendremos problemas para entregar el servicio del Data Center al 100% ya que el simple hecho de que uno de estos elementos falle, será suficiente para que la funcionalidad y confiabilidad se vean afectados.

Todas estas fallas pueden hacer la diferencia para que una empresa gane o pierda miles de pesos por no tener en el momento adecuado el servicio y la información necesaria.

# **PROPUESTA DEL DATACENTER.**

Después de haber visto los componentes de un Data Center, su función, las especificaciones y clasificaciones, así como los servicios y problemas que pueden darse. Se ofrece una propuesta con la finalidad de hacer un Data center más eficiente.

# **Energía.**

El Centro de Cómputo cuenta con sistema de UPS Marca APC de 3000 VA en montaje de Rack de 2U, suficiente para el servidor y los switches. Además de esto, el enlace de fibra de Total Play cuenta con banco de baterías que aseguran tendrá una duración de 12 horas. Se tiene configurado con el UPS el notificador de fallas y alertas, de tal manera que llegan todas las alertas a una cuenta de correo electrónico.

Solo falta que se consiga una planta de electricidad a gasolina o Diesel con conexión automática ante las caídas de voltaje para que entre inmediatamente que se va la energía eléctrica y el UPS servirá como respaldo intermedio para el momento entre el switcheo de la energía externa hacia la energía de la planta de electricidad.

# **Respaldos.**

Se cuenta ya con un Disco Duro externo donde se hacen los respaldos de los equipos, para esto, se puso en el programador de tareas de cada computadora un .bat, que se ejecuta diario a cierta hora y respalda todos los archivos de trabajo contenidos dentro de carpetas específicas. Se va el respaldo primero a una partición del servidor y después se tiene un respaldo de este en un disco duro externo.

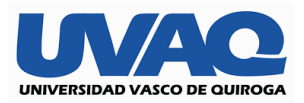

Se tiene pensado comprar un servicio de almacenamiento en la Nube para hacer una tercera copia ahí. Y tampoco se descarta tener a mediano plazo un servicio NAS.

### **Alojamiento mixto de aplicaciones y bases de datos.**

Contamos actualmente con un servidor físico. En el tenemos el teneos actualmente virtualizados dos servicios: el servidor de Archivos y el servidor de aplicaciones mediante la herramienta de Microsoft incluida en el servidor (Hyper-V)

Se tiene pensado hacer un servidor de Dominio de nuestra red con la finalidad primero de que todas las configuraciones y aplicaciones deben estar igual en los equipos de la red, al momento que el usuario se firma en el dominio. De esta forma, al momento de hacer un cambio necesario para un equipo podemos decidir si la aplicará para todos los demás. Así podríamos tener las aplicaciones alojadas de manera local en cada equipo, para que el procesamiento se le deje al equipo en cuestión y no al servidor.

De esta manera los recursos de servidor se pueden optimizar al momento de utilizarlo solo como servidor de base de datos.

Si a todo esto utilizamos discos duros de estado sólido, memorias RAM de gran capacidad y virtualizaciones, podremos tener un servidor muy veloz y eficaz.

# **Sistemas de Replicación para mantenimientos**

Se tiene pensado adquirir a mediano plazo oro servidor para que sirva como redundancia de servicios y como réplica de los mismos para poder alternarlos al dar servicio de mantenimiento. De momento solo se tiene en una pc una copia de las virtualizaciones usadas para que sirva como backup por cualquier contingencia.

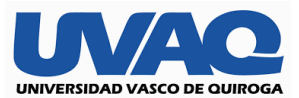

# **PROCESO DE TERMINACION**

#### Primera semana

Todo va con acuerdo las compañías externas con las que se está laborando en el caso del enlace con total play, el tiempo de respuesta de la empresa de acuerdo a la rapidez con la que se completen los tramites de papeleo y pagos.

Se trata de exigir y a poyar a los técnicos de obra para que terminen por lo menos 3 días, se hacen revisiones del site aproximadamente cada 4 horas de acuerdo a la jornada laboral y tratar de tener cada uno de los materiales para avanzar de manera más rápida y no retrasar el proceso con faltantes a la hora de la instalación.

Se culmina y se entrega el site se realiza una pequeña sesión de fotos para enviar a total play y que ellos puedan mandar el enlace, lamentablemente tarda de 5 a 21 días hábiles por cuestiones de autorización y tramites internos de ellos.

### Segunda semana

Empieza a haber retrasos con el cableado de red debido a que ciertos proveedores no contaban con el mismo en las características solicitadas, de tal manera se buscó un proveedor externo a los estipulados que, si tuviera el cable, aunque fuera un poco fuera de presupuesto.

Posteriormente se pasa al área de los primeros Ap para sus pruebas con sus respectivos módems de total play.

#### Tercera semana

Se culmina con la primera fase de cableado estructurado y los primeros ap instalados de manera correcta y funcionando perfectamente.

La fase siguiente es las instalaciones de los demás nodos, así como sus servicios en conjunto con sus switches y ap.

Se verifican las conexiones eléctricas para que se el menor margen de una descarga o un poico de luz que pueda quemar o dañar cualquiera de nuestros aparatos y pueda afectar la comunicación.

Cuarta semana

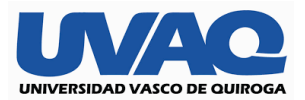

Se terminaron pruebas de aps, y gabinetes, se está preparando la memoria técnica por parte de Hotspot. Se dejará un mes de soporte en sitio ya con gente utilizando las redes. Se prepara la memoria técnica de la red. Se prepara el informe de todo.

Se realizaron pruebas en diferentes áreas para asegurar la conectividad y en las maquinas que utilizaran los trabajadores del restaurante y del bar teniendo una respuesta optima y sin fallas.

# **CICLO DE VIDA DEL PROYECTO DE RED CON PFSENSE**

La calidad de cada uno de los materiales es de las más alta asegurando una vida optima y funcional por más de 5 años, con un correcto mantenimiento preventivo de cada uno los aparatos.

En la cuestión de cableado se recomienda cambiar cada 3 años a pesar de que puso cable para exterior los cambios climáticos afectan mucho al material lo que puede hacer que este se cristalice y empiece a trozarse por dentro, lo que nos traería problemas de comunicación y con ello corremos el riesgo de perder total conectividad.

En cuestión del software el solamente está al pendiente de las actualizaciones del sistema operativo, softrestaurant y de pf sense para estar siempre en vanguardia y así poder cumplir con las más estrictas exigencias de cualquier cliente.

Por su parte total play da manteamientos cada 3 meses a sus servidores y enlaces porque generalmente los programamos los días con menos afluencia de clientela pues generalmente duran un par de horas.

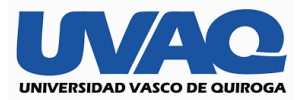

# **ANALISIS DE PARTICIPANTES Técnico de Obra y equipo.**

Se tenía que estar apresurando continuamente en los trabajos. Sin embargo, cuando parecía que no iban a terminar, aceleraban el paso trabajando doble o triple jornada y terminaban.

Saben trabajar en equipo, tienen buena actitud, sin embargo, se confían en la entrega.

Se puede trabajar en tiempos y movimientos, para que sean más eficientes en su trabajo.

# **Técnico de redes y equipo.**

Con mucha capacidad para realizar los trabajos, aunque sus colaboradores no tenían los conocimientos necesarios. Muchas veces él tenía que hacer el trabajo prácticamente sólo por no saber cómo dirigirlos, debido a la ignorancia y falta de compromiso. Se tuvo que cambiar dos veces a sus ayudantes para poder concluir el trabajo.

El técnico en redes es bueno en su trabajo, pero no sabe dirigir ni delegar. Si se llegara a contrata d nuevo no sería para que liderara un departamento sino para que esté recibiendo instrucciones y escuchando sus ideas.

# **Equipo de Hotspot.**

Un equipo muy profesional en todo su trabajo. Desde la puntualidad hasta la planeación de sus actividades. Todo en tiempo en forma

Sin embargo, inflexibles ante las cambiantes situaciones. Pero aun así cumplían con su parte del proyecto.

# **PROYECTO EJECUTIVO.** Site.

- Se entregan los planos del site con las especificaciones de los centros de carga
- Se entrega manual de operación del minisplit, se entrega un extintor
- Características de la red eléctrica: Independiente Bifásica con dos centros de cara.

El primer centro de carga es un Qo4 con un break térmico de 60 amp. Y dos más de 30 amp cada uno. El doble para alimentar el Minisplit y los otros dos para alimentar las tomas de corriente del Rack.

El segundo centro de carga es un Qo2 con dos breaks térmicos de 30 amp cada uno para alimentar un Nobreak con capacidad de independencia eléctrica de 15 minutos y banco de baterías para 24 horas para el enlace de fibra.

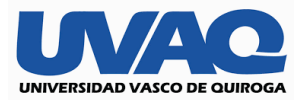

# **ANALISIS DE PARTICIPANTES Técnico de Obra y equipo.**

Se tenía que estar apresurando continuamente en los trabajos. Sin embargo, cuando parecía que no iban a terminar, aceleraban el paso trabajando doble o triple jornada y terminaban.

Saben trabajar en equipo, tienen buena actitud, sin embargo, se confían en la entrega.

Se puede trabajar en tiempos y movimientos, para que sean más eficientes en su trabajo.

# **Técnico de redes y equipo.**

Con mucha capacidad para realizar los trabajos, aunque sus colaboradores no tenían los conocimientos necesarios. Muchas veces él tenía que hacer el trabajo prácticamente sólo por no saber cómo dirigirlos, debido a la ignorancia y falta de compromiso. Se tuvo que cambiar dos veces a sus ayudantes para poder concluir el trabajo.

El técnico en redes es bueno en su trabajo, pero no sabe dirigir ni delegar. Si se llegara a contrata d nuevo no sería para que liderara un departamento sino para que esté recibiendo instrucciones y escuchando sus ideas.

# **Equipo de Hotspot.**

Un equipo muy profesional en todo su trabajo. Desde la puntualidad hasta la planeación de sus actividades. Todo en tiempo en forma

Sin embargo, inflexibles ante las cambiantes situaciones. Pero aun así cumplían con su parte del proyecto.

# **PROYECTO EJECUTIVO.** Site

- Se entregan los planos del site con las especificaciones de los centros de carga
- Se entrega manual de operación del minisplit, se entrega un extintor
- Características de la red eléctrica: Independiente Bifásica con dos centros de cara.

El primer centro de carga es un Qo4 con un break térmico de 60 amp. Y dos más de 30 amp cada uno. El doble para alimentar el Minisplit y los otros dos para alimentar las tomas de corriente del Rack.

El segundo centro de carga es un Qo2 con dos breaks térmicos de 30 amp cada uno para alimentar un Nobreak con capacidad de independencia eléctrica de 15 minutos y banco de baterías para 24 horas para el enlace de fibra.

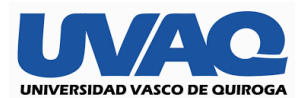

Total Play.

- Entregan la memoria técnica del enlace de fibra óptica. Las mediciones y la lista de direcciones Ip fijas.
- Se entregan los teléfonos y escalamientos de soporte y emergencia las 24 hrs.

Es un enlace dedicado empresarial de Total play de fibra óptica independiente. Con 100 Mbs de Bajada y de subida (simétrico) y una lista de 4 direcciones IP independientes. Llega a un distribuidor de red cat 6 y de ahí se alimenta el RG NET para administrarlo a nuestra conveniencia.

Red de datos.

- Se entregan las pruebas de eficiencia y conectividad de cada uno de los nodos creados en la red de datos.
- Se prepara la memoria técnica indicando en los rack y gabinetes donde se encuentra cada uno de los servicios por áreas.

# **PRESUPUESTO REAL DE LOS GASTOS REALIZADOS**

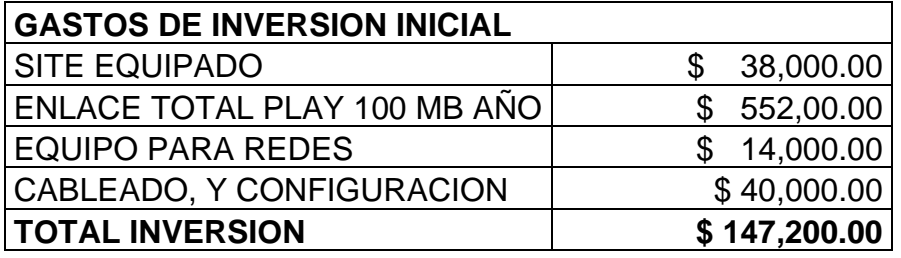

# **Relación costo benéfico con lo presupuestado y balance de resultados**

Una vez estimado el proyecto constaba arriba de 160000 pesos mexicanos se estableció, un punto de equilibrio con la antigua red dado como resultados positivos más de un 20% de ahorro anualmente. En el momento que los restaurantes comenzaron a operar de manera más autónoma gracias a un servicio rápido de calidad para los clientes, en cuanto a la sala de reuniones empezó a tener más clientela por el plus de la conexión que ofrecíamos y a un costo realmente bajo esto nos empezó a involucrar con pequeñas empresas que no podían costear un servicio tan caro de red lo que nos llevó a tener una ocupación de por lo menos 3 veces por semana ocupada área de reuniones por lo menos un par de horas.

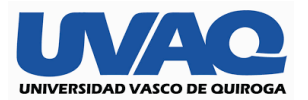

Cabe resaltar que con esta implementación de red comenzaron ganancias y no pérdidas debido al descuido del personal al momento de pasar demasiado tiempo en el uso de una red lo que causaba distracciones y por consecuencia un mal servicio al momento de ver el alcance en las primeras sucursales se tomó la decisión de implementar lo mismo en las demás y de construir nuestra propia sala de reuniones.

La importancia de cuidar cada detalle de la conexión fue desde que utilizamos tecnologías de 10 sobre 100 y 100 sobre 1000 para poder garantizar los dispositivos conectados y no ocasionar un cuello de botella en nuestros clientes y que se tradujera en pérdidas y una ineficacia en nuestro sistema interno ligado a los restaurantes y bares, ya que esto sería ligado a un perdida de paquetes por lo que tendríamos un red lenta y se traduciría en un servicio de comandas lento así como transmisiones en vivo seria casi imposibles.

# **Equipamiento utilizado en cada una de las sucursales**

Ubiquiti uap ac lr 1000 mb

Modelo utilizado para cubrir una zona de restaurante o bar

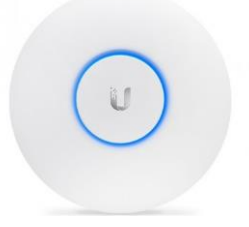

# **Ubuiquiti nsm5 a 150mb**

Este equipo es utilizado para cubrir zonas pequeñas del exterior pensándose generalmente para dispositivos móviles que no re querían bastante uso de servicio

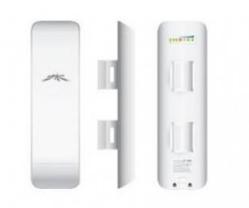

Ubiquiti ns5ac 1000mb

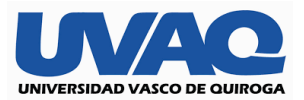

Este equipo de tecnología Poe nos funcionó para lograr coberturas donde no había sistema eléctrico por lo que enlazando de manera directa funcionaba para áreas de mediano tamaño.

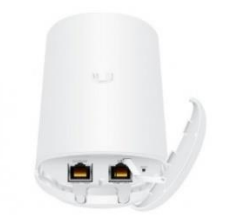

Ont montada por el servicio de total play empresarial

Nuestra ont de marca huawei nos contara con 2 puertos Ethernet uno de entrada y otro de salida un conector de fibra óptica para manejar velocidades de 10 sobre 100 y 100 sobre 1000 para así poder tener coberturas amplias en todo lugar.

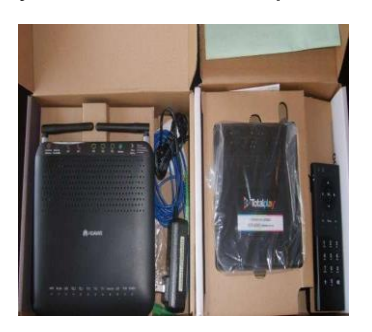

Switch Cisco 5 puertos no administrable con velocidad de lugar. 10 sobre 100 para áreas pequeñas.

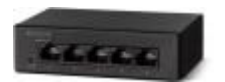

Switch cisco de 24 puertos con velocidades 100 sobre 1000 para retroalimentar los ap directos que cubren el servicio de cocina caja y el área de reuniones.

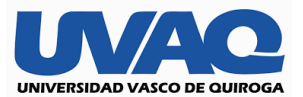

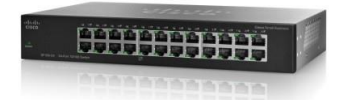

Rack utilizado para la distribución de switch algunos ap y organizador de cableado para salir a las distintas ubicaciones necesitadas.

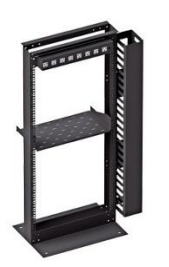

Switches Montados en el rack previamente configurados para dar salida a las conexiones pertinentes a los lugares que utilizaran el servicio

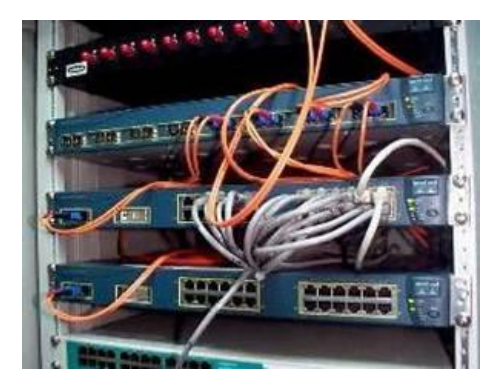

Una vez montado los switches en su rack junto con su servidor procedemos a la configuración manual de cada uno de los rotuladores mencionados para poder asignar el ancho de banda vía pfsense, de acuerdo a la configuración de nuestro servidor procederemos a la descarga e instalación de nuestro software para administrador de redes.

Es importante destacar que para la instalación de pfsense necesitaremos una máquina virtual que fungirá como intermediaria entre nuestro Windows server y nuestra comunicación de red por lo que utilizaremos la siguiente:

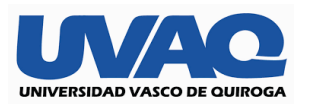

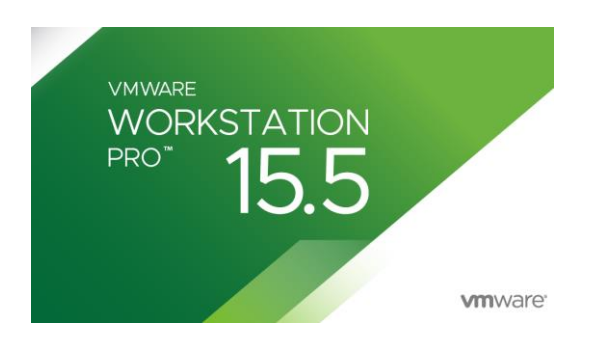

Ya que nuestra máquina virtual se instaló procederemos a ubicar nuestro iso de pfsense dejando por lo menos 100 gb aproximadamente en nuestro disco duro particionado para evitar problemas futuros de actualización.

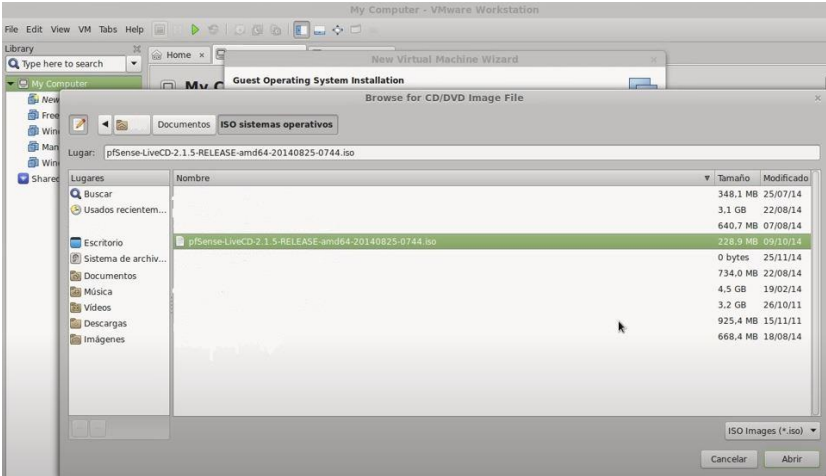

Una vez que continuamos con nuestra instalación será momento de decidir por que tarjeta de red nos conectaremos es decir cuál será nuestra salida a internet, esto es opcional depende el número de tarjetas de red con las que cuente nuestro servidor.

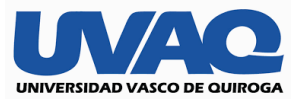

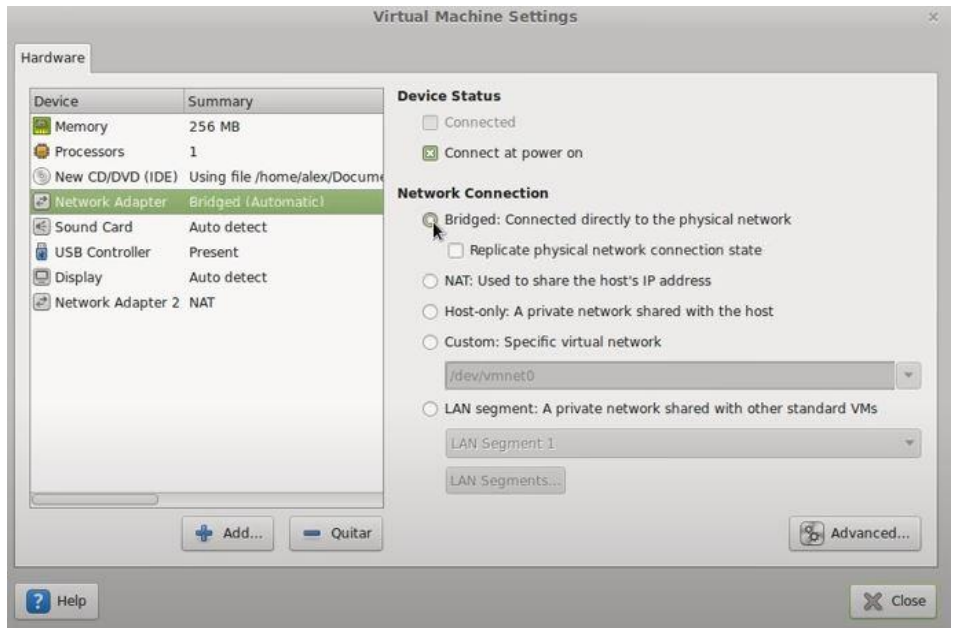

Ya que culminamos la instalación de la maquina junto con la de pfsense nos mostrara algo como la imagen que nos indica que nuestro administrador de redes está listo para usarse.

Por default escogeremos la primera para que el sistema inicie de manera automática y realice los procedimientos necesarios de manera rápida.

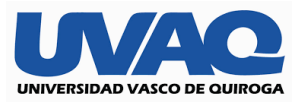

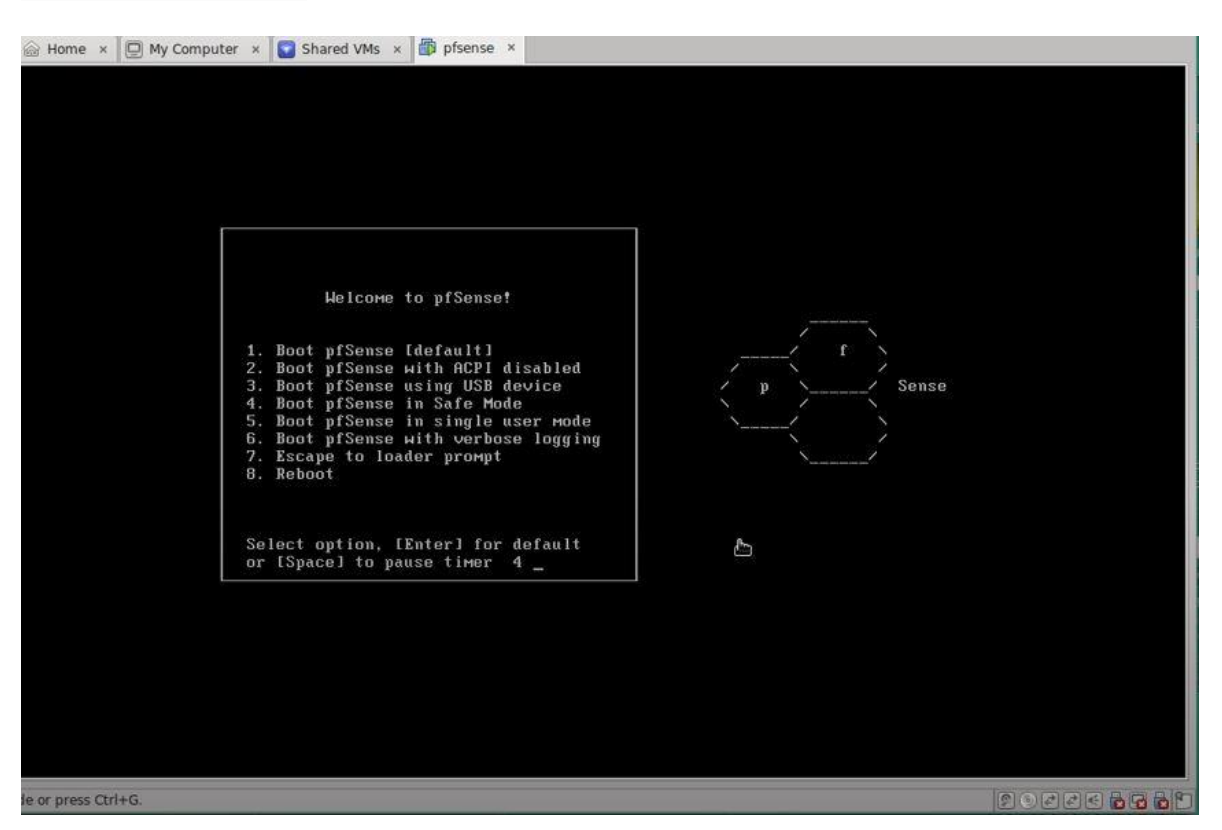

El sistema nos arrojara una ventana como la que se muestra haciéndonos saber que el sistema se está ejecutando de manera correcta.

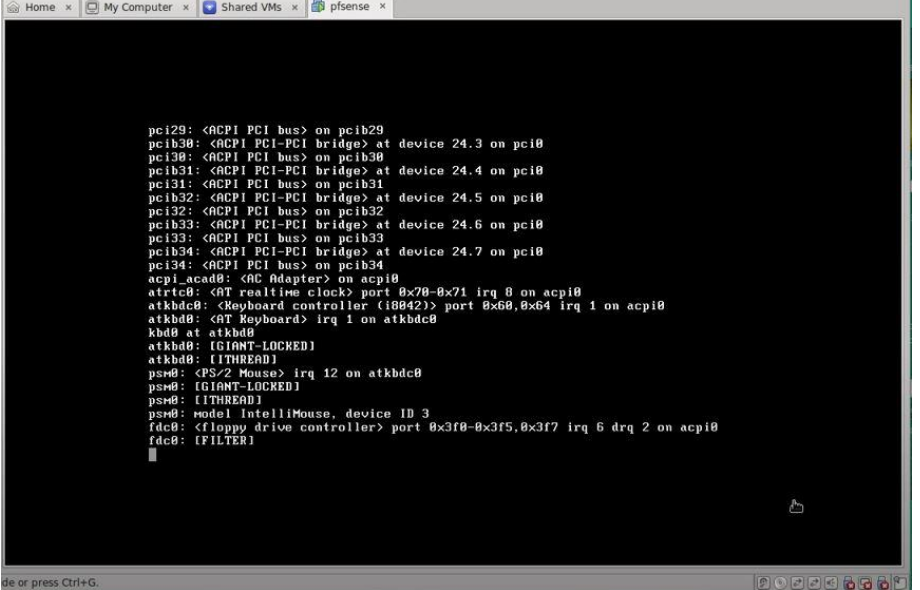

Llegando a este paso nos tocara a nosotros decidir mediante una tecla como se observa

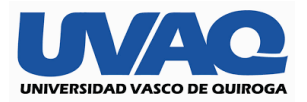

Esta configuración seria para redes virtuales "vlan" nuestra opción sería en la tecla "n" haciendo énfasis a no, revisando que nuestras dos tarjetas de red se muestran aquí.

Em0 para nuestra red wan

#### Le0 para nuestra red lan

Llegando a este punto le estamos indicando a pfsense mediante el comando dicho arriba em0 indicándole que trabajaremos con la red wan es por eso que nos da la opción de finalizado, indicando nuestra interfaz que sería la le0 "red lan" presionamos entre para seguir en este paso ya solo nos corrobora nuestros comandos indicados por lo que daremos en la tecla y "yes" para continuar y comienza el proceso para la configuración de red, esto nos será de gran ayuda para compartir ancho de banda regulado a equipos bloqueo de páginas, direcciones ip o poner reglas de entrada o salida directas en nuestro firewall.

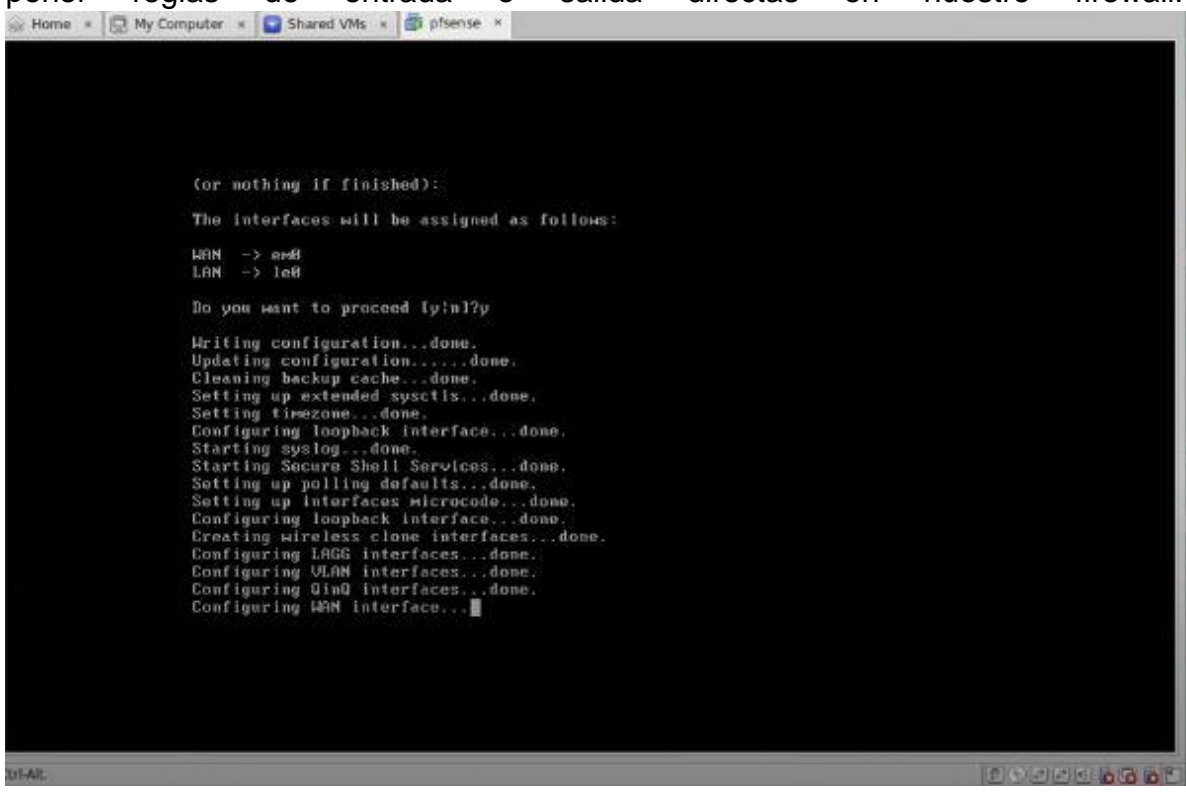

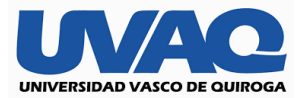

### **Configuración de red Wan**

En esta imagen se muestra configurada nuestras redes en la cual ya en una de ellas nos muestra una ip default y procederemos a configurar nuestra red wan con el comando 1 para configurar manual es importante dar en no para que no sea por dhcp, asignamos nuestra ip con nuestra mascara de subred default y nuestra Gateway para salida a internet seguido de eso enter saltando el protocolo ipv6 ya que no lo utilizaremos comprobamos nuestros cambios y validamos que todo está correcto y tendríamos nuestra wan configurada.

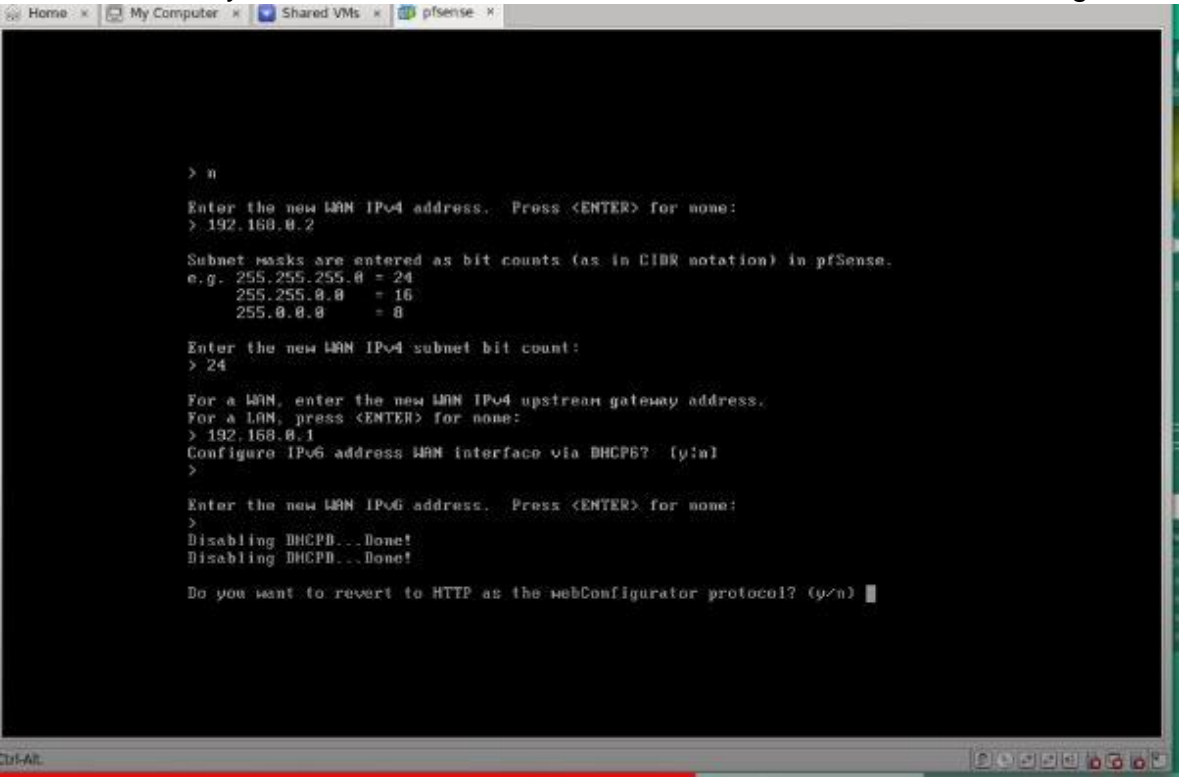

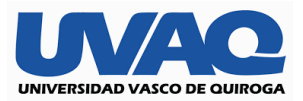

# **Configuración de red Lan**

Seleccionamos la tecla 2 para seleccionar nuestra red lan y seguido pondremos nuestra ip sin confundir entre nuestras interfaces elegimos nuestra base que no es más que nuestra mascara y seguido de ello nuestra Gateway y nos pide un rango a las maquinas conectadas a la red entonces iniciamos nuestro rango de direcciones partiendo desde la ip señalada y finalizamos con el rango del alcance de cuantas maquinas tendremos dentro de pfsense

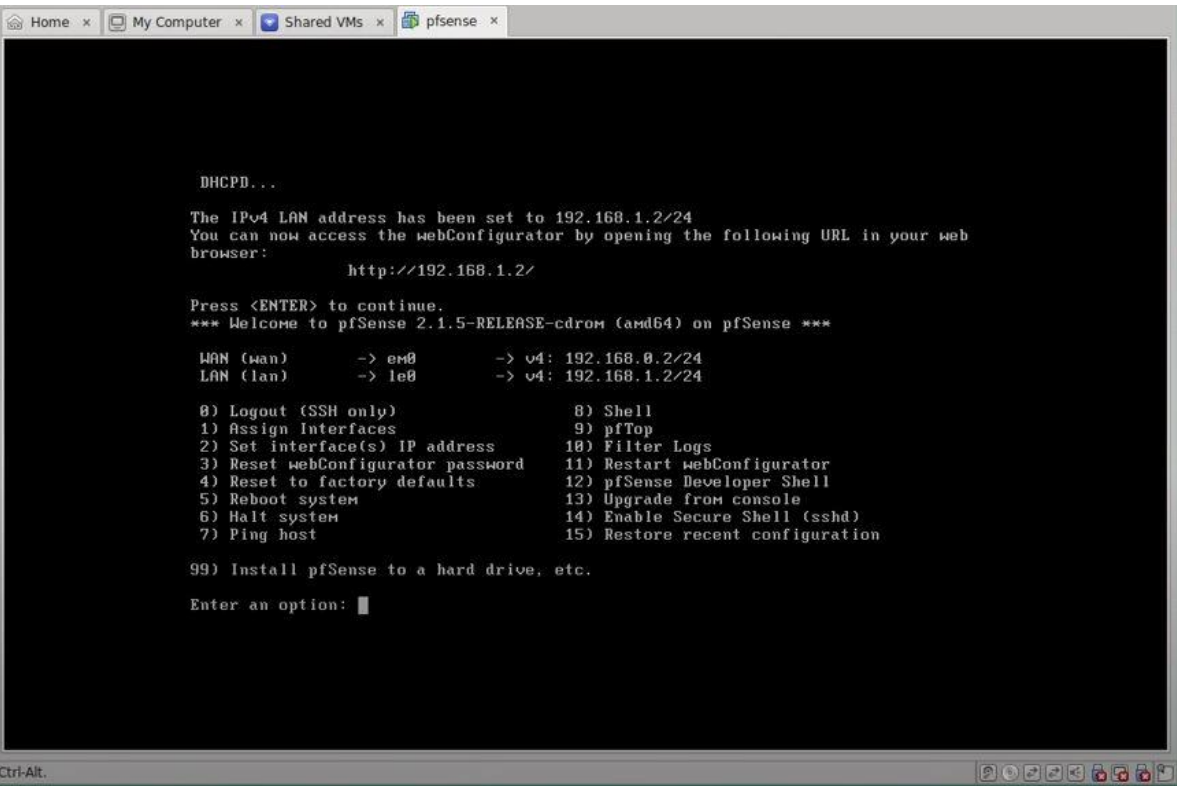

Llegado a este punto daremos en la opción 99 para la instalación ya teniendo nuestras dos tarjetas de red configuradas nuestro primer proceso daremos en quick/ easy install que sería la instalación por defecto presionamos en ok y nos pedirá cuanto almacenamiento asignaremos como se muestra en las imágenes.

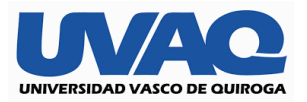

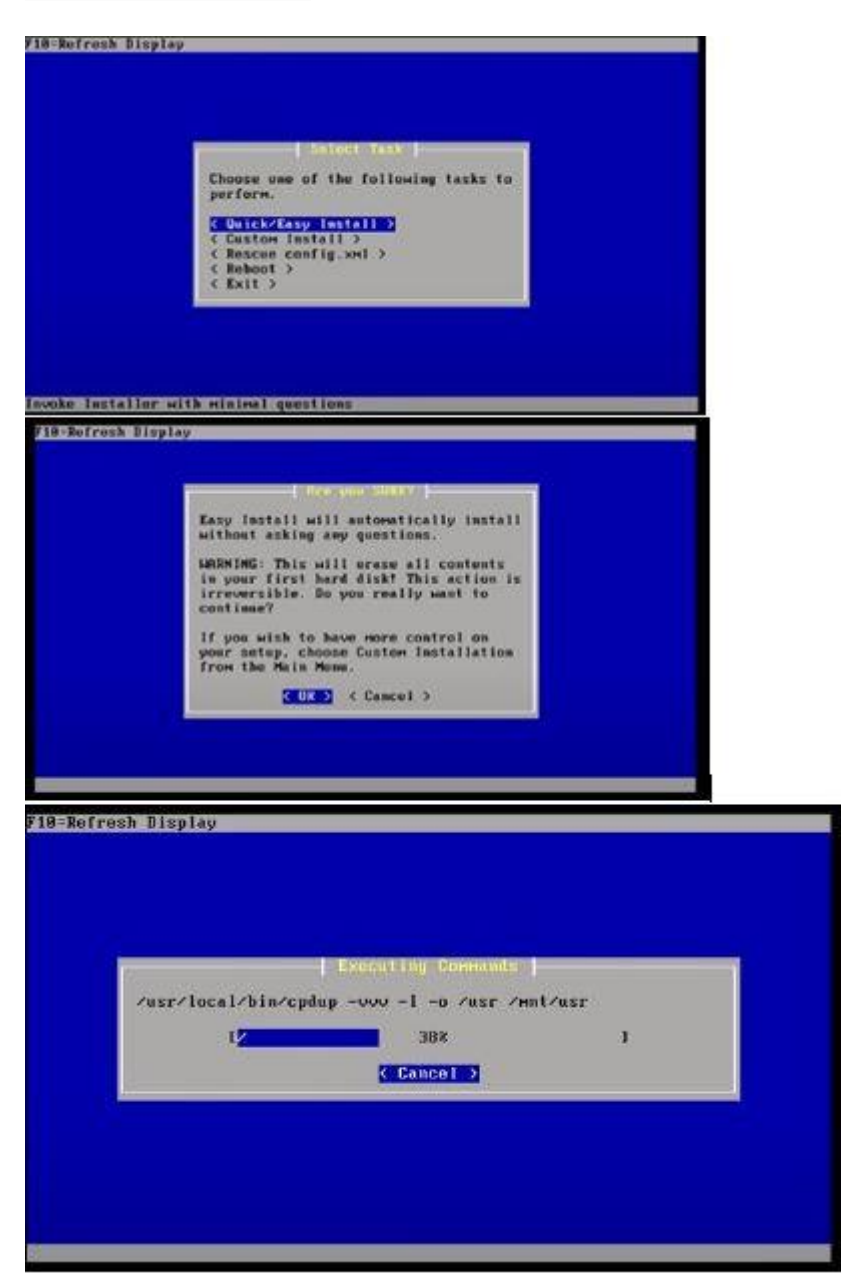

Reiniciamos nuestra máquina virtual y nos mostrara la siguiente interfaz donde nos hace referencia a que pfsense fue instalado con éxito.

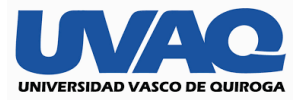

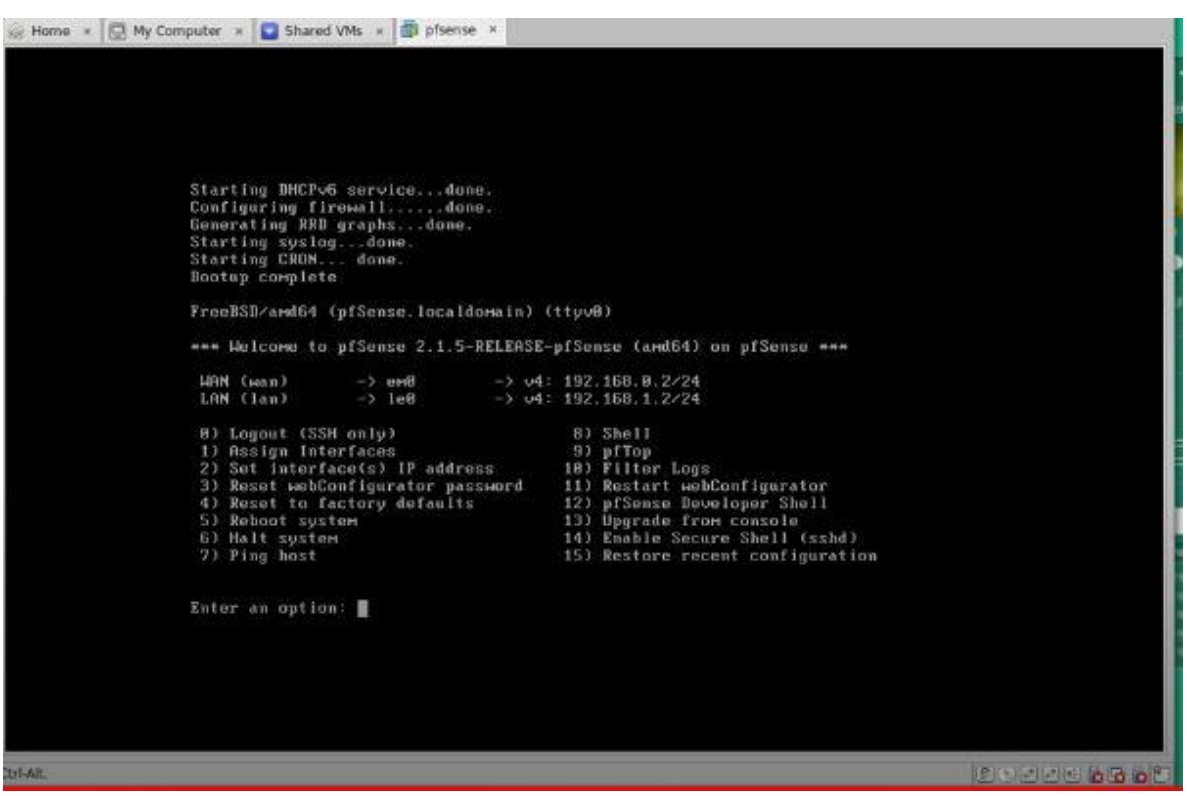

# **Configuración de Pfsense para administrar red.**

Unas ves instalado pfsense para poder ingresar a nuestra interfaz, procederemos a poner la dirección ip que nosotros hallamos guardado como configuración en nuestro caso sería la siguiente: 10.0.0.1 y nos mostrará la siguiente ventana donde nos pedirá nuestros datos.

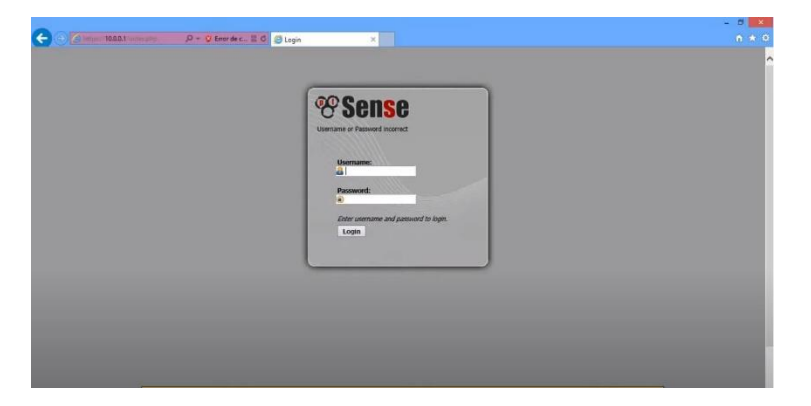

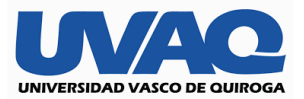

Una vez que ingresamos a nuestra interfaz web ya debemos tener visto nuestro grupo de direcciones si no es así tendremos que definir el mismo.

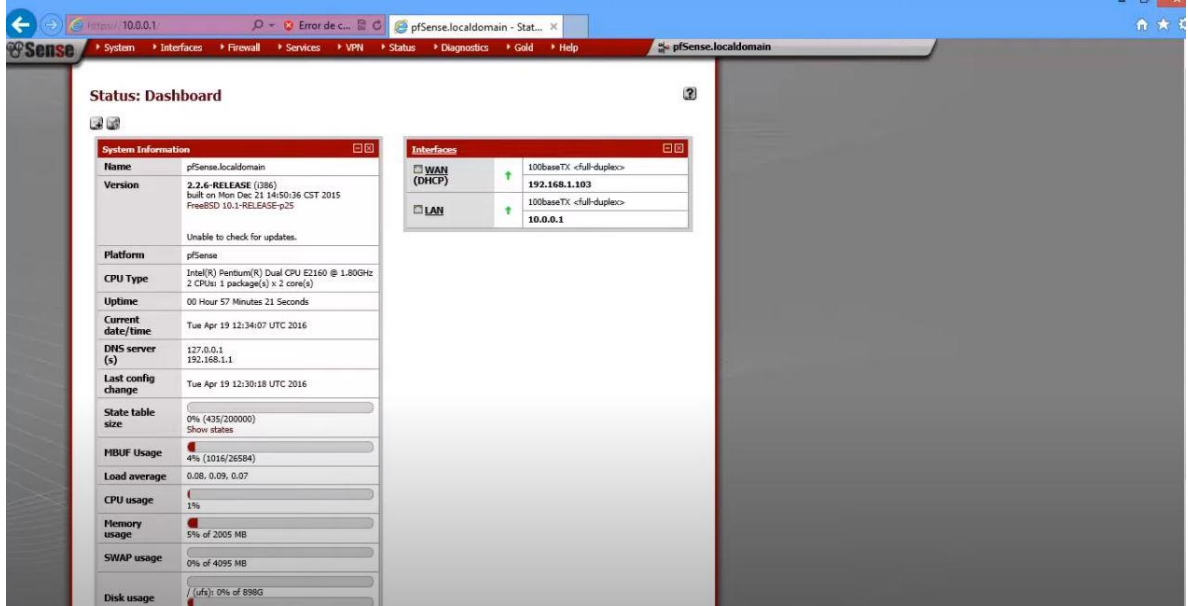

Siguiendo con nuestra creación del grupo nos iremos a la pestaña de firewall en la opción de aliases que es donde se generan los grupos como se observa contamos ya con 4 de ellos con distintas reglas.

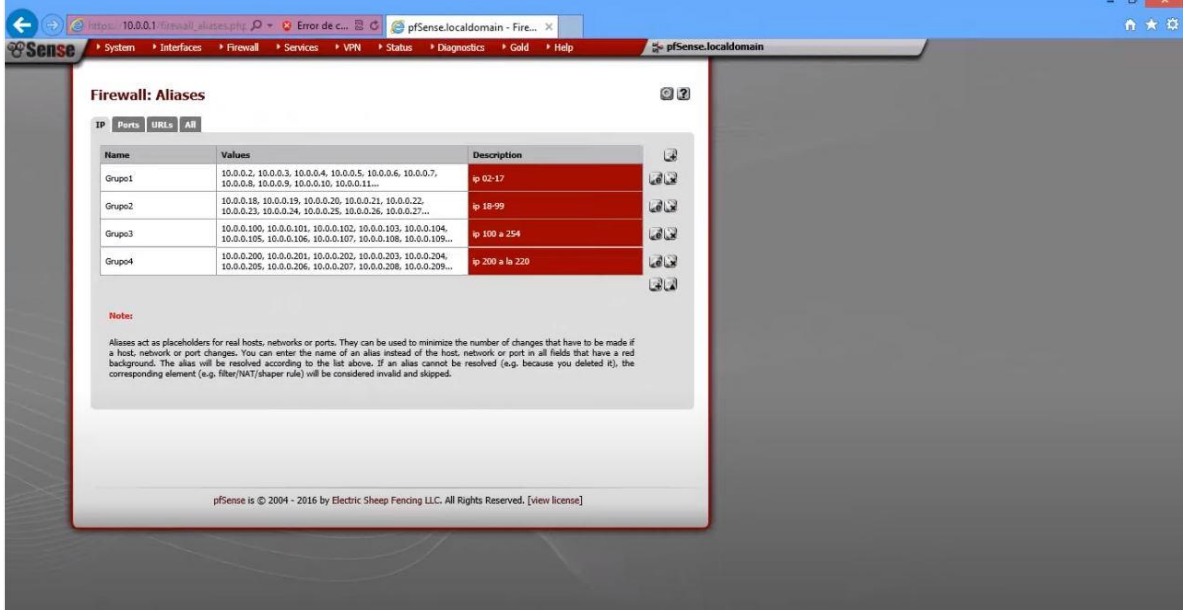

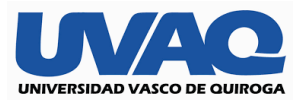

Para crearlo nos vamos botón que esta por un lado de los grupos vamos a poner un nombre en nuestro caso es el grupo 4 con una pequeña descripción donde en la opción ip of fqdn nosotros es donde realmente vamos a poner nuestro grupo de ip a las cuales les vamos a regular el ancho de banda, y guardamos el proceso para poder seguir con el siguiente paso.

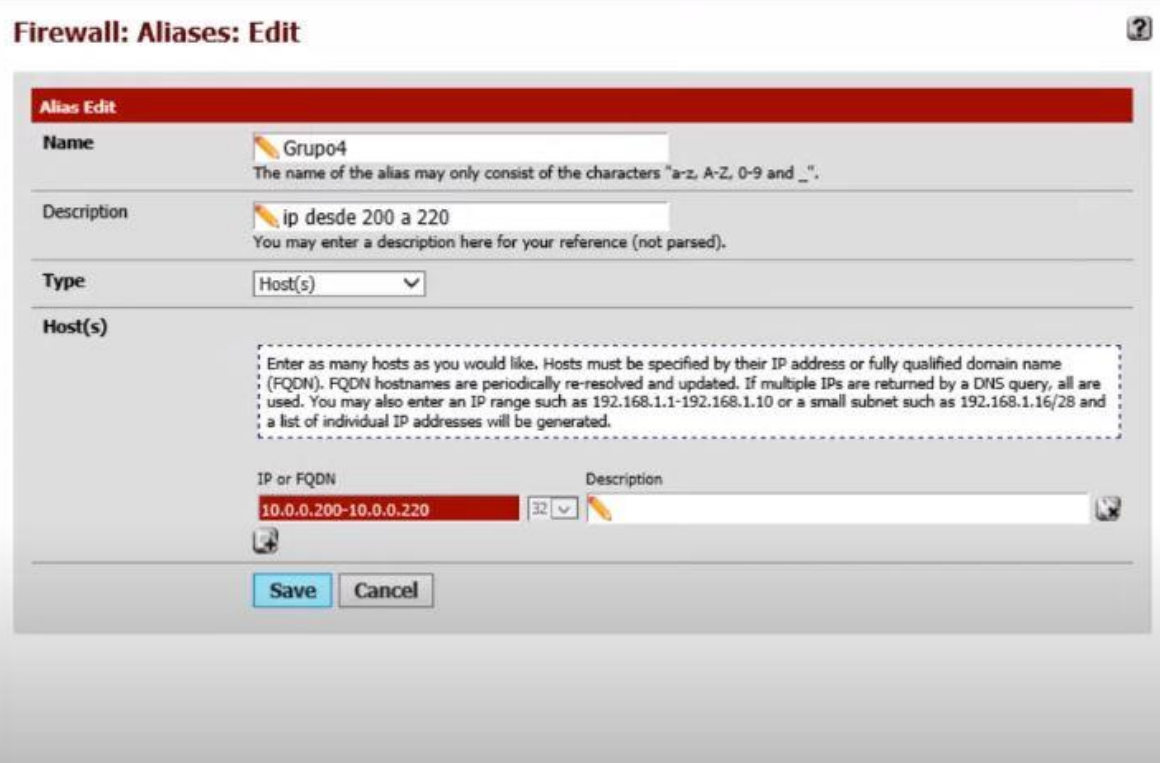

Nos desplegara nuestro grupo ya modificado donde podemos observar el nuevo grupo 4 creado con su segmentación de direcciones ip.

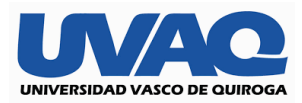

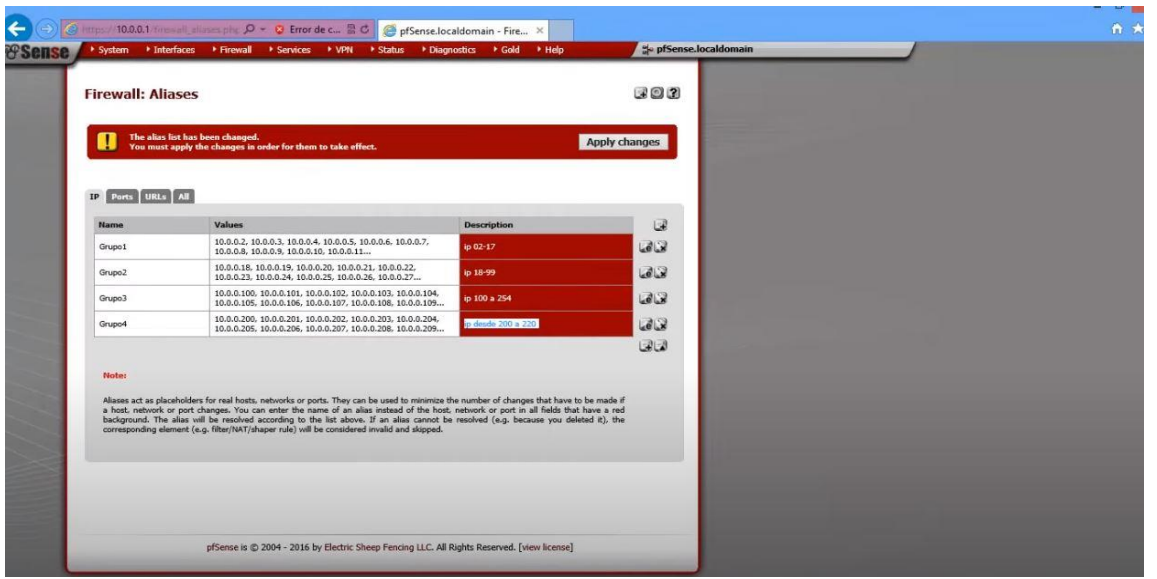

Ya una vez definido nuestro grupo de ip tenemos que darle un ancho de banda acorde al servicio que contratamos que en este caso es total play empresarial en su presentación de simétrico los parámetros los podemos aplicar para nuestro grupo 4 que sería el área de administración de los bares y los de arriba se dividieron en cocina dj y clientela lo importante es saber en qué grupo tienes segmentadas tus ip y a donde pertenecen, para poder acceder nos iremos a la pestaña de firewall y la opción de traffic shaper

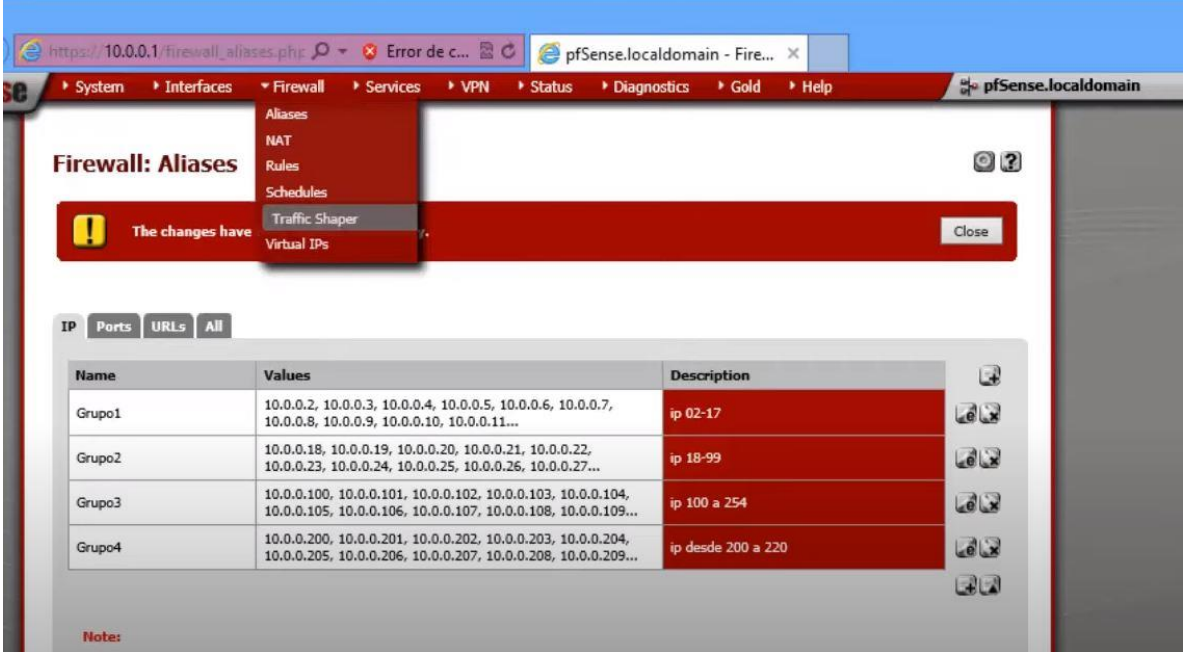

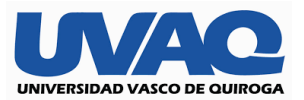

Dentro de la opción mencionada arriba seleccionaremos nuestra red lan que es la que nos importa cómo se observa tenemos ya algunos grupos con diferentes parámetros en la bajada y con una subida estándar ya que esa no genera tráfico o saturación en la red, crearemos un límite nuevo en el botón de añadir y comenzaremos a configurar su nombre y el ancho de banda que vamos a manejar y aplicamos los cambios este cambio aplica para la bajada de datos.

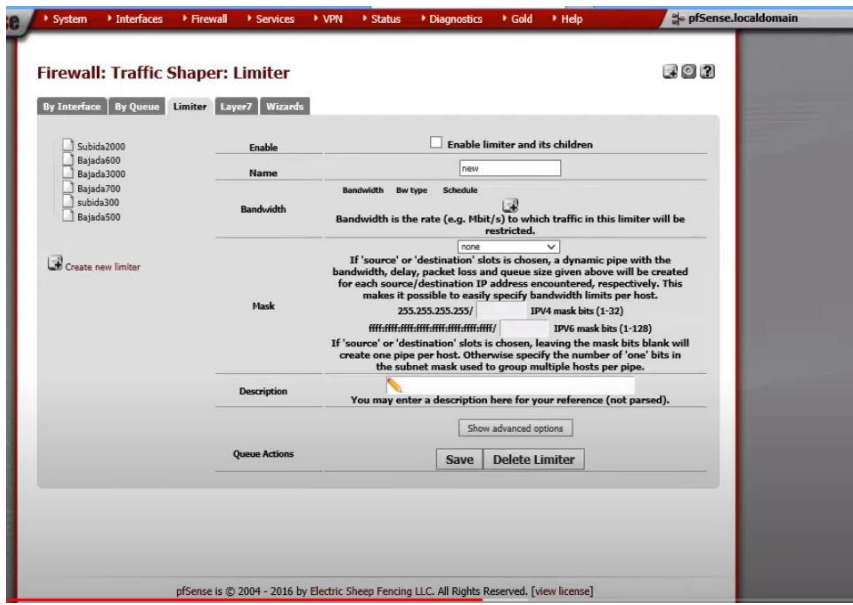

Pasaremos a crear nuestra subida que no es más que usar nuestro seudónimo para ubicar nuestro grupo y modificamos el ancho de banda con ello podemos distinguir cual es cada uno para poder garantizar la configuración

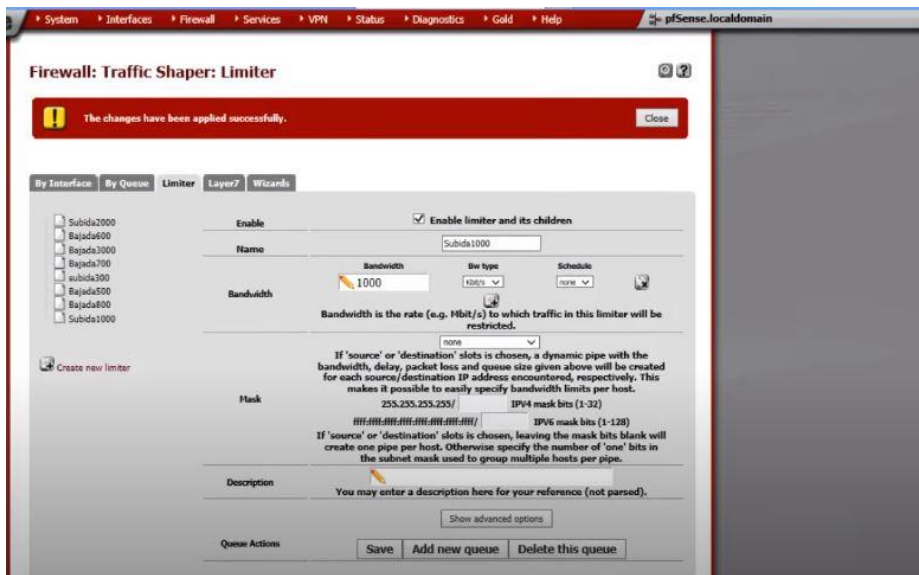

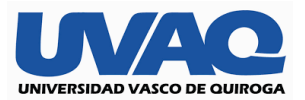

Ya tenemos nuestro grupo de ip creado, así como nuestros parámetros de subida y bajada nuestro siguiente paso es ir a la pestaña de firewall y en la opción de rules es en esa parte donde nos iremos a nuestra parte de red LAN que sería la que manipularemos

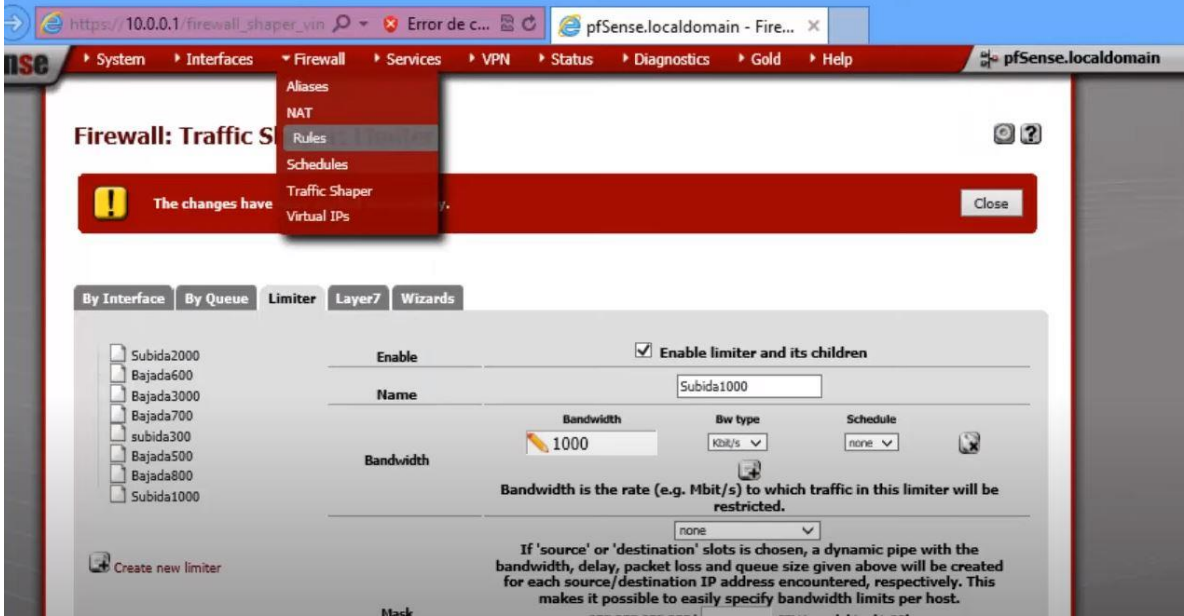

Dentro de nuestra red lan estamos trabajando con tcp en su versión con un protocolo tcp/udp en la parte de source solamente nos importa el área de type donde seleccionaremos single host en el apartado de address es donde pondremos "grupo 4 "haciendo referencia a nuestro grupo creado anteriormente para control de ancho de banda

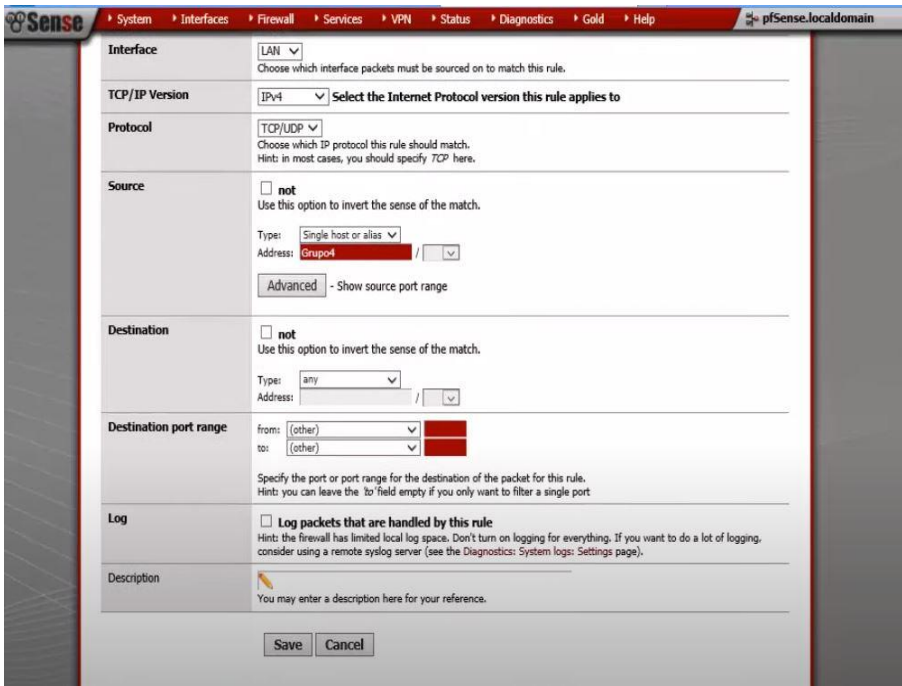

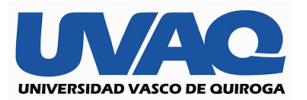

En la siguiente regla nos vamos al apartado de in/out donde pondremos la opción de nuestra subida y bajada configurada anteriormente guardamos los cambios es importante ir guardando ya que si no la configuración se irá perdiendo a medida que avanzamos.

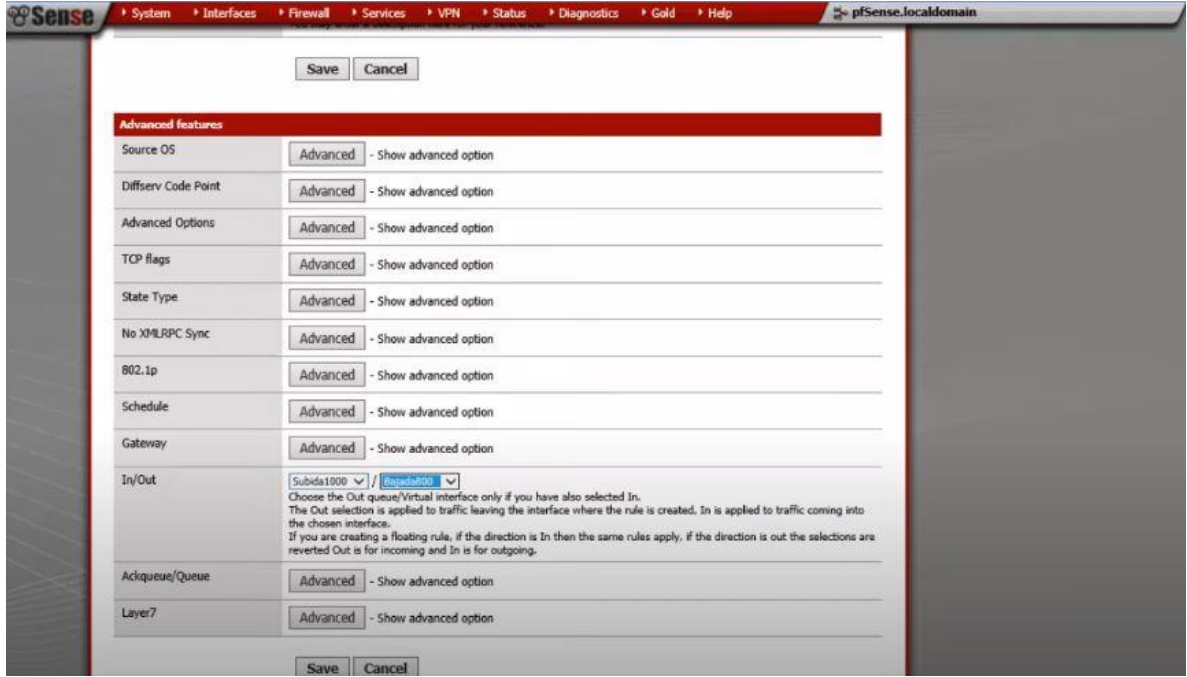

Después de haber configurado nuestro ancho de banda de subida y bajada revisamos nuestra segmentación en la asignación de direcciones ip, verificando cual es nuestro grupo seleccionado tal cual como se muestra en la imagen y damos en guardar o aplicar los cambios.

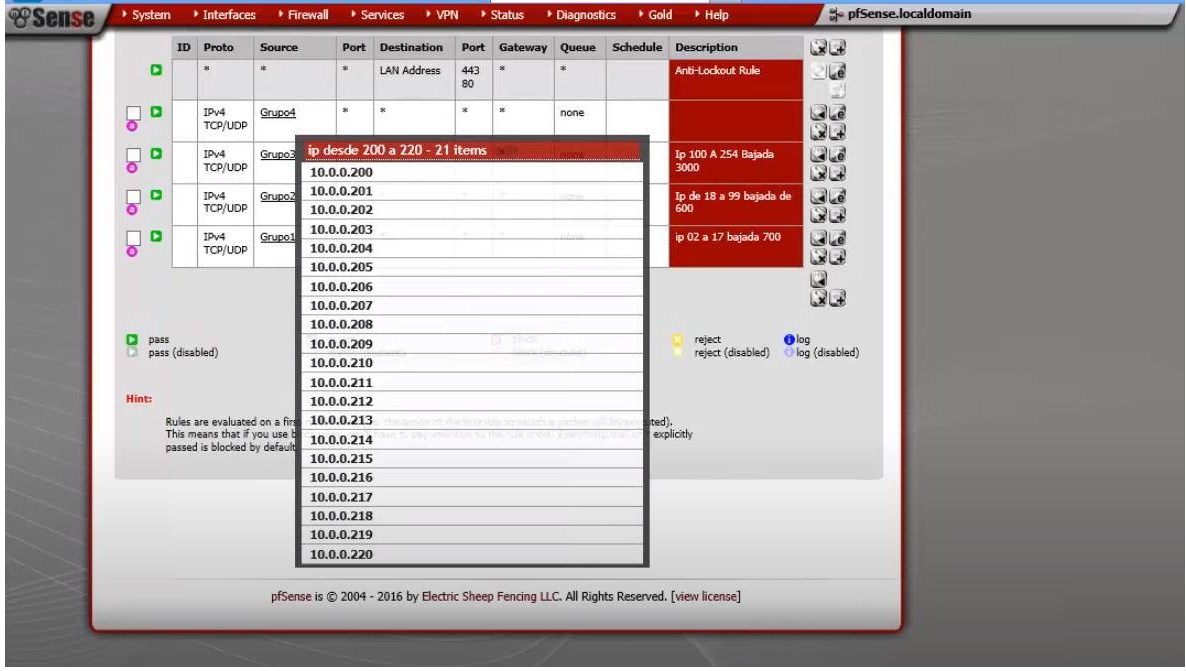

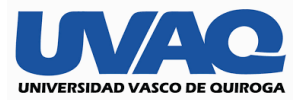

 $\leftarrow \hspace{0.1cm} \rightarrow \hspace{0.1cm} \textbf{C} \hspace{0.1cm} \textbf{(} \hspace{0.1cm} \textbf{ii} \hspace{0.1cm} \text{fast.com/es/}$ 

Ya llegando a este punto es importante comenzar nuestras pruebas de velocidad de internet lo cual podemos implementar mediante sitios web de confianza que son específicamente para esta necesidad previo a esto validaremos que nuestra dirección ip sea la correcta entrando a las opciones de red y verificando nuestro protocolo ipv4 una vez validando procedemos a realizar la prueba como se observa en las imágenes.

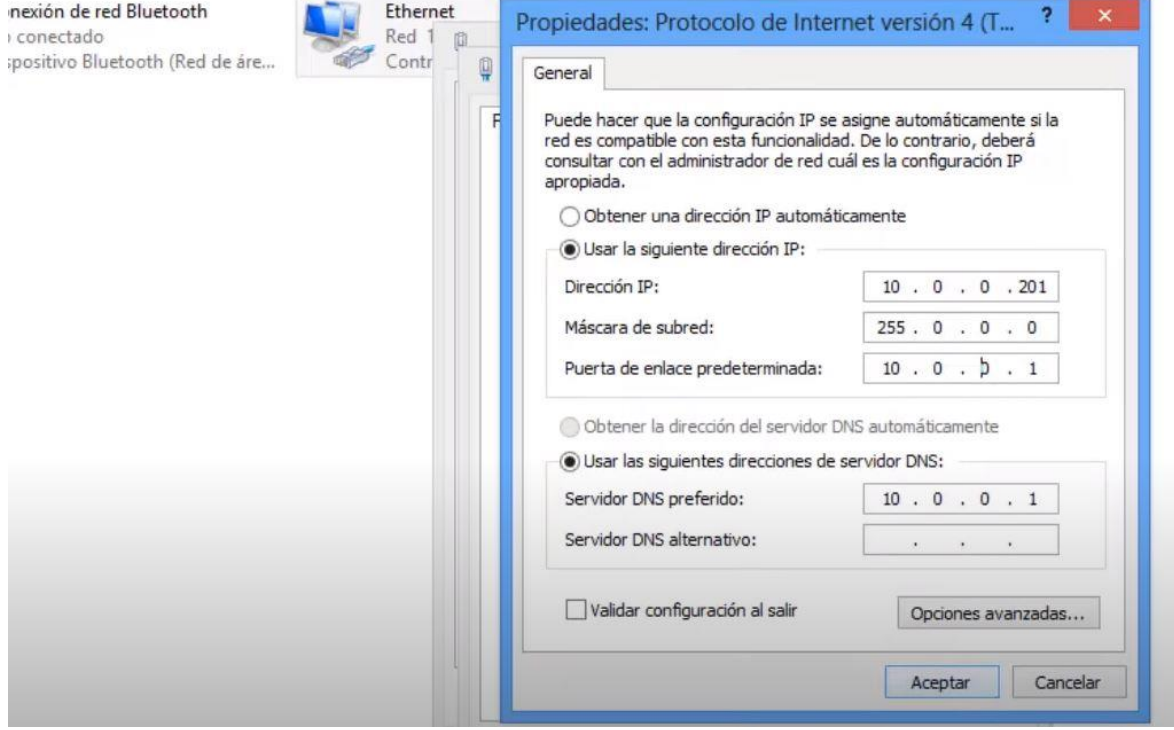

Es importante señalar que nuestra velocidad puede variar y teniendo en cuanta que estamos directos a la ont por lo que nuestra conexión será directa y nuestra velocidad es la total a la cual estamos pagando ya finalizando esto podemos empezar a hacer uso de nuestra conexión administrada.

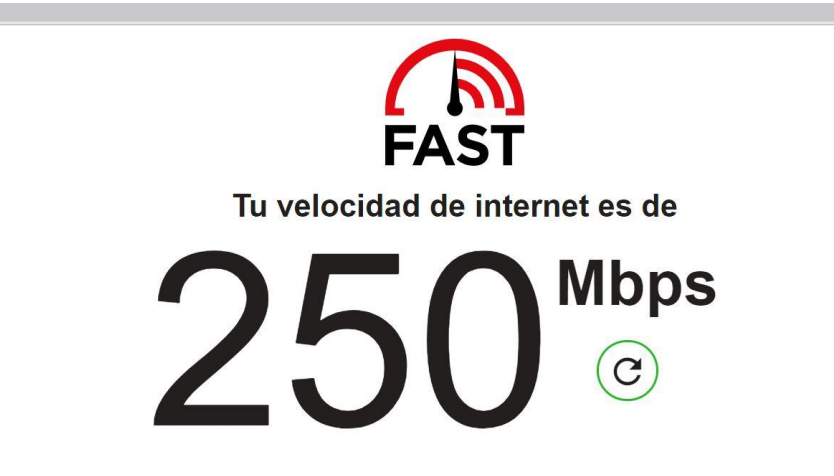

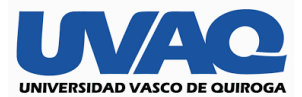

#### **Bloqueo de sitios web en pfsense**

A continuación, se muestra como se hace la configuración del servidor squid el cual nos ayudara con las reglas ya mencionadas anteriormente para la función de bloqueo o administración de los sitios web, están son algunas de las funciones que tiene y que a su vez necesitaremos.

- Permite el acceso web a máquinas privadas (IP privada) que no están conectadas directamente a Internet.
- Controla el acceso web aplicando reglas.
- Registra el tráfico web desde la red local hacia el exterior.
- Controla el contenido web visitado y descargado.
- Controla la seguridad de la red local ante posibles ataques, intrusiones en el sistema, etc.
- Funciona como una caché de páginas web. Es decir, almacena las páginas web visitadas por los usuarios y de esta manera las puede enviar a otros usuarios sin tener que acceder a Internet de nuevo.
- Guarda en caché las peticiones DNS e implementa una caché para las conexiones fallidas.
- Registra logs de todas las peticiones cursadas.
- Soporta el protocolo ICP que permite integrar cachés que colaboran y permite crear jerarquías de cachés y el intercambio de datos.

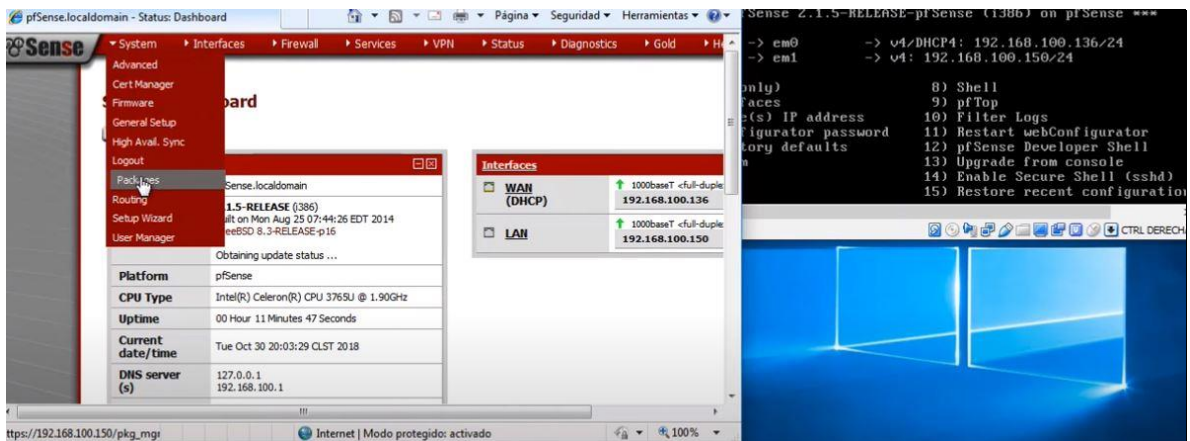

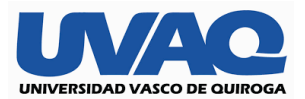

Una vez configurado el proxy squid nos aparecerá de la siguiente manera, como recomendación si no guarda la configuración de la dirección ip que estamos utilizando se debe reiniciar para que pfsense actualice los valores de la configuración y nos quedara tal cual así. Una vez estando de esta manera podremos agilizar y manejar procesos tales como:

• Reduce los tiempos de respuesta.

Si la página web que se solicita está en la caché del servidor, ésta se sirve sin necesidad de acceder de nuevo al servidor original, con lo cual se ahorra tiempo.

• Disminuye el tráfico en la red y el consumo de ancho de banda.

Si la página web está almacenada en la caché del servidor, la petición no sale de la red local y no será necesario hacer uso de la línea exterior consiguiendo así un ahorro en la utilización del ancho de banda.

• Cortafuegos.

Cuando se utiliza un servidor proxy-caché, éste comunica con el exterior, y puede funcionar como cortafuegos, lo cual aumentará la seguridad del usuario respecto a la información a la que se acceda.

• Filtrado de servicios.

Es posible configurar el servidor proxy-caché dejando sólo disponibles aquellos servicios (HTTP, FTP, etc.) que se consideren necesarios, impidiendo la utilización del resto.

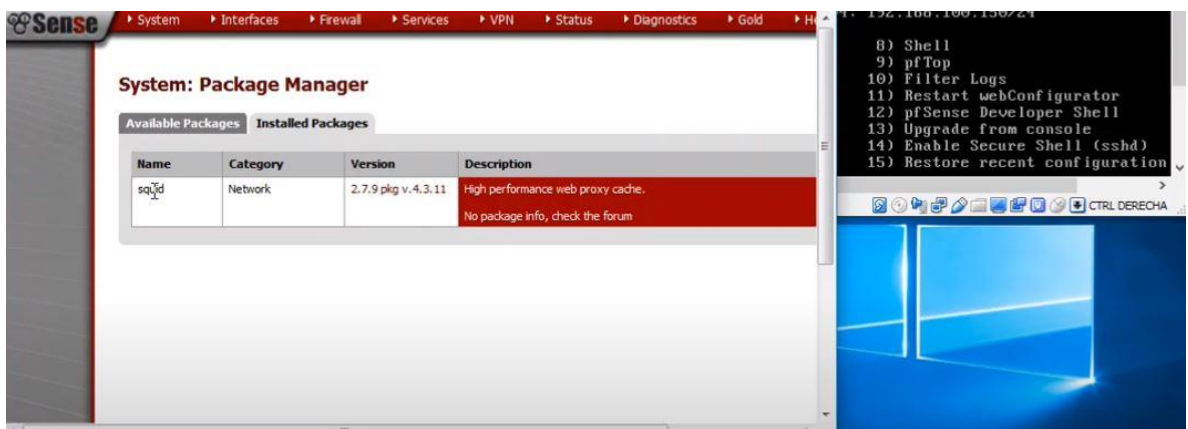

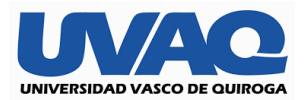

Seguiremos con la configuración del proxi como se observa en las imágenes, más que nada esto es lo que sería el proxi y las funciones que a nosotros nos interesan;

Un proxy es una interfaz de comunicación que te permite mediar entre dos sistemas informáticos. Generalmente el proxy media entre el ordenador o móvil e Internet. Para que puedas navegar por Internet necesitas contar con un intermediario que es el que se encarga de interpretar la información que estás solicitando y llevarla hasta tu pantalla.

Con el proxy lo que se consigue es que no haya una comunicación directa entre dos ordenadores, sino que habrá otro ordenador que actúa de proxy y que sirve para comunicar ambos equipos. De esta forma, la información se encuentra más segura porque se evita que se pueda acceder a los datos que están recogidos en el ordenador que realiza la solicitud de información.

- Ejercer un mayor control sobre el uso de los recursos. Tener un proxy en una organización ayuda a tener un mejor control sobre el uso que se hace de la red corporativa. Esto es así porque el proxy permite guardar un historial de navegación y recoger información sobre la navegación de los usuarios, los sitios que han visitado, los lugares de visita frecuente, etc.
- Mejor rendimiento. Otro gran uso que se da al proxy y que también supone una ventaja es mejorar la velocidad de acceso a determinados sitios web. Gracias a la caché es posible que la información sea accesible de forma más rápida a través del proxy y con ello se reducen los tiempos.

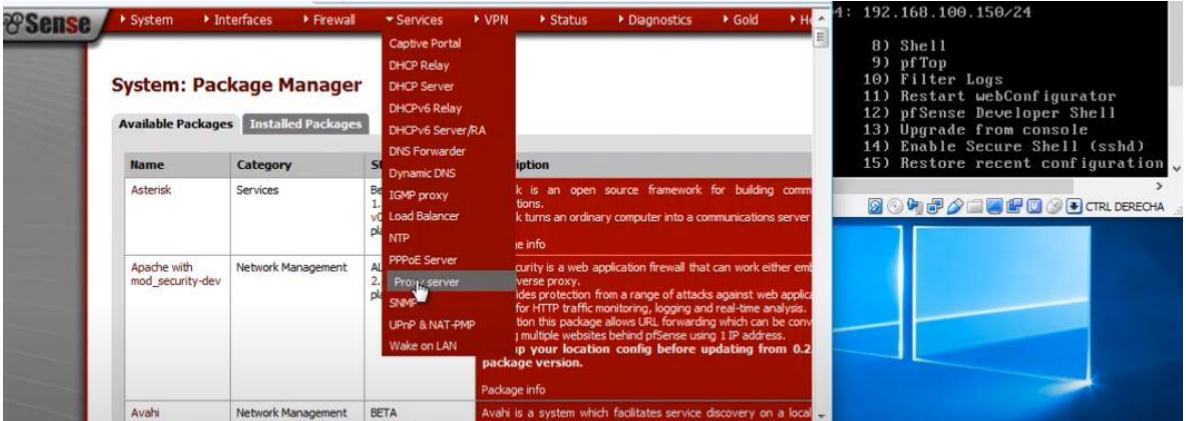

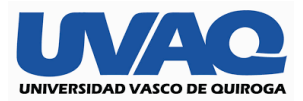

Continuaremos con la configuración del proxi transparente que funciona para lo siguiente:

Con este tipo de proxy no se necesita configurar el navegador en cada dispositivo, debido a que permite que se configure de forma que no se permita el acceso a contenidos que no están de acuerdo con la política de uso de la organización. Esto nos ayudara a facilitar el trabajo, de manera que cuando este implementado de manera final no tendremos que ir a cada cpu de las sucursales a configurar la privacidad de las mismas, así mismo nos ayuda a que cuando llegan laptops ajenas al restaurante o a la sala de reuniones en cuanto se conectan a la red propia ya tiene el filtro y reglas impuestas por el administrador del sistema.

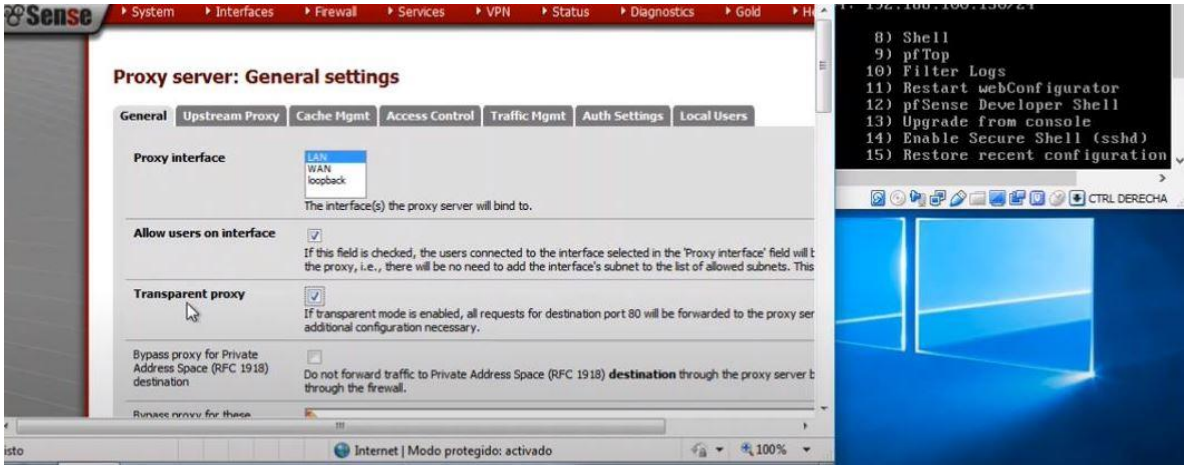

Proxy caché o normal:

Este tipo de proxy es el más habitual porque realiza el almacenamiento local de páginas web y archivos en servidores remotos. A la hora de trabajar el proxy caché busca primero en el sistema local. De esta forma, cuando se accede a un sitio web el proxy ofrece el contenido ya almacenado y facilita mucho más la navegación, así como reduce el uso de ancho de banda.

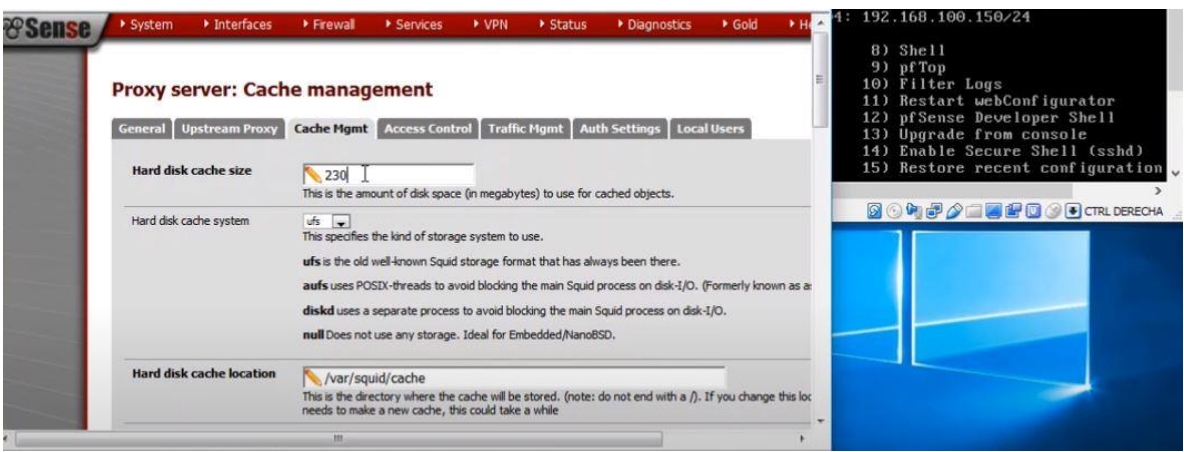

P á g i n a 69 | 82

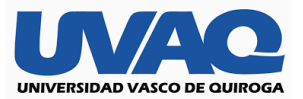

Ya casi para finalizar verificamos que nuestra dirección ip coincida con nuestra configuración esto lo encontraremos en la parte control de acceso esto evitara errores en la ejecución de las reglas mencionadas ya que si no está correcta pfsense no funcionara en la siguiente imagen es como nos aparece.

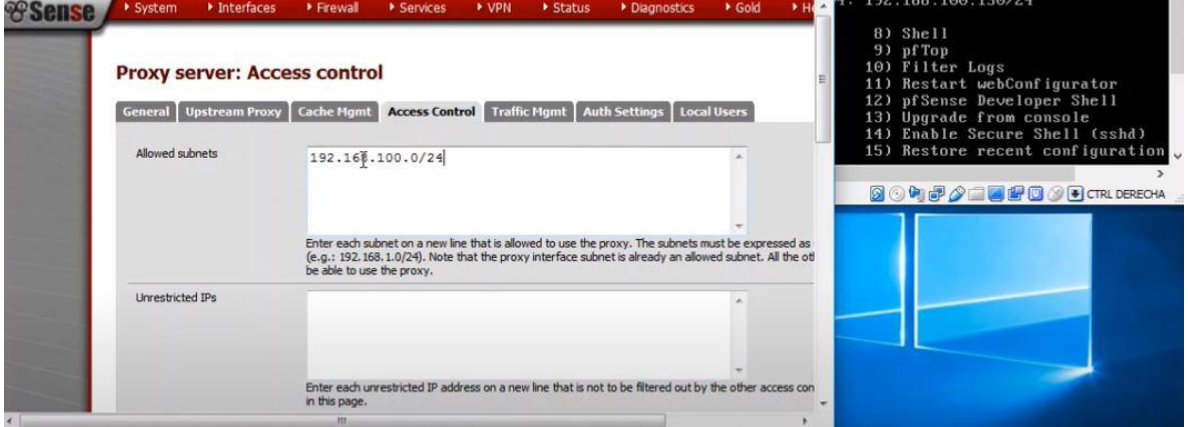

En este paso que se encuentra de igual manera en control de acceso empezaremos a ingresar las direcciones de los sitios a bloquear estos vistos en la siguiente imagen son solo algunos de los muchos que podemos bloquear su conexión, ya sea por medio del seudónimo "www" o buscando e identificado con qué dirección ip se están conectando.

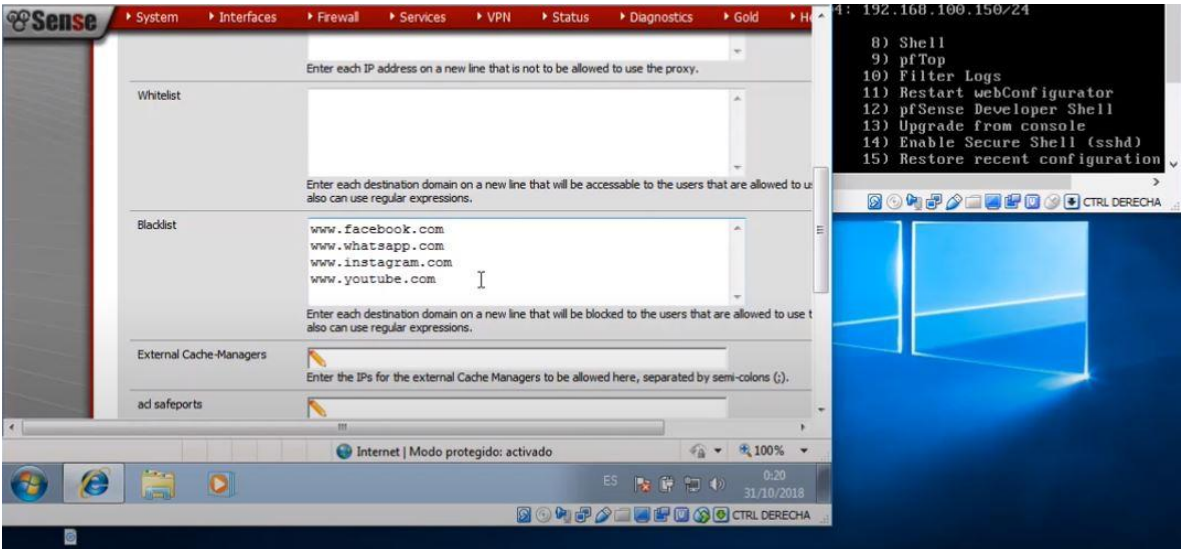

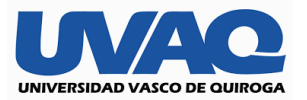

Ya para finalizar solo nos restara entrar a las configuraciones del sistema operativo en opciones de internet, y verificar que estemos trabajando con la dirección ip correcta, así como el puerto por el que estaremos saliendo a nuestra conexión a internet tal cual como se observa en la imagen.

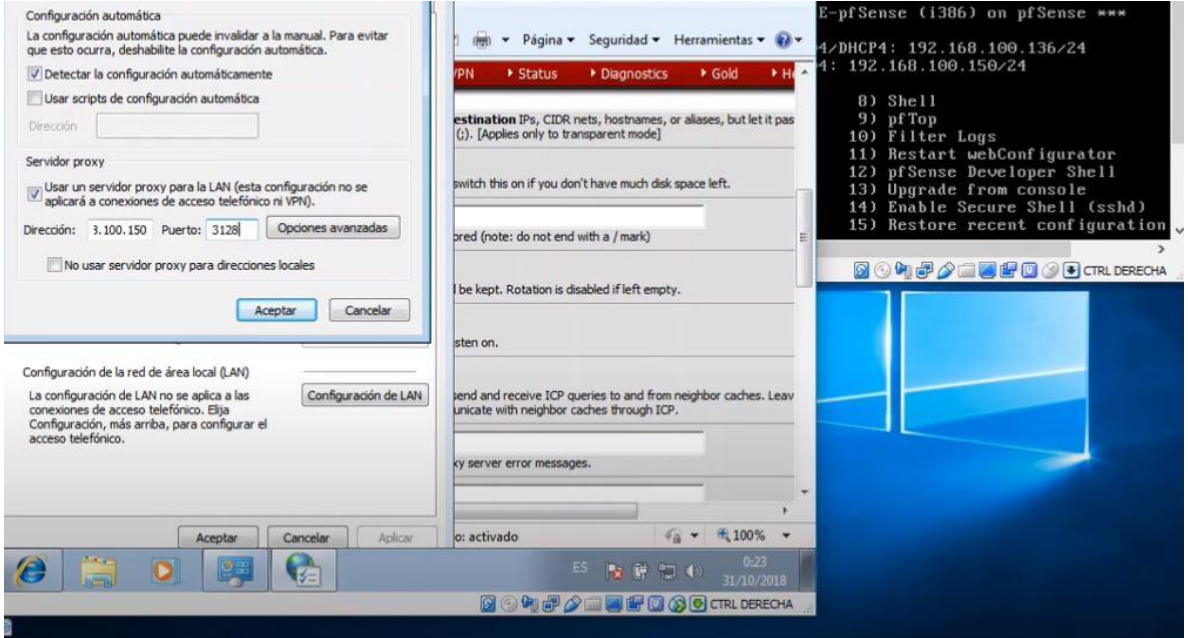

Por último, solo nos hará falta comenzar pruebas al momento de navegar por los sitios bloqueados los cuales no deberá acceder y nos mostrará la siguiente imagen.

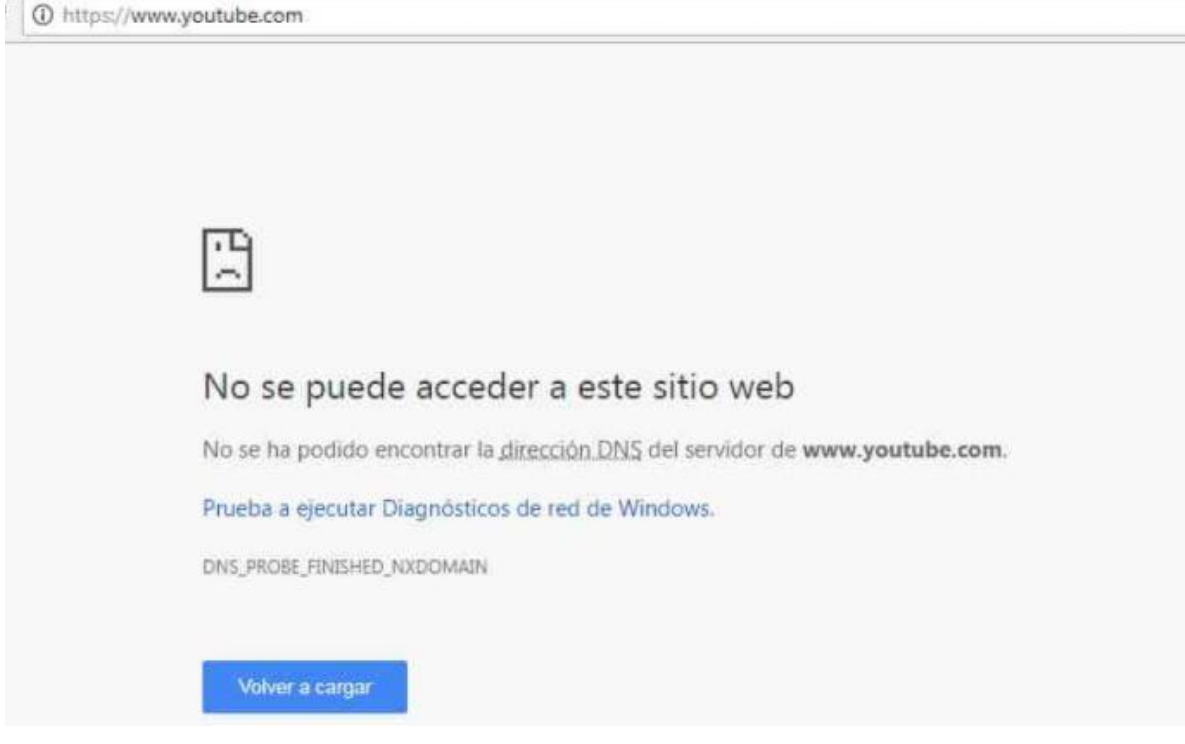
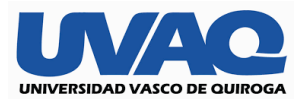

## **Revisión del tráfico de navegación de los usuarios**

Para poder tener un mejor control es hacer revisiones paulatinas o programadas del tráfico de nuestra red por lo que para ello no es más que ir a la pestaña de servicios de pfsense y de ahí movernos a proxi squid, seguido a las pestaña de tiempo real y nos mostrara la siguiente imagen, nosotros estando dentro de esa herramienta que nos ofrece el software podemos filtrar por dirección ip que está conectada o incluso por palabras cable, solo basta con ubicar nuestro puntero en la lupa y podremos acceder.

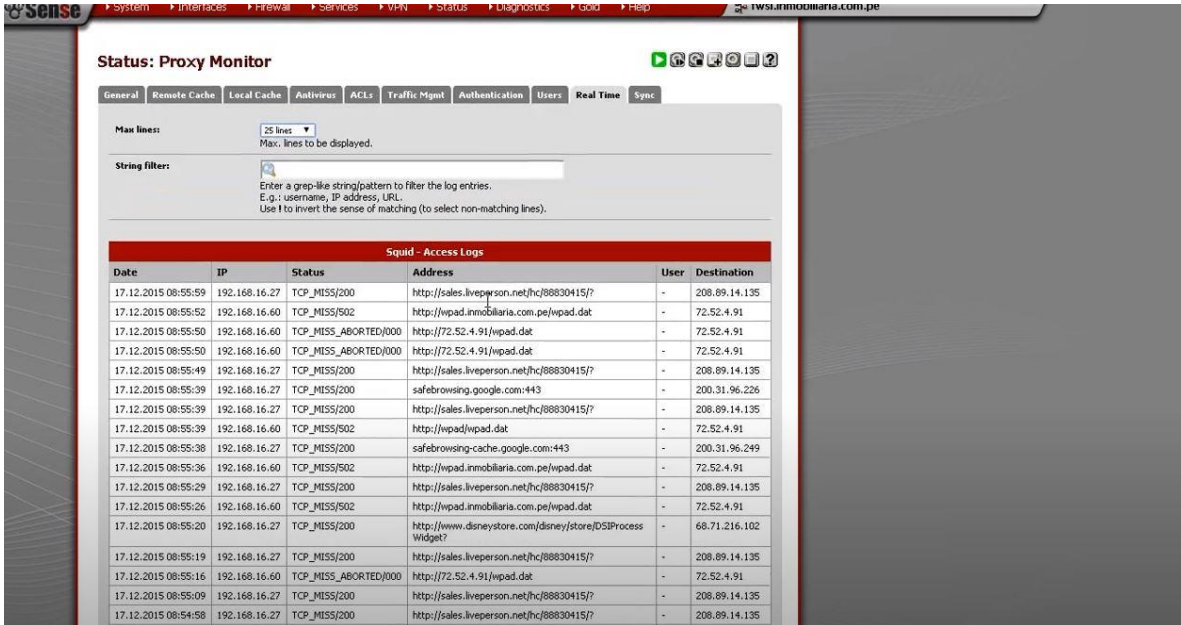

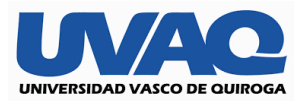

Ingresando en la pestaña de status, nos desplegara un sub menú donde nos iremos a la parte de squid proxi reports y por último a la pestaña de proxi estatus, desde hay podremos ver todas las direcciones ip que están atreves del proxi y la actualización de la misma que es cada 3 segundos o cada que un usuario nuevo está ingresando a un sitio como sugerencia podemos observar la ip del cpu que está intentando ingresar a una dirección ip bloqueada. También podemos hacer una visualización de la velocidad promedio con la que está navegando esa ip lo cual es muy importante para saber si estamos cumpliendo con nuestras reglas propuestas en el ancho de banda, así como él envió de paquetes en tiempo real es decir la carga y descarga de los mismos o archivos más pesados.

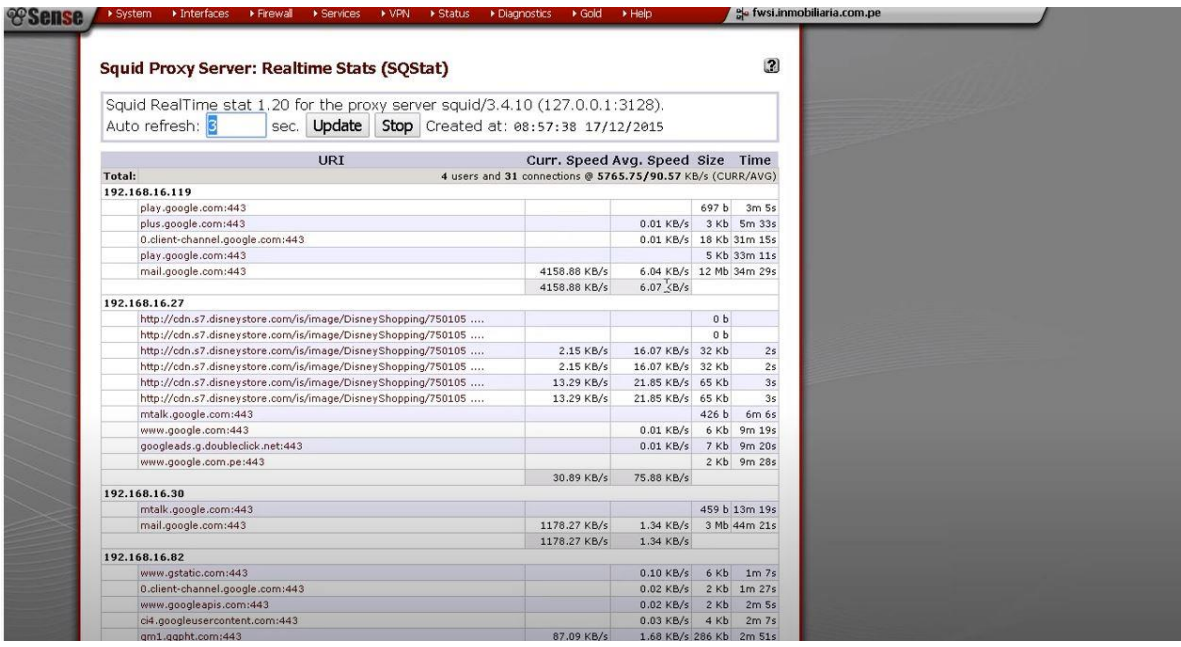

Seguimos con otras de las funciones al revisar nuestro tráfico que se llama grafico en tráfico de datos el cual nos muestra una gráfica en la cual podemos filtrar por nuestra conexión y direcciones ip tanto locales como remotas.

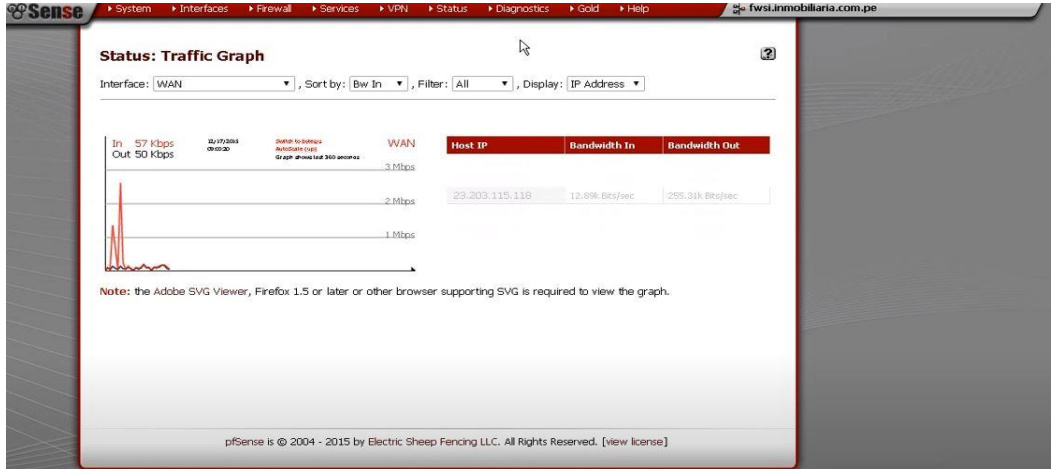

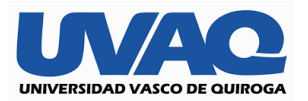

Ya para una gráfica más detallada contamos con la herramienta rrd graficas en la opción de tráfico podemos visualizar como atreves de 8 horas con intervalos de 1 minuto tenemos gráficos del consumo de ancho banda con picos máximos de hasta 3 megas lo cual quiere indicar que nuestra administración está funcionando de manera correcta. Es de notar la importancia de esta grafica que nos hace mucho énfasis en lo que son las horas laboradas entre turnos con las cuales nosotros bien podemos darnos cuenta que tanta fluctuación de clientela estamos teniendo, para poder así mejorar cada vez nuestro servicio en cuanto espacios o liberando más ancho de banda para la sucursal en cuestión de funcionamiento de peticiones de clientes.

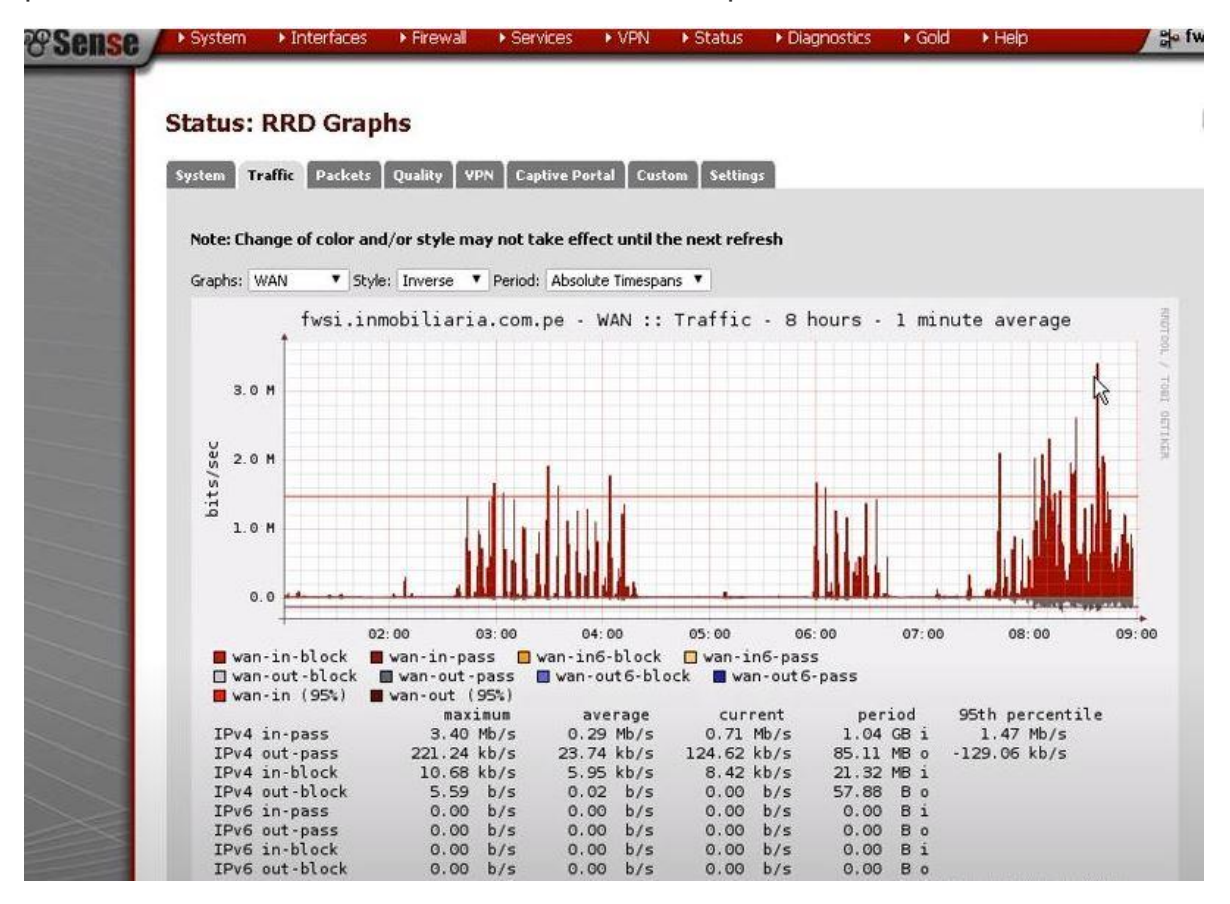

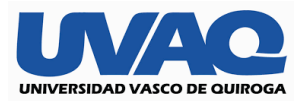

En esta grafica podemos observar intrevalos por 5 min pudiendo llegar a la conclsion que nuestra red esta funcionando de muy buena manera asi mismo podemos hacer uso de nuestro ancho de banda para, descargar ya que esto se interpreta en color gris tal como se observa, podemos estar programando nuestra revsion para poder tener un mejor control en las siguientes imágenes mostraremos el funcionamiento a una semana y a un mes despues de cuando se hizo la instalacion completa.

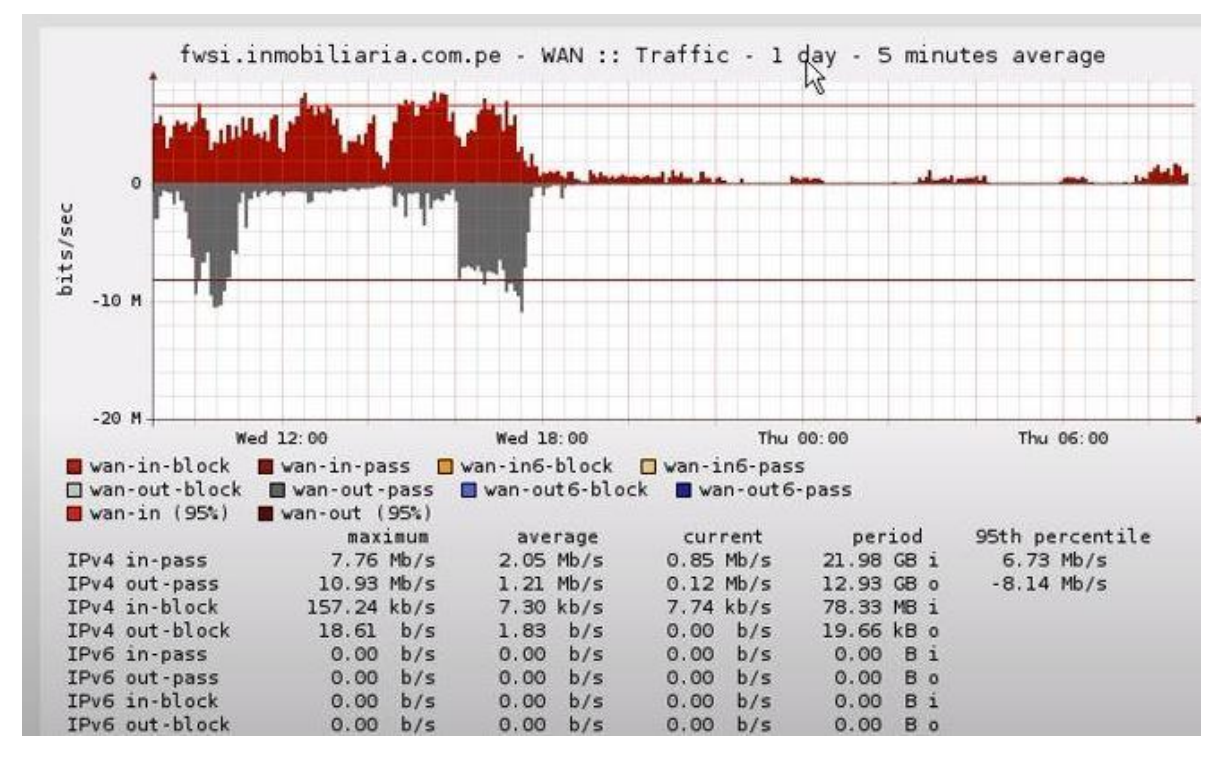

En esta figura se muestra el análisis de comparativa a una semana donde podemos apreciar los casi los mismos valores no siempre serán exactos puesto que las navegaciones siempre cambiarían por parte del usuario final.

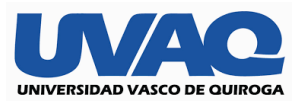

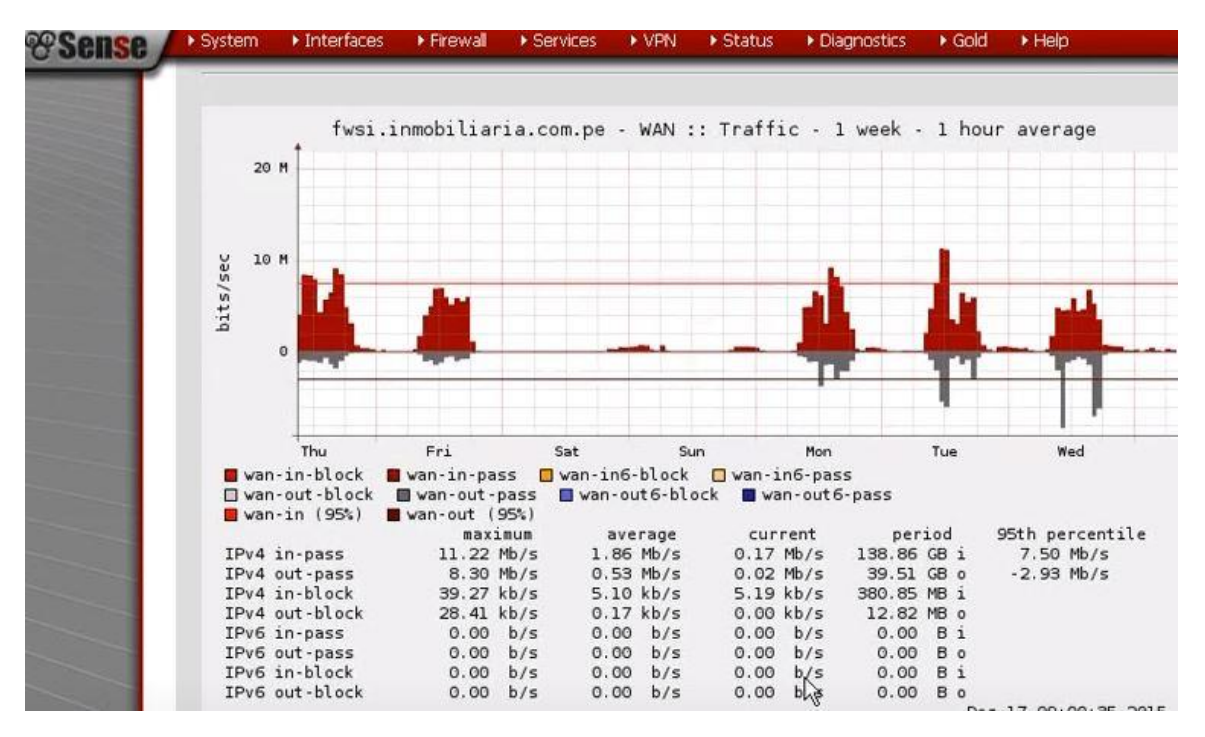

Finalmente, la prueba de nuestro funcionamiento a un mes de haber realizado la instalación lo cual nos dejo satisfechos puesto que nuestras velocidades seguían continuas por nuestro servicio de red, así mismo como las conexiones en buen estado y la recepción de señal dl wifi seguía con una intensidad alta.

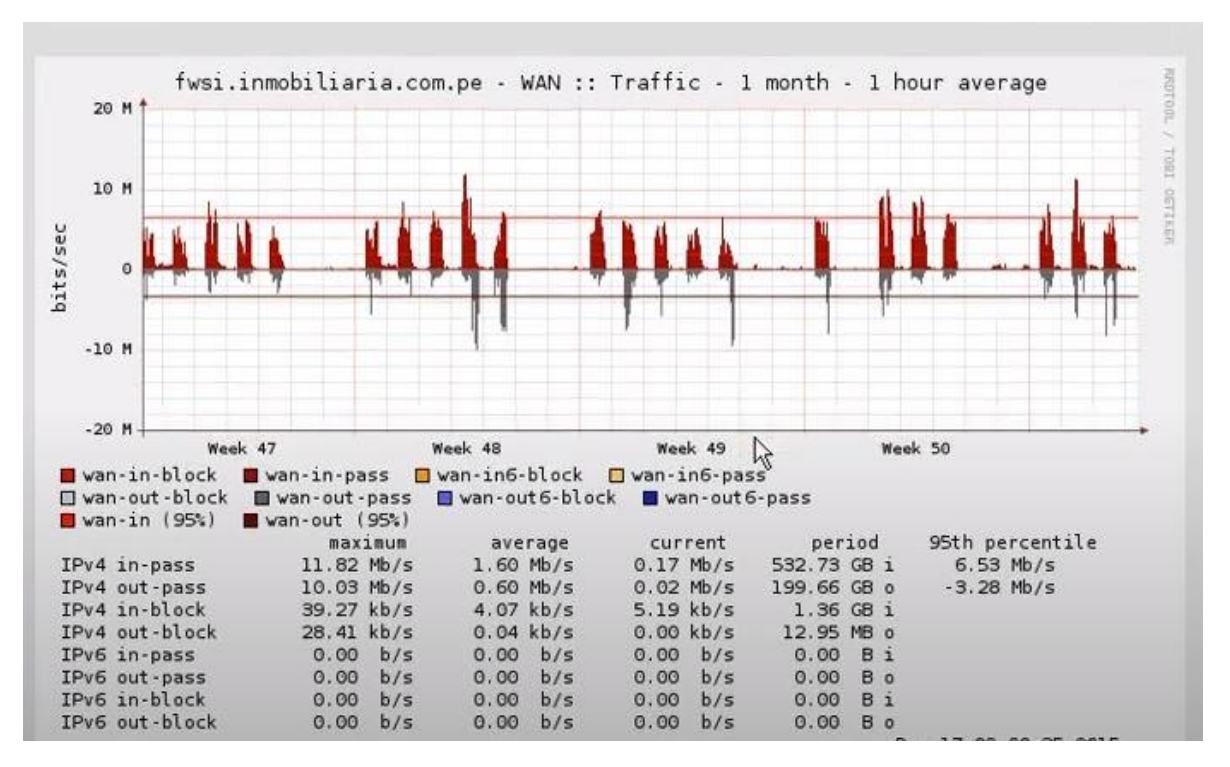

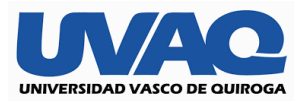

Ya para el administrador de la red, así mismo como los dueños de la cadena de restaurantes y su técnico en sistemas podrán estar monitoreando toda la navegación como se mostro antes solo que para ser mas entendible para reportes lo aremos de la siguiente manera entraremos en la pestaña de vistas o reportes y nos mostrara la siguiente información.

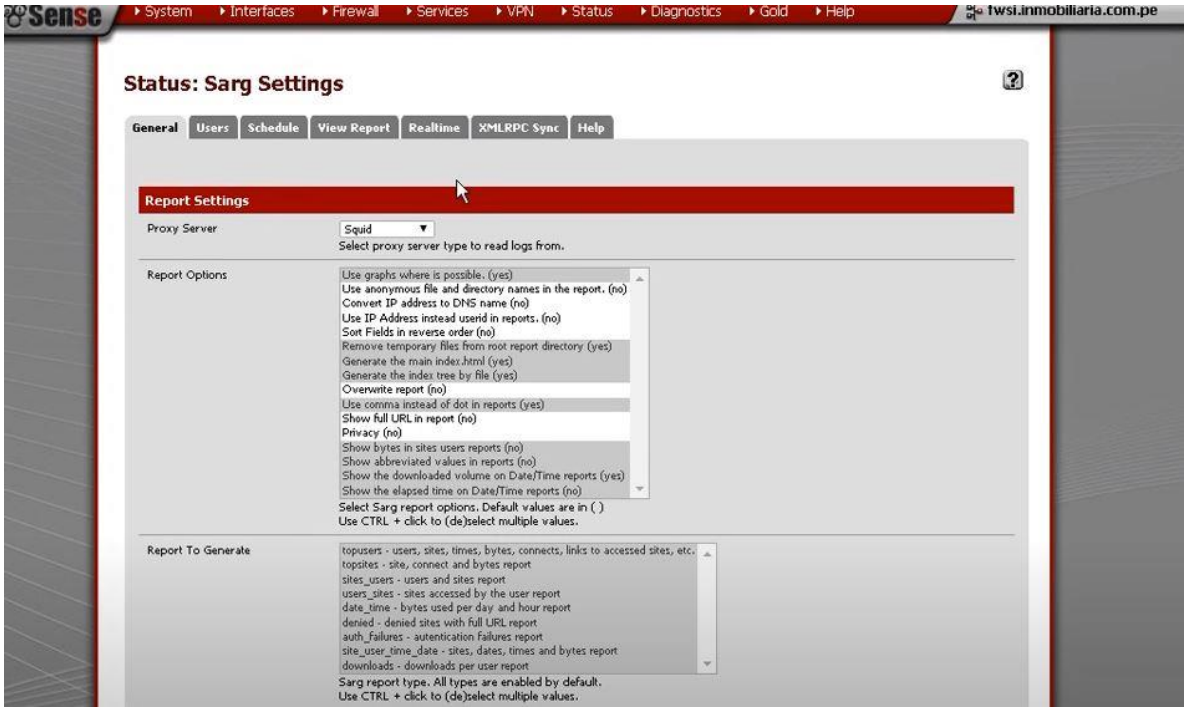

Seguido de esta información nos mostrara en la parte de reportes esto que son las direcciones ip que con más frecuencia se visitan, el consumo de los paquetes de conexión en esta imagen como es una visita normal para una reunión podemos ver la ip con terminación 22 es la que mas a consumido por lo que procederemos a revisar más a detalle.

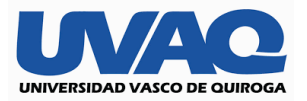

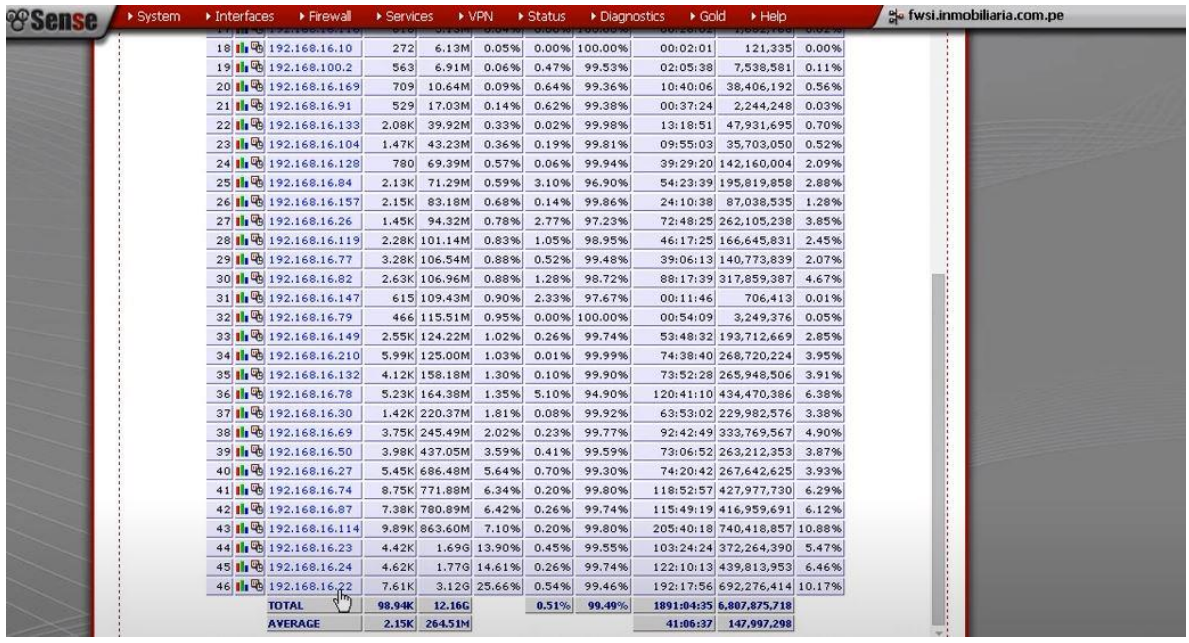

Una vez ingresado dando clic sobre la dirección podemos corroborar que efectivamente consumió más, porque recibió un documento de terceros el cual tuvo que descargar mediante el servidor de we transfer ya que excedía el limite de los correos convencionales, así como en la paginas de Disney y servicio de música streaming y va disminuyendo su gasto de ancho de banda hasta poder llegar al mínimo.

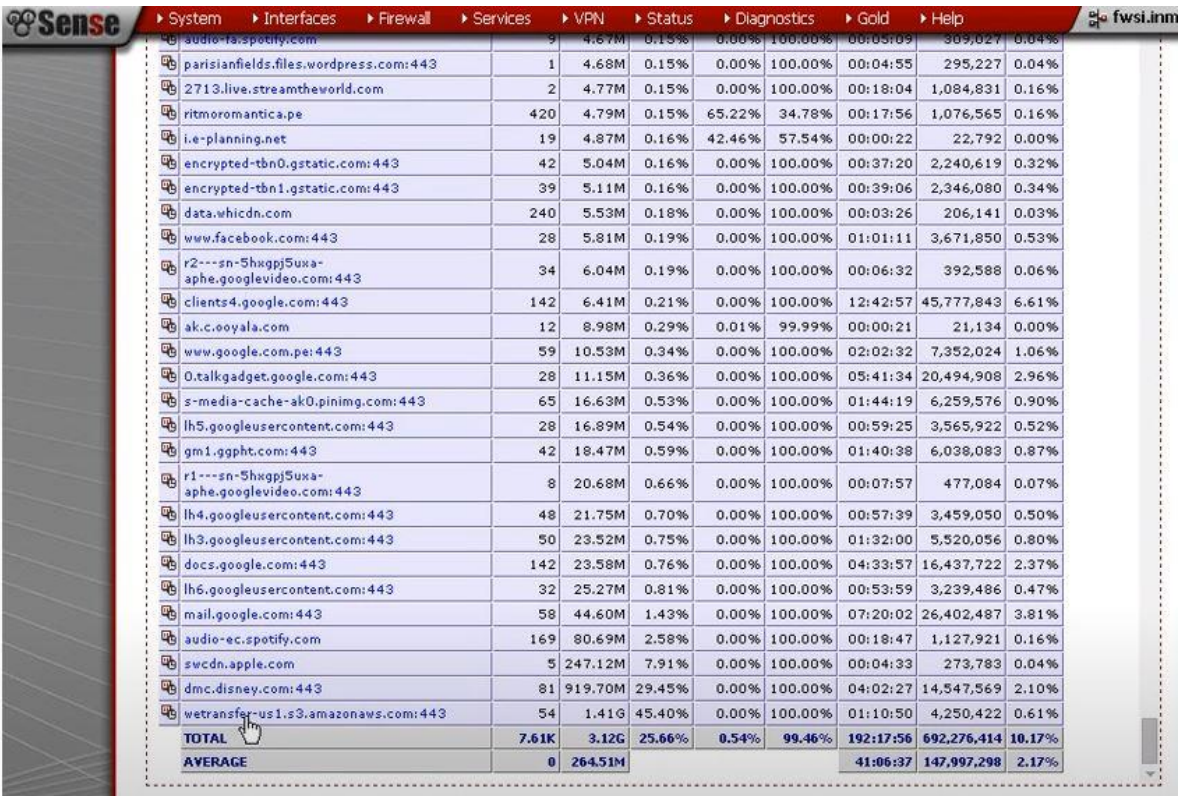

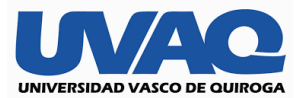

Otra de las bondades de utilizar pf-sense es que con ayuda de un técnico en informática o el administrador bien capacitado se pueden hacer estadísticas semanales tal como se mostraron en las imágenes de la parte superior, para detalladas a consideración del administrador, pero también podemos hacer reportes programados ya de manera automática presionando en la pestaña ligthsquid reports tal como se muestra en la imagen.

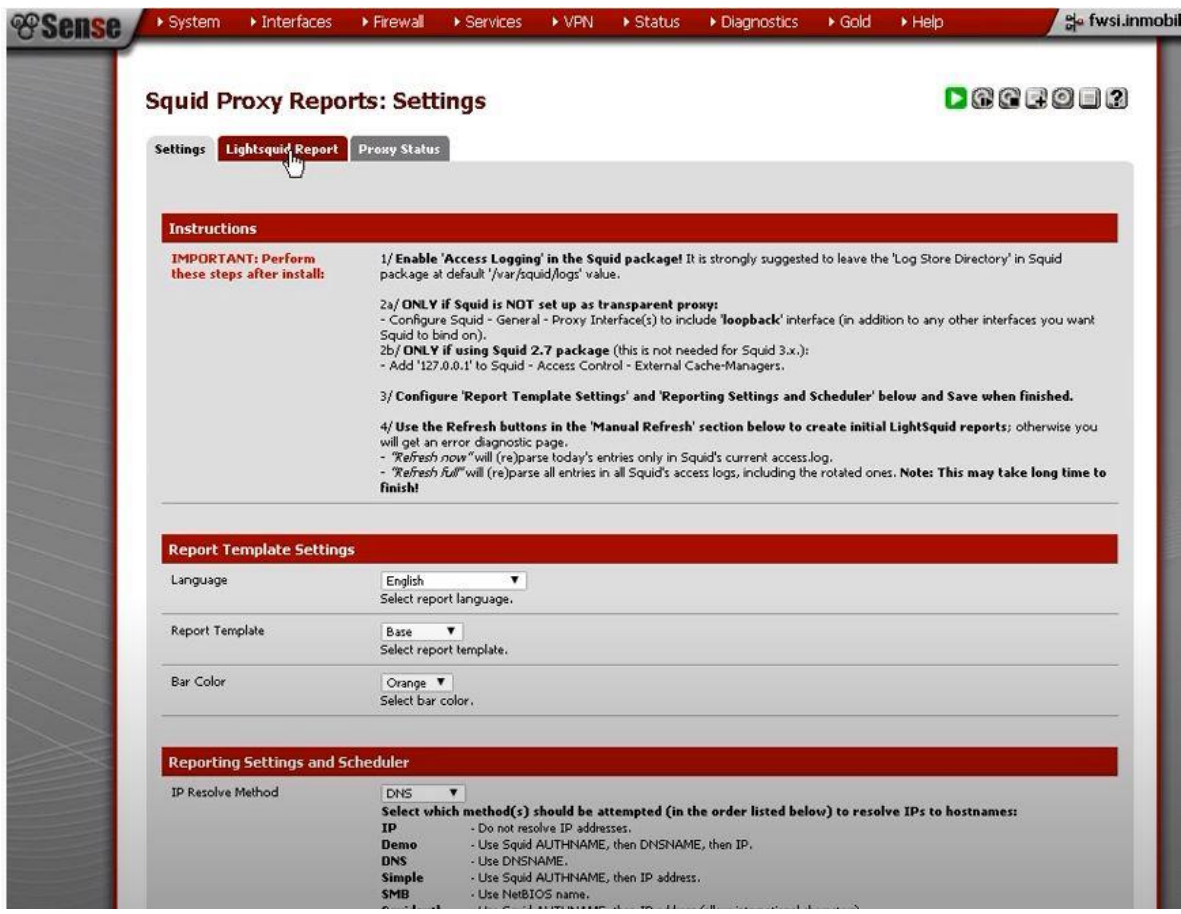

Como resultado nos arroja las ip que más consumen siendo de nuevo la .22 la que nos sobrepasa de nuevo esto es un reporte generado por la herramienta para poder presentar a quien corresponda sin necesidad de observar la información que existe en pf sense que no seria relevante por lo que no lo muestra de la siguiente manera.

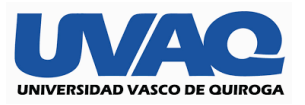

Top Sites Report

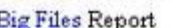

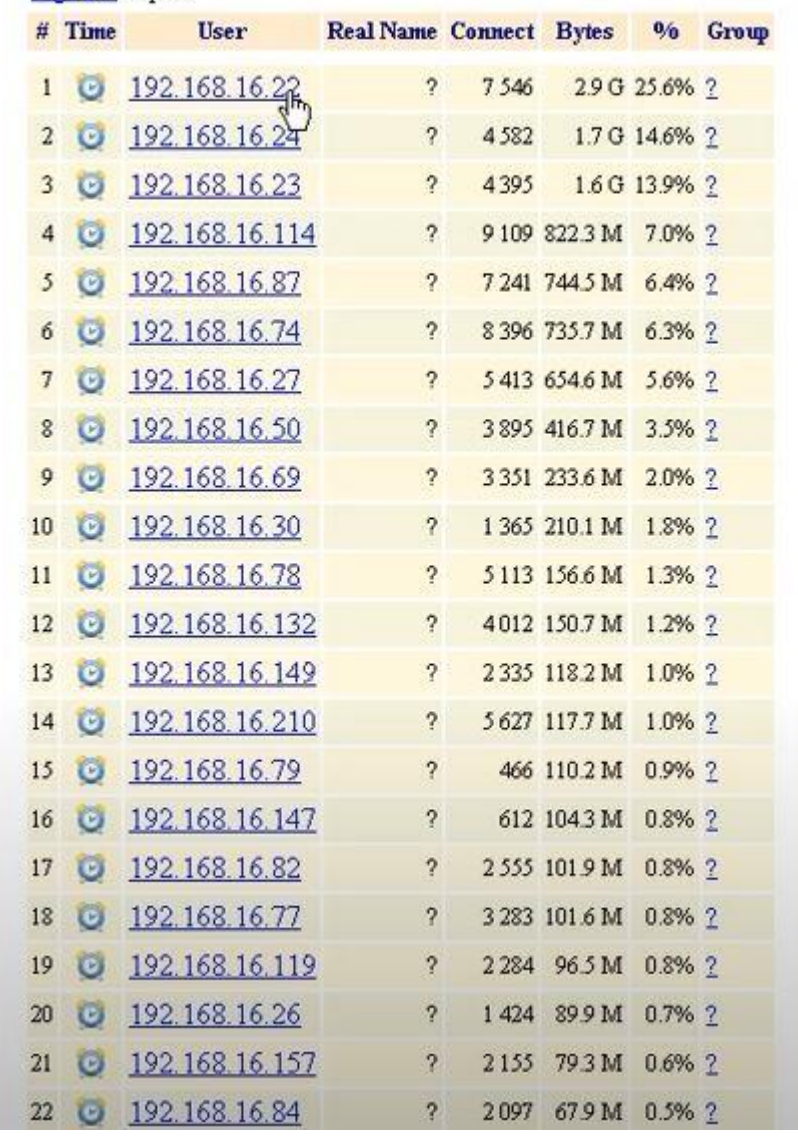

Dando clic de nuevo sobre la ip con terminación .22 tendremos nuestro menú parecido al visto ya anterior per mas claro y especifico donde podremos ver de nuevo el archivo descargado de we transfer con 1,3 gb, prosigue la paina de Disney con 877.1 mb y algún dominio de Apple con 235.7mb esto nos servirá como información a algún reporte que queramos cerrar ya que con esto tendremos comparativas en nuestro internet y red para nosotros traducirlo en productividad a la hora de estar laborando.

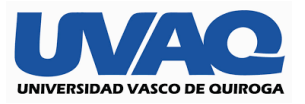

Top Sites Report

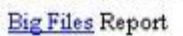

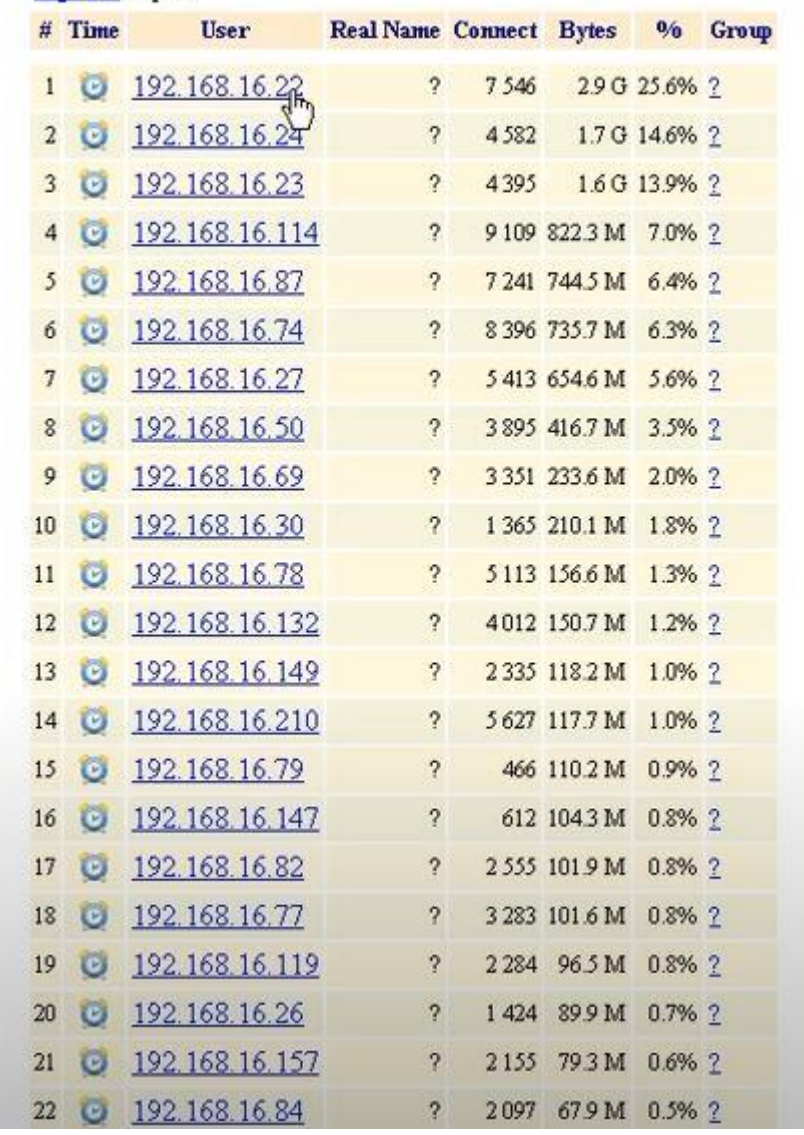

Ya para finalizar basta con cerrar nuestro pf sense y dejar que siga trabajando de manera normal estas serias las herramientas desde básicas a avanzadas para monitorear nuestra red periódicamente una vez que está finalizada.

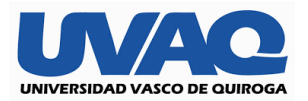

## Conclusión

La tecnología se a convertido en parte esencial de nuestra vida, ya que con ella podemos agilizar o hacer mas sencillo nuestro día a día desde el momento en el que con solo nuestro teléfono podemos enlazar conversaciones en cualquier parte con tan solo tener conectividad a internet.

Ahora cada vez es más común la administración de una red debido a que cada vez se maneja mas información cada vez mas delicada por lo que es necesario un nivel de seguridad o dos por arriba del que nos ofrece nuestra compañía contratada.

Como así mismo con este tipo de implantaciones buscamos la productiva del trabajador que como mencionaba nos facilita tanto la vida la tecnología que a su vez también nos sirve como distractor lo que se traduce en un mal desempeño de tus labores o falta de compromiso.

Existen muchas personas que no dan la importancia a su administración de red hasta que ocurren las desgracias de filtrado de información o el mismo robo por terceros o virus al momento de abrir archivos que no pasan por ningún filtro por eso es de importancia mínimo hacer un cambio de nombre o contraseña a tu red de manera periódica si es en hogar o implementar algún servicio así en empresa.